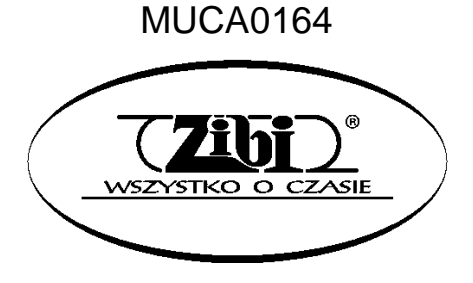

**INSTRUMENT ELEKTRONICZNY**

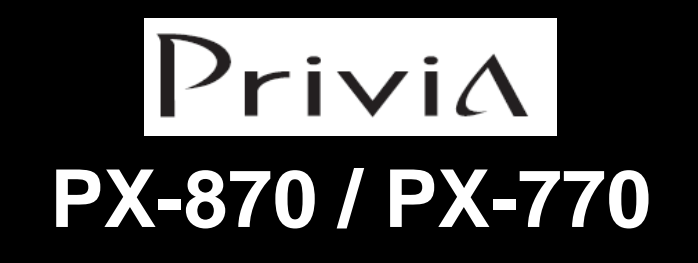

**INSTRUKCJA OBSŁUGI**

**"ZIBI" Sp. z o.o.**

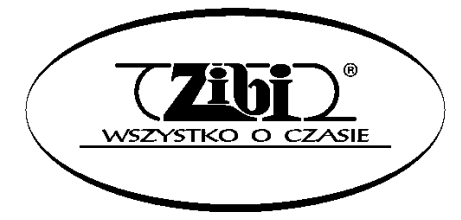

WARSZAWA ul. Wirażowa 119 tel. 022 32-89-111, 0801 120-110 e-mail: zibi@zibi.pl www.zibi.pl

WSZELKIE PRAWA ZASTRZEŻONE

# MUCA0164

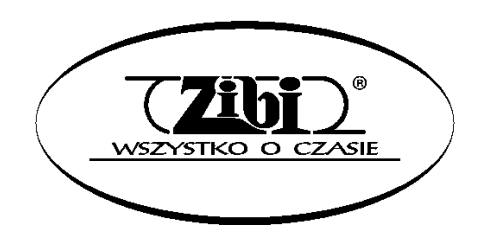

ZIBI Sp. z o.o. Warszawa, ul. Wirażowa 119 tel. 022 610-05-51, 0801 120-110 e-mail: zibi@zibi.pl [www.zibi.pl](http://www.zibi.pl/)

# **INSTRUMENT ELEKTRONICZNY CELVIANO PX-870 / PX-770**

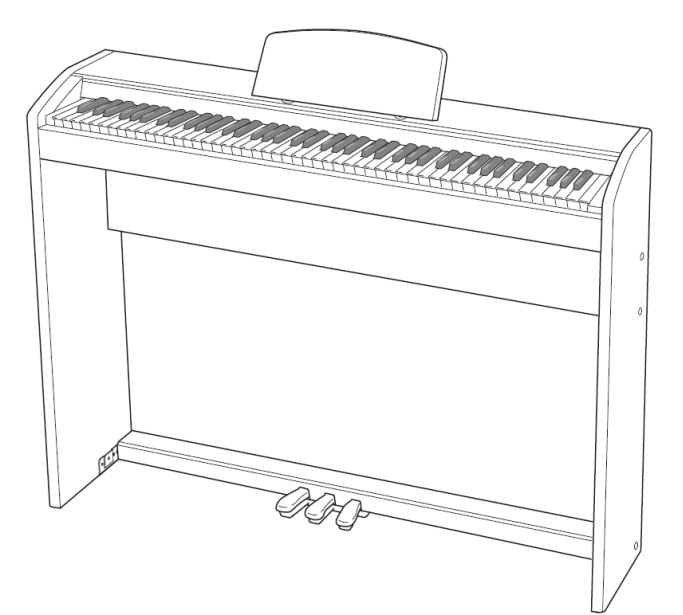

Instrukcję tą należy zachować do późniejszego wglądu.

**Środki ostrożności dotyczące bezpieczeństwa** Przed rozpoczęciem korzystania z instrumentu należy się zapoznać z oddzielną instrukcją dotyczącą środków ostrożności.

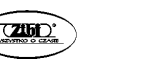

## **Spis treści**

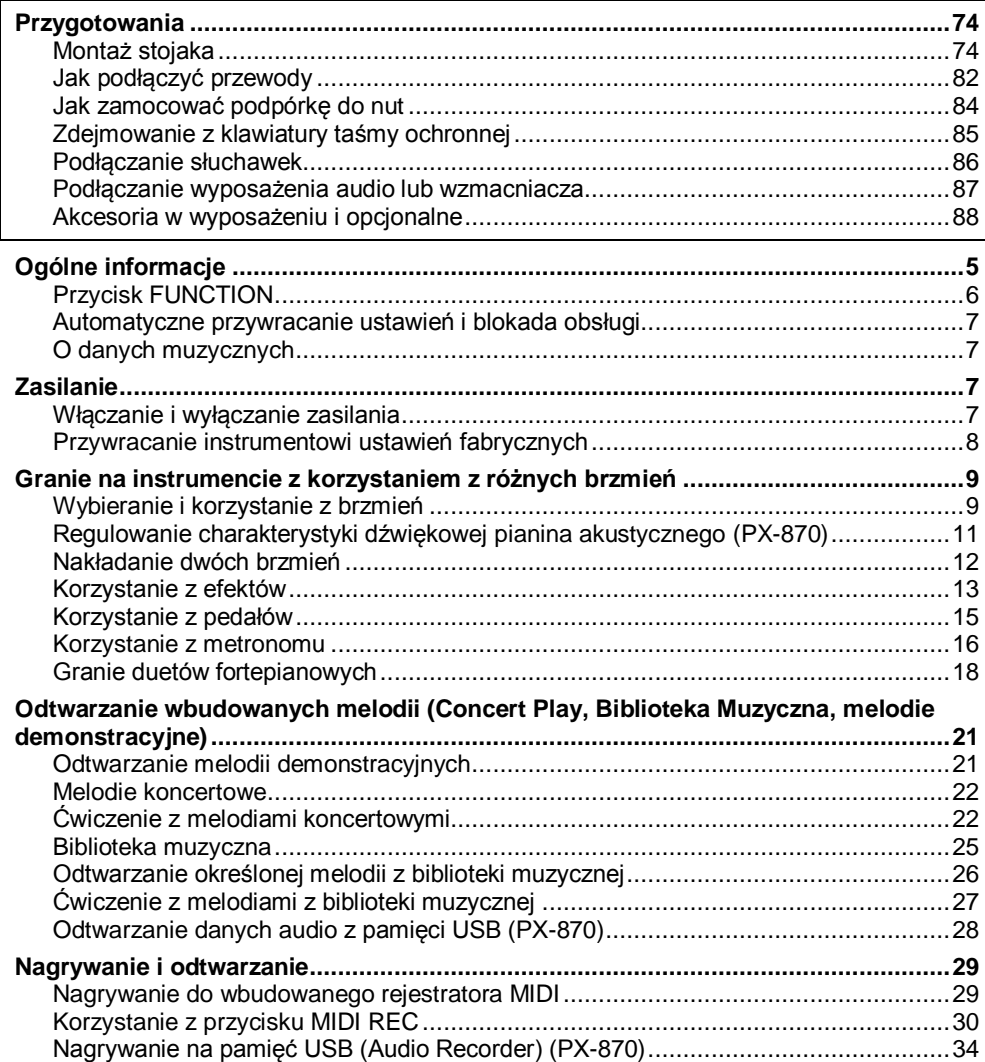

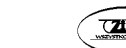

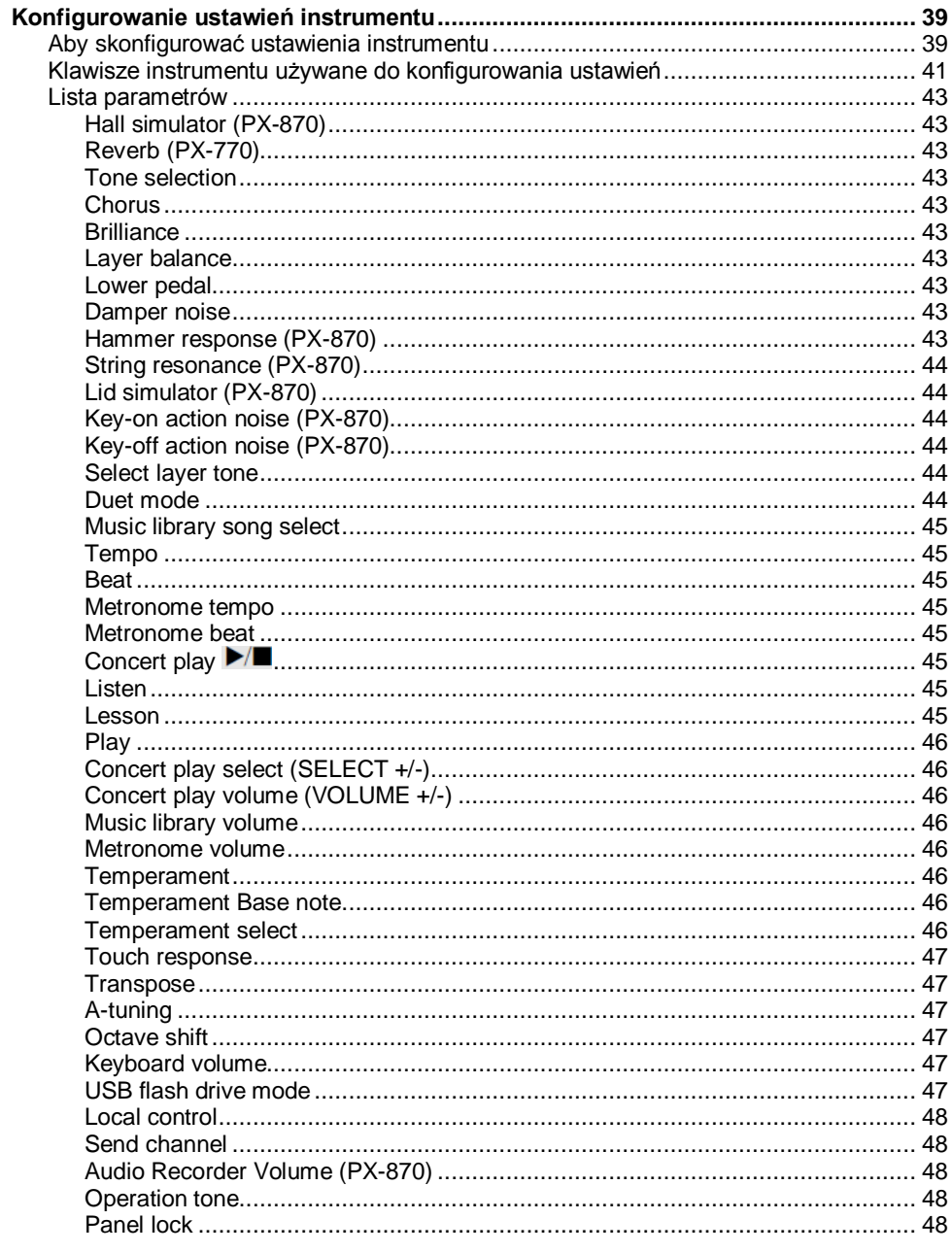

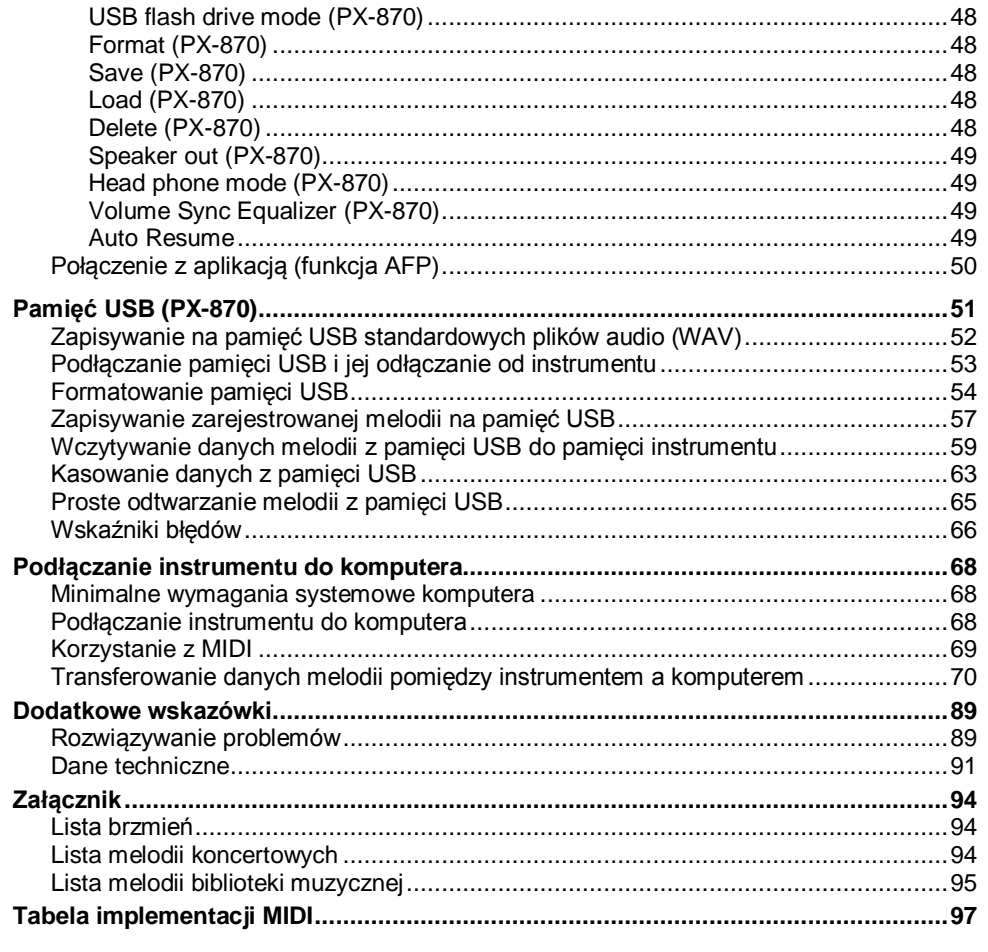

CASIO CELVIANO PX-870 / PX-770

 $\left( \frac{1}{\sqrt{2}}\right)$ 

Str. 3

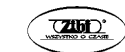

# **Ogólne informacje UWAGA**

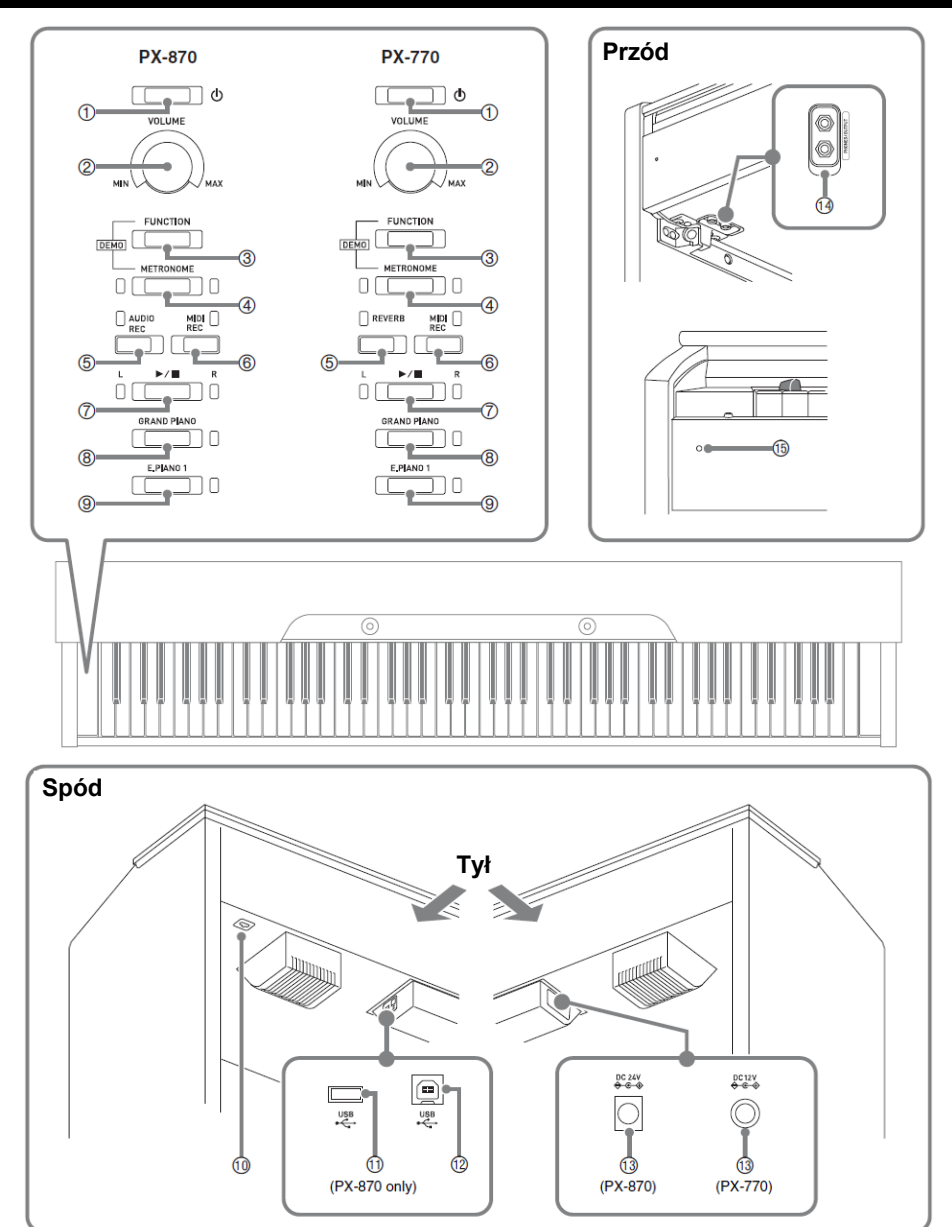

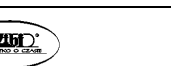

 Upewnić się, że podczas grania na instrumencie pokrywa instrumentu jest całkowicie otwarta. Częściowo otwarta pokrywa może się niespodziewanie zamknąć, powodując bolesne przytrzaśnięcie palców.

#### **WSKAZÓWKA**

- Pokazane poniżej nazwy, jeśli pojawiają dalej się w tekście poniższej instrukcji, są drukowane pogrubioną czcionką.
- 1. Przycisk (**POWER**)
- 2. Pokrętło **VOLUME**
- 3. Przycisk **FUNCTION**
- 4. Przycisk **METRONOME**
- 5. <PX870> Przycisk **AUDIO REC** <PX770> Przycisk **REVERB**
- 6. Przycisk **MIDI REC**
- 7. Przycisk
- 8. Przycisk **GRAND PIANO**
- 9. Przycisk **E.PIANO 1**
- 10. Złącze pedałów
- 11. Port pamięci **USB** (tylko model PX-870)
- 12. Złącze USB
- 13. Złącze zasilania (PX-870: **DC 24V,** PX-770: **DC 12V**)
- 14. Złącze **PHONES/OUTPUT**
- 15. Kontrolka zasilania

# **Przycisk FUNCTION**

Przycisk **FUNCTION** jest stosowany w kombinacji z innymi przyciskami oraz klawiszami.

Aby zmienić ustawienie, przytrzymać wciśnięty przycisk **FUNCTION** i równolegle nacisnąć przycisk lub klawisz klawiatury, który jest przyporządkowany do ustawienia jakie ma zostać skonfigurowane.

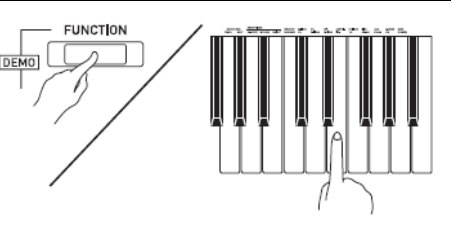

- Po naciśnięciu klawisza instrument generuje sygnał dźwiękowy aby zasygnalizować aktualne ustawienie.
- Długi sygnał dźwiękowy sygnalizuje, że ustawienie jest wyłączone.

## **WSKAZÓWKA**

Szczegóły dotyczące operacji i ustawień są przedstawione w rozdziale "Konfigurowanie ustawień instrumentu" na stronie 39.

### **Automatyczne przywracanie ustawień i blokada obsługi**

Instrument można skonfigurować w taki sposób, aby jego aktualne ustawienia były w momencie wyłączenia zasilania zapamiętywane, a następnie po ponownym włączeniu zasilania przywracane (funkcja Auto Resume). Możliwe jest również zablokowanie przycisków obsługowych aby zapobiec błędom obsługi (funkcja Operation Lock). Szczegóły sa opisane na stronach 43-49 (rozdział "Lista parametrów").

## **O danych muzycznych**

Możliwe jest skorzystanie z komputera aby załadować dane muzyczne ze strony CASIO. Więcej informacji na ten temat: [http://world.casio.com](http://world.casio.com/)

## **Zasilanie**

Po zakończeniu montażu stojaka, włączyć zasilanie instrumentu. Szczegóły - patrz rozdział "Przygotowania" na stronie 74.

## **Włączanie i wyłączanie zasilania**

**1.** Nacisnąć przycisk (POWER) aby włączyć zasilanie instrumentu.

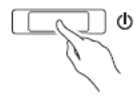

- Powoduje to podświetlenie kontrolki zasilania i włączenie instrumentu. Operacja włączania zasilania trwa około 5 sekund.
- **2.** Aby wyłączyć zasilanie instrumentu, przytrzymać wciśnięty przycisk (**POWER**) do momentu, aż jego lampka zgaśnie.

#### **WSKAZÓWKA**

 Naciśnięcie przycisku (**POWER**) dla wyłączenia zasilania powoduje w rzeczywistości przejście instrumentu w stan oczekiwania. Instrument w stanie oczekiwania pobiera nadal małe ilości energii elektrycznej. Jeśli instrument nie będzie przez dłuższy czas używany lub jeśli w pobliżu jest burza, rozłączyć przewód zasilający.

#### **Automatyczne wyłączanie zasilania**

Instrument ten został zaprojektowany w taki sposób, aby po wykryciu braku aktywności przez określony czas wyłączał automatycznie zasilanie (dla zaoszczędzenia energii elektrycznej). Funkcja automatycznego wyłączania zasilania jest aktywowana po około czterech godzinach.

• Poniższa procedura umożliwia tymczasowe zablokowanie funkcji automatycznego wyłączania zasilania.

#### **Aby zablokować funkcję automatycznego wyłączania zasilania**

- 1. W czasie gdy instrument jest włączony, nacisnąć przycisk (**POWER**) aby go wyłączyć.
- 2. Przytrzymując wciśnięty przycisk **FUNCTION**, nacisnąć przycisk (**POWER**) aby włączyć zasilanie instrumentu.

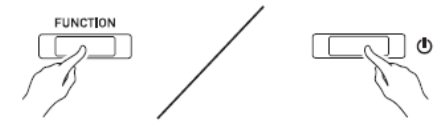

Powoduje to zablokowanie funkcji automatycznego wyłączania zasilania.

#### **WSKAZÓWKA**

 Wyłączenie zasilania instrumentu po wykonaniu powyższych kroków powoduje ponowną aktywację funkcji automatycznego wyłączania zasilania.

## **Przywracanie instrumentowi ustawień fabrycznych**

Aby przywrócić instrumentowi jego ustawienia fabryczne, wykonać poniższą procedurę.

- 1. Wyłączyć zasilanie instrumentu.
- 2. Przytrzymując wciśnięte przyciski **FUNCTION**, **MIDI REC** oraz **E.PIANO 1**, nacisnąć przycisk (**POWER**).
- 3. Przytrzymywać wciśnięte przyciski **FUNCTION**, **MIDI REC** oraz **E.PIANO 1** do momentu, aż zaczną migać po kolei lampki E.PIANO 1, GRAND PIANO i R.
- Po jakimś czasie miganie lampek ustaje.
- 4. Zwolnić przyciski **FUNCTION**, **MIDI REC** i **E.PIANO 1**,
- Nastepuje przywrócenie instrumentowi jego ustawień fabrycznych. Po kilku chwilach można z niego normalnie korzystać.

#### **WSKAZÓWKA**

• Włączanie i wyłączanie zasilania jest opisane w rozdziale "Włączanie i wyłączanie zasilania" (strona 6).

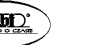

Str. 8

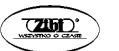

## **Granie na instrumencie z korzystaniem z różnych brzmień**

## **Wybieranie i korzystanie z brzmień**

Państwa instrument jest wyposażony w 19 wbudowanych brzmień (\*1).

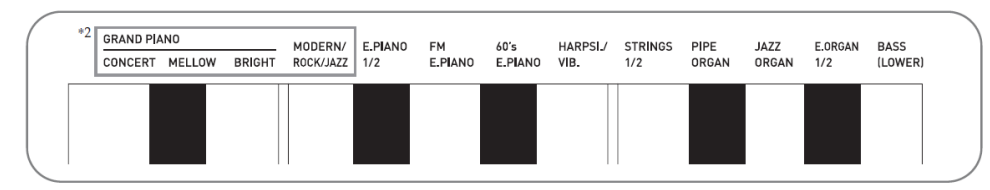

- \*1) Nazwy brzmień, które są przypisane do określonych klawiszy, są opisane ponad klawiszami.
- \*2) W poniższym podręczniku, te 9 brzmień jest określane łącznie jako "brzmienia piano". Brzmienia CONCERT, MELLOW i BRIGHT to "brzmienia GRAND PIANO".

## **Aby wybrać brzmienie**

- **1.** Wybrać żądane brzmienie.
- Aby wybrać brzmienie GRAND PIANO lub E.PIANO 1.
	- Nacisnąć przycisków **GRAND PIANO** lub **E.PIANO 1**.

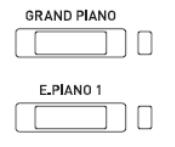

- Spowoduje to zapalenie się lampki przycisku wybranego brzmienia.
- Aby wybrać jedno z pozostałych brzmień.
	- Przytrzymując wciśnięty przycisk **FUNCTION** nacisnąć klawisz, który koresponduje z brzmieniem jakie ma zostać wybrane.

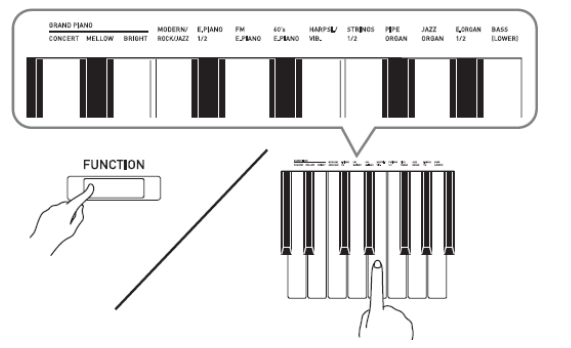

**CASIO CELVIANO PX-870 / PX-770 CASIO CELVIANO PX-870 / PX-770 CASIO CELVIANO PX-870 / PX-770** 

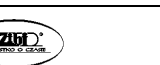

**2.** Skorzystać z pokrętła **VOLUME** dla ustawienia żądanego poziomu głośności.

#### **WSKAZÓWKA**

 Niektóre klawisze mogą mieć przyporządkowane więcej niż jedno brzmienie. W takim wypadku, naciskać klawisz cyklicznie dla wybrania kolejnego przyporządkowanego brzmienia. To jakie brzmienie jest wybrane poprzez naciśnięcie klawisza jest sygnalizowane dźwiękami.

Przykład: Przełączanie pomiędzy ustawieniami **MODERN**, **ROCK** i **JAZZ**:

- **MODERN**: (jeden sygnał dźwiękowy)
- **ROCK**: (dwa sygnały dźwiękowe) **JAZZ:** (trzy sygnały dźwiękowe)
- 
- Z wbudowanych 19 brzmień instrumentu, pierwsze trzy to tzw. brzmienia grand piano. Każde brzmienie ma swoją niepowtarzalną charakterystykę, w związku z czym należy dobrać takie, jakie najbardziej pasuje do granej melodii lub osobistych preferencji.

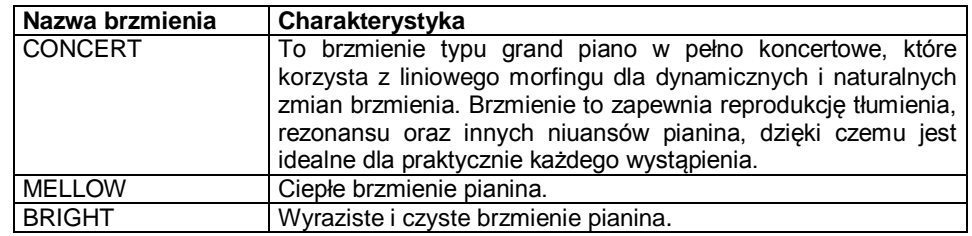

## ■ Brzmienie basowe (BASS)

Wybranie w kroku 1 powyższej procedury jednego brzmienia basowego (BASS) powoduje przyporządkowanie brzmienia basowego do dolnego zakresu (lewa strona) klawiatury. Górnemu zakresowi (prawa strona) klawiatury zostanie przyporządkowane brzmienie, jakie było wybrane w momencie naciśnięcia klawisza BASS.

Brzmienie BASS umożliwia podział klawiatury pomiędzy dwa różne brzmienia.

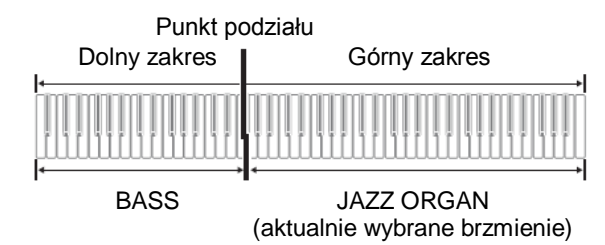

#### **WSKAZÓWKI**

- Aby przywrócić klawiaturze instrumentu pojedyncze brzmienie, wybrać dowolne brzmienie inne niż BASS.
- Brzmienia BASS nie można wybrać podczas rejestracji na ścieżkę 2.

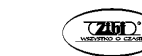

## **Regulowanie charakterystyki dźwiękowej pianina akustycznego (PX-870)**

Brzmienia Państwa instrumentu mają wbudowane elementy, które zapewniają im charakterystyczne wybrzmienie pianina akustycznego (ACOUSTIC SIMULATOR). Każdy z tych elementów można ustawić indywidualnie na jednym z czterech poziomów.

#### **HAMMER RESPONSE (ODPOWIEDŹ MŁOTECZKA)**

Steruje opóźnieniem czasowym pomiędzy momentem naciśnięcia klawisza a rzeczywistym zabrzmieniem nuty.

#### **Ustawienia:**

1: Szybko; 2: Typ grand piano; 3: Nieco wolniej; 4: Wolno

#### **STRING RESONANCE (REZONANS STRUN)**

Steruje charakterystyką wybrzmienia (rezonansem strun) pianina akustycznego. Można wybrać takie ustawienie wybrzmienia, jakie najlepiej pasuje do granej melodii lub indywidualnych preferencji.

#### **Ustawienia:**

1: Dźwięk przytłumiony; 2: Dźwięk lekko przytłumiony; 3: Wybrzmienie; 4: Silne wybrzmienie

#### **LID SIMULATOR (SYMULATOR KLAPY)**

Steruje sposobem wybrzmienia dźwięku w zależności od stanu otwarcia klapy pianina typu grand piano.

#### **Ustawienia:**

1: Klapa zamknięta; 2: Klapa otwarta częściowo; 3: Klapa otwarta całkowicie; 4: Klapa zdjęta

- 1. Przytrzymując wciśnięty przycisk **FUNCTION** nacisnąć klawisz żądanego brzmienia.
- Każde naciśnięcie przycisku powoduje przełączenie do następnej opcji dla tego ustawienia. Instrument generuje wzorzec dźwiękowy, który sygnalizuje aktualnie wybraną opcję:

Jeden dźwięk: Opcja 1 → Dwa dźwięki: Opcja 2 → Trzy dźwięki: Opcja 3 → Cztery dźwięki: Opcja 4 → Jeden dźwięk: Opcja 1, itd.

Dodatkowo w stosunku do powyższych, dostępne są również poniższe opcje:

#### **KEY OFF SIMULATOR**

Powoduje zaniknięcie dźwięku nuty po zwolnieniu klawisza klawiatury.

#### **KEY ON ACTION NOISE**

Reprodukcja dźwięku mechanicznego działania klawisza (szumu), który można usłyszeć po stuknięciu klawisza pianina akustycznego z bardzo małą siłą.

#### **KEY OFF ACTION NOISE**

Reprodukcja dźwięku mechanicznego działania klawisza (szumu), który można usłyszeć po zwolnieniu klawisza pianina akustycznego.

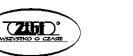

#### **WSKAZÓWKA**

 Po zmianie ustawienia ACOUSTIC SIMULATOR, nowo zastosowane ustawienie zostaje zapisane w pamięci. Aby przywrócić instrumentowi ustawienie fabryczne, wyłączyć opcję Auto Resume, po czym wyłączyć i włączyć i włączyć zasilanie.

#### **Nakładanie dwóch brzmień**

Poniższa procedura umożliwia nakładanie dwóch brzmień (są one generowane w tym samym czasie).

Pierwsze wybrane brzmienie to tzw. brzmienie główne, podczas gdy drugie wybrane brzmienie to tzw. brzmienie nałożone.

- **1.** Przytrzymując wciśnięty przycisk **FUNCTION**, nacisnąć klawisz SELECT LAYER TONE.
	- Szczegóły korzystania z klawiszy klawiatury dla dokonywania ustawień: patrz "Klawisze instrumentu używane do konfigurowania ustawień" (strona 41).
	- Każde naciśnięcie klawisza powoduje cykliczne załączanie i wyłączanie.
- **2.** Przytrzymując wciśnięty przycisk **FUNCTION** nacisnąć klawisz brzmienia, które ma zostać nałożone.

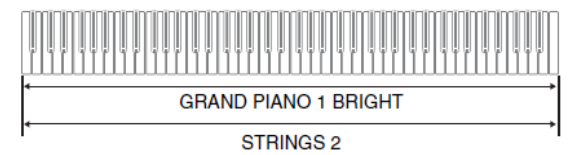

**3.** Aby powrócić do oryginalnego brzmienia, przytrzymując wciśnięty przycisk **FUNCTION**, nacisnąć klawisz SELECT LAYER TONE (co powoduje wyjście z trybu nakładania brzmień).

#### **WSKAZÓWKI**

- Nałożenie brzmienia BASS z innym brzmieniem nie jest możliwe.
- Operacji nakładania brzmień nie można zrealizować podczas rejestracji na ścieżkę 2.

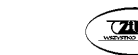

## **Aby wyregulować balans głośności między nałożonymi brzmieniami**

**1.** Przytrzymując wciśnięty przycisk **FUNCTION**, skorzystać z pokazanych poniżej klawiszy dla wyregulowania głośności nałożonych brzmień.

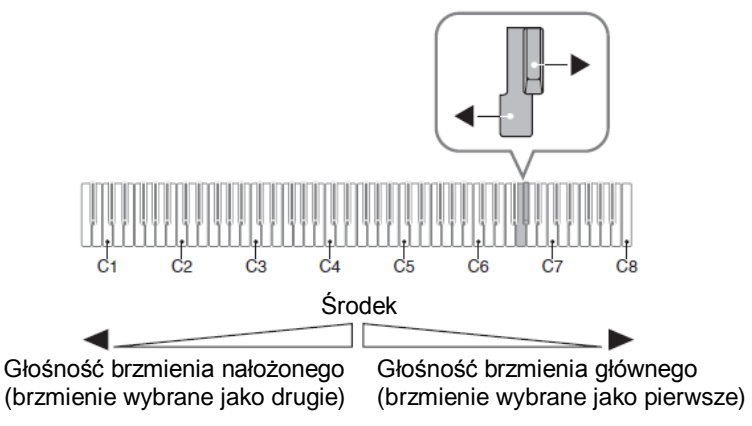

 Aby przywrócić domyślne ustawienie początkowe, przytrzymując wciśnięty przycisk **FUNCTION** nacisnąć równocześnie oba przyciski.

## **Korzystanie z efektów**

Hall simulator (PX-870).....Nuty ulegają rezonasowi

Reverb (PX-770) ..............Dodanie do nut wybrzmienia

Chorus.............................Nuty są grane z większą rozpiętością

• Szczegóły korzystania z klawiszy klawiatury dla dokonywania ustawień: patrz "Klawisze instrumentu używane do konfigurowania ustawień" (strona 41).

## **Aby zastosować efekt Hall simulator (PX-870)**

**1.** Przytrzymując wciśnięty przycisk **FUNCTION**, nacisnąć klawisz klawiatury odpowiadający nazwie symulatora audytorium jaki ma być zastosowany.

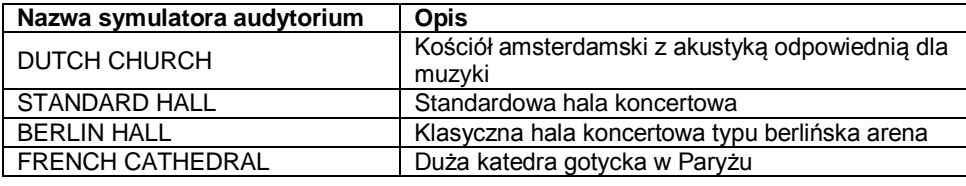

## **Aby zastosować efekt Reverb (PX-770)**

- **1.** Naciskanie przycisku **REVERB** powoduje cykliczne załączanie i wyłączanie efektu Reverb.
	- Efekt Reverb jest stosowany jeśli jest załączony.

## **Aby wybrać typ efektu Reverb**

- **1.** Przytrzymując wciśnięty przycisk **FUNCTION**, nacisnąć klawisz klawiatury instrumentu dedykowany dla określonego typu efektu Reverb.
	- 1: Pokój
	- 2: Małe audytorium
	- 3: Duże audytorium
	- 4: Stadion

## **Aby zastosować efekt Chorus**

- **1.** Przytrzymując wciśnięty przycisk **FUNCTION**, nacisnąć klawisz Chorus klawiatury instrumentu dla przełączania pomiędzy dostępnymi ustawieniami.
	- Każde naciśnięcie klawisza Chorus klawiatury powoduje wygenerowanie przez instrument dźwięku zgodnie z wybranym ustawieniem, jak w poniższej tabeli.
	- Chorus

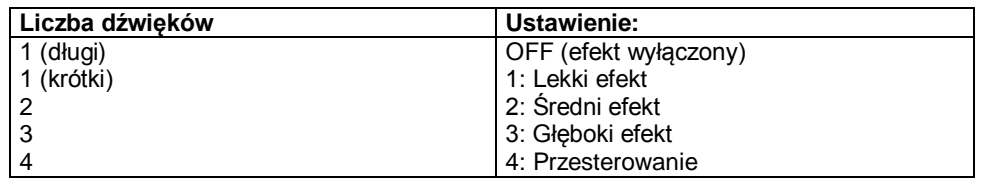

## **O cyfrowym przetwarzaniu sygnałów (DSP)**

DSP umożliwia tworzenie złożonych efektów akustycznych za pomocą cyfrowego przetwarzania sygnałów. Po włączeniu zasilania instrumentu cyfrowe przetwarzanie sygnałów DSP jest przyporządkowane do każdego brzmienia.

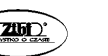

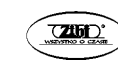

## **Korzystanie z pedałów**

Instrument jest wyposażony w trzy pedały: wybrzmienia, tłumienia i sostenuto.

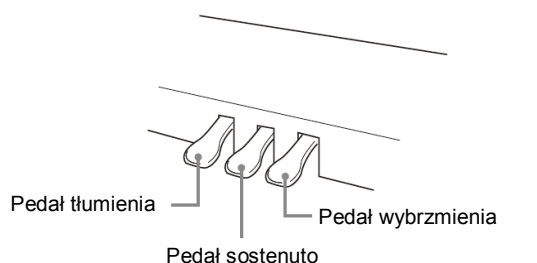

#### **Pedał wybrzmienia**

Nadepnięcie pedału wybrzmienia powoduje pogłos i dłuższe wybrzmienie dźwięku. Instrument obsługuje również funkcję naciśnięcia pedału do połowy.

 W przypadku wybrania jednego z brzmień GRAND PIANO lub brzmienia MODERN, naciśnięcie tego pedału powoduje wybrzmienie nut (rezonans akustyczny), podobnie jak w przypadku pedału wybrzmienia pianina klasy grand piano.

#### **Pedał tłumienia**

Nadepnięcie pedału tłumienia powoduje wytłumienie dźwięków i lekkie zredukowanie ich głośności.

#### **Pedał sostenuto**

Podobnie jak w przypadku pedału tłumienia, powoduje on pogłos i dłuższe wybrzmienie dźwięku. Różnicą w ich działaniu jest czas nadepnięcia. W przypadku pedału sostenuto, nadeptuje się go po zagraniu nut które mają wybrzmieć. Funkcja ta ma wpływ jedynie na nuty zagrane w czasie, gdy pedał jest nadepnięty.

#### **WSKAZÓWKA**

 Jeśli nadepnięcie pedału nie wywołuje żądanego efektu, może to oznaczać błędne podłączenie przewodu. Patrz rozdział "Jak podłączyć przewody" (strona 82).

#### **Blokowanie wyjścia szumu wybrzmienia**

Szum wybrzmienia to delikatny metaliczny dźwięk który jest generowany w momencie gdy tłumik pianina akustycznego oddziela się od struny po naciśnięciu pedału. Rezonans wybrzmienia Państwa instrumentu normalnie zawiera szum wybrzmienia, jednak dla zablokowania tego wyjścia można skorzystać z poniższej procedury. Szum wybrzmienia może być stosowany dla sześciu brzmień GRAND PIANO oraz brzmienia MODERN.

- **1.** Przytrzymując wciśnięty przycisk **FUNCTION**, nacisnąć klawisz Damper Noise.
- Szczegóły korzystania z klawiszy klawiatury dla dokonywania ustawień: patrz "Klawisze instrumentu używane do konfigurowania ustawień" (strona 41).
- Każde naciśnięcie klawisza powoduje cykliczne zmienianie ustawienia i wygenerowanie przez instrument dźwięku, jak opisano poniżej:
	- długi dźwięk: wyjście szumu wybrzmienia zablokowane
	- krótki dźwięk: wyjście szumu wybrzmienia aktywne

## **CASIO CELVIANO PX-870 / PX-770 CASIO CELVIANO PX-870 / PX-770**

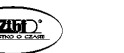

#### **Korzystanie z metronomu**

- **1.** Nacisnąć przycisk **METRONOME**.
- Spowoduje to uruchomienie metronomu.
- Lampka miga w rytm uderzeń metronomu.
- **2.** Przytrzymując wciśnięty przycisk **FUNCTION**, nacisnąć klawisz METRONOME BEAT na klawiaturze instrumentu.
- Przytrzymywać wciśnięty przycisk **FUNCTION** przechodząc do kroku 3.
- **3.** Przytrzymując wciśnięty przycisk **FUNCTION** nacisnąć klawisz BEAT na klawiaturze instrumentu (od 0 d 9), odpowiadający żądanemu rytmowi.

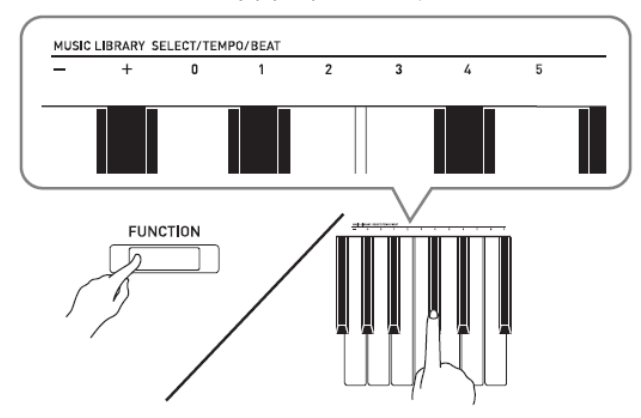

- Wartość rytmu można wybrać w zakresie od 0 do 9 (uderzenia na takt). Pierwsze uderzenie każdego taktu jest sygnalizowane dźwiękiem dzwonka, pozostałe dźwiękami klikania. Wybranie ustawienia 0 powoduje odtwarzanie prostego klikania, bez dźwięku dzwonka. Ustawienie to pozwala na ćwiczenie grania w stałym rytmie.
- **4.** Zwolnić przycisk **FUNCTION**, po czym wcisnąć go i przytrzymać ponownie naciskając dodatkowo klawisz METRONOME TEMPO na klawiaturze instrumentu.
- Przytrzymywać wciśnięty przycisk **FUNCTION** przechodząc do kroku 5.

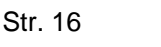

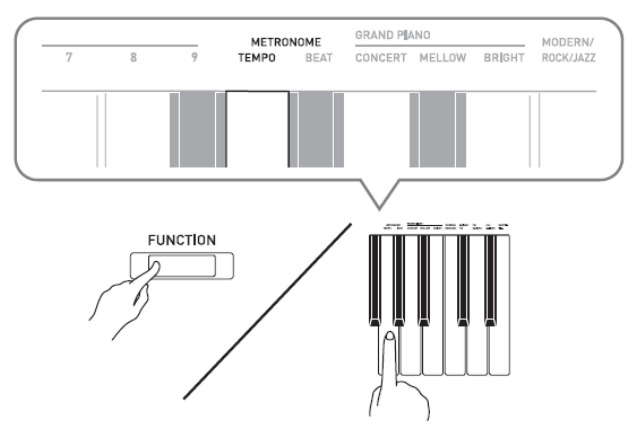

**5.** Przytrzymując wciśnięty przycisk **FUNCTION**, skorzystać z klawiszy TEMPO dla ustawienia tempa w zakresie od 20 do 255 uderzeń na minutę.

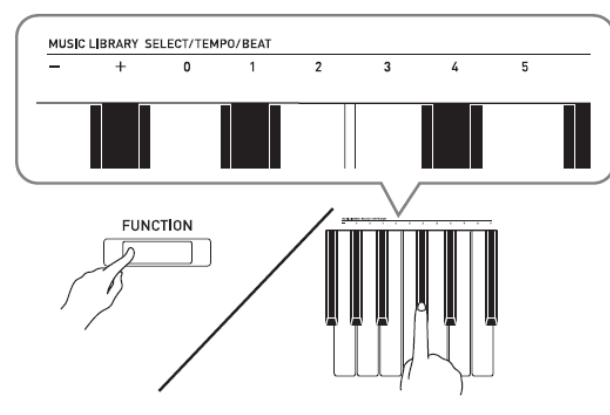

- $\bullet$  Każde naciśnięcie klawisza "+" lub "-" powoduje zwiększenie / zmniejszenie tempa o 1
- Aby wprowadzić określoną wartość tempa, można również skorzystać z klawiszy numerycznych (0 do 9).
- Proszę pamiętać o tym, że dla wartości tempa należy wprowadzić trzy cyfry. *Przykład:* Aby wprowadzić wartość tempa "20", nacisnąć po kolei klawisze 0, 2, 0.
- **6.** Aby zatrzymać metronom, nacisnąć przycisk **METRONOME**.

## **WSKAZÓWKI**

- W przypadku skorzystania z klawiszy numerycznych (0 do 9) dla wprowadzenia wartości rytmu i/lub tempa, jeśli po zwolnieniu przycisku **FUNCTION** instrument wykryje wartości zawierające się w dopuszczalnych zakresach, generowany jest sygnał dźwiękowy o wysokiej częstotliwości. Jeśli po zwolnieniu przycisku **FUNCTION** instrument wykryje wartości wykraczające poza dopuszczalne zakresy, generowany jest sygnał dźwiękowy o niskiej częstotliwości.
- **CASIO CELVIANO PX-870 / PX-770 CASIO CELVIANO PX-870 / PX-770 CASIO CELVIANO PX-870 / PX-770**

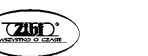

Str. 17

- Aby wyspecyfikować wartość tempa, zamiast kroków 4 i 5 powyższej procedury można również skorzystać z poniższej procedury:
	- Przytrzymując wciśnięty przycisk **FUNCTION**, skorzystać z klawiszy TEMPO na klawiaturze instrumentu dla wyspecyfikowania wartości tempa w zakresie od 20 do 255 (uderzeń na minutę).
- W kroku 5 powyższej procedury, równoczesne naciśnięcie klawiszy + i powoduje ustawienie tempa melodii lekcji Concert Play lub melodii lekcji Music Library (w przypadku zarejestrowanej melodii dotyczy to tempa rejestracji) wybranego ostatnio na instrumencie.

## **Aby wyregulować głośność metronomu**

Poniższą procedurę można wykonać w dowolnym momencie, niezależnie od tego, czy metronom jest uruchomiony czy nie.

- **1.** Przytrzymując wciśnięty przycisk **FUNCTION**, naciskać klawisze METRONOME VOLUME klawiatury instrumentu dla wyspecyfikowania wartości głośności w zakresie od 0 do 42.
- Szczegóły korzystania z klawiszy klawiatury dla dokonywania ustawień: patrz "Klawisze instrumentu używane do konfigurowania ustawień" (strona 41).
- Każde naciśniecie klawisza "+" lub "-" powoduje podniesienie / obniżenie głośności metronomu o wartość 1.

#### **WSKAZÓWKA**

• Aby przywrócić standardowe ustawienie, nacisnąć równocześnie klawisze "+" i "-".

## **Granie duetów fortepianowych**

Tryb Duet umożliwia podział klawiatury instrumentu (pośrodku), co umożliwia granie dwóm osobom duetu.

#### **Klawiatura**

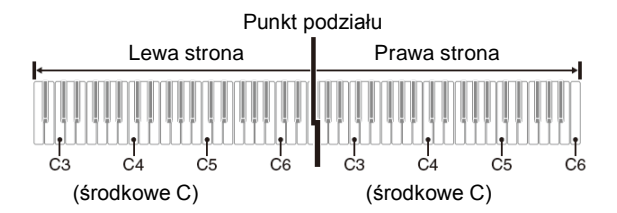

Lewa i prawa strona klawiatury posiadają prawie ten sam zakres. Lewy pedał działa jako pedał wybrzmienia dla lewej strony klawiatury, prawy pedał działa jako pedał wybrzmienia dla prawej strony klawiatury.

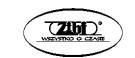

Pedał wybrzmienia dla lewej strony klawiatury  $\Box$ Pedał wybrzmienia dla prawej strony klawiatury

> Pedał wybrzmienia dla obu stron klawiatury

Tryb Duet nadaje się idealnie do prowadzenia lekcji, gdzie nauczyciel gra na lewej stronie klawiatury, a uczeń gra to samo na prawej stronie.

#### **WSKAZÓWKA:**

- Tylko pedał wybrzmienia dla prawej strony klawiatury obsługuje funkcję wciśnięcia do połowy.
- **1.** Wybrać brzmienie pianina, jakie ma być używane dla duetu. *Przykład:* GRAND PIANO (BRIGHT)
- **2.** Przytrzymując wciśnięty przycisk **FUNCTION** naciskać przycisk DUET MODE dla cyklicznego przełączania pomiędzy dostępnymi ustawieniami trybu Duet. *Off*: tryb wyłączony *On*: tryb załączony

*Pan*: Brzmienia lewej strony klawiatury są generowane przez lewy głośnik a brzmienia prawej strony klawiatury przez prawy głośnik

## **WAŻNE!**

- Po wybraniu ustawień *On* lub *Pan*, ustawień Octave Shift (przesunięcie oktawy) oraz Transpose (transpozycja) nie można zmieniać.
- Po wybraniu ustawienia *Pan*, ustawień Hall Simulator (symulator audytorium), Reverb oraz Chorus nie można zmieniać.

## **Zmienianie oktaw klawiatur trybu Duet**

Zakresy dla lewej i prawej strony klawiatury można zmieniać z dokładnością do pełnych oktaw. Jest to bardzo użyteczne w sytuacji, gdy podczas grania duetu standardowy zakres jednej części klawiatury (lewej lub prawej) nie jest dla danego utworu właściwy.

- **1.** Przytrzymując wciśnięte równocześnie przyciski **FUNCTION** i **GRAND PIANO**, nacisnąć ten klawisz C klawiatury, który ma się stać środkowym C (C4) lewej części klawiatury. Przytrzymywać przyciski **FUNCTION** i **GRAND PIANO** wciśnięte w momencie przechodzenia do kroku 2.
- Powoduje to zagranie nuty przyporządkowanej do klawisza C4 i zmianę oktawy lewej strony klawiatury.

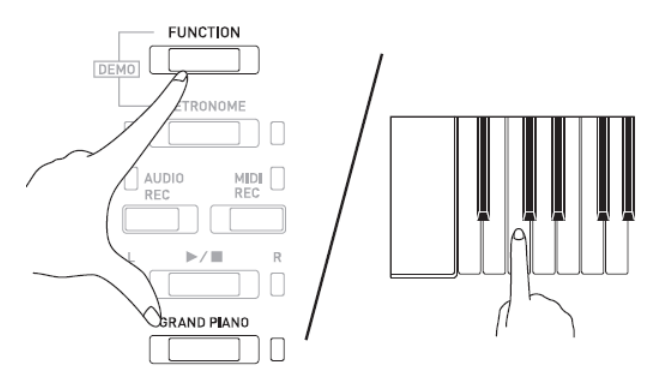

*Przykład:* Nacisnąć klawisz C znajdujący się najbardziej na lewo (C4) aby przyporządkować pokazany poniżej zakres.

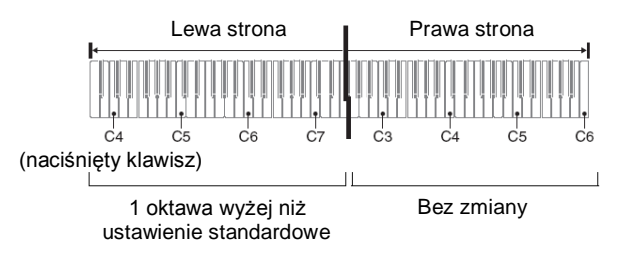

- **2.** Przytrzymując wciśnięte równocześnie przyciski **FUNCTION** i **GRAND PIANO**, nacisnąć ten klawisz C klawiatury, który ma się stać środkowym C (C4) prawej części klawiatury.
- Powoduje to zagranie nuty przyporządkowanej do klawisza C4 i zmianę oktawy prawej strony klawiatury.

## **WSKAZÓWKA**

 Aby przywrócić obu stronom klawiatury ich standardowe zakresy, wyjść z trybu Duet i wejść do niego ponownie (poprzez wybranie opcji *On* lub *Pan*).

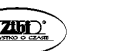

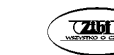

## **Odtwarzanie wbudowanych melodii (Concert Play, biblioteka muzyczna, melodie demonstracyjne)**

Państwa instrument jest wyposażony w 10 wbudowanych melodii na orkiestrę z pianinem (Concert Play 1 do 10) oraz 60 solówek na pianino.

Opcja Concert Play daje radość z grania na instrumencie z akompaniamentem orkiestry. Skorzystać z biblioteki muzycznej (Music Library) dla ćwiczenia sławnych utworów na pianino.

#### **WAŻNE !**

 Po zmianie na inną melodię, instrument załadowuje dane melodii. Proszę zauważyć, że w czasie załadowywania melodii operacje na przyciskach są zablokowane. Zmiana melodii w trakcie grania czegokolwiek na klawiaturze instrumentu może spowodować wyciszenie nut.

## **Odtwarzanie melodii demonstracyjnych**

- **1.** Przytrzymując wciśnięty przycisk **FUNCTION**, nacisnąć przycisk **METRONOME**.
- Powoduje to rozpoczęcie sekwencyjnego odtwarzania wszystkich melodii z pakietu Concert Play oraz melodii z biblioteki muzycznej (Music Library).
- Podczas odtwarzania melodii na klawiaturze instrumentu można grać. Do klawiatury jest przyporządkowane to brzmienie, które jest ustawione dla odtwarzanej właśnie melodii.
- **2.** Aby zmienić melodię demonstracyjną, przytrzymać wciśnięty przycisk **FUNCTION** i nacisnąć przycisk **MIDI REC** lub **AUDIO REC** (**REVERB** dla modelu PX-770).
- Aby przejść do następnej melodii demonstracyjnej, przytrzymać wciśnięty przycisk **FUNCTION** nacisnąć przycisk **MIDI REC**.
- Aby powrócić do poprzedniej melodii demonstracyjnej, przytrzymać wciśnięty przycisk **FUNCTION** nacisnąć przycisk **AUDIO REC** (**REVERB** dla modelu PX-770).
- Lista wszystkich melodii jest zamieszczona na stronie 95.
- **3.** Nacisnąć ponownie przycisk ▶/■ aby zatrzymać odtwarzanie melodii demonstracyjnej.

#### **WSKAZÓWKI**

- Naciśnięcie przycisku **METRONOME** z wciśniętym przyciskiem **FUNCTION** podczas odtwarzania melodii z pakietu Concert Play powoduje przeskoczenie do pierwszej melodii z biblioteki muzycznej (Music Library). Wykonanie tej samej operacji podczas odtwarzania melodii z biblioteki muzycznej (Music Library) powoduje przeskoczenie do pierwszej melodii z pakietu Concert Play.
- Opisane powyżej operacje wybieranie melodii oraz zatrzymywanie odtwarzania są jedynymi operacjami które można realizować podczas odtwarzania melodii demonstracyjnych.

#### **Melodie koncertowe**

Pakiet melodii koncertowych Concert Play to nagrania z orkiestrą na żywo, z których można korzystać podczas grania na klawiaturze instrumentu, co umożliwia granie z akompaniamentem orkiestry.

Z trybu Concert Play można korzystać również dla realizowania 3-stopniowej lekcji.

#### **Krok 1: SŁUCHANIE**

Odtwarzanie i słuchanie melodii (pianino + orkiestra) dla zaznajomienia się z muzyką.

#### **Krok 2: LEKCJA**

Ćwiczenie partytury pianina Concert Play .

 Możliwe jest wyłączenie odtwarzania partytury dla lewej ręki lub partytury dla prawej ręki wbudowanej melodii i granie jej na klawiaturze instrumentu.

#### **Krok 3: GRANIE**

Granie na klawiaturze instrumentu z akompaniamentem orkiestry.

 Pakiet melodii Concert Play zawiera rzeczywiste nagrania orkiestry. Z tego powodu, dźwięki instrumentu są inne niż te które można wybrać na pianinie (strona 9). Oznacza to również, że odtwarzane melodie Concert Play zawierają np. dźwięki oddechów oraz różne szumy.

## **Ćwiczenie z melodiami koncertowymi**

## **Aby odtworzyć melodię Concert Play (SŁUCHANIE)**

- **1.** Przytrzymując wciśnięty przycisk **FUNCTION** skorzystać z klawiszy CONCERT PLAY SELECT + i – dla przewijania numerów melodii w sekwencji od 1 do 10.
- Informacje dotyczące melodii Concert Play "Lista melodii koncertowych" (strona 94)

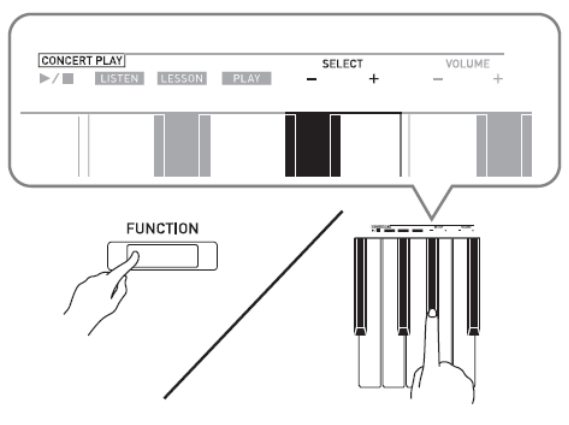

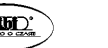

- **2.** Przytrzymując wciśnięty przycisk **FUNCTION**, nacisnąć klawisz LISTEN na klawiaturze instrumentu.
- Powoduje to wejście w tryb Listen, który umożliwia słuchanie nagrania (orkiestra z pianinem).
- Tempo odtwarzania jest stałe i nie można go zmieniać podczas odtwarzania w trybie Listen.

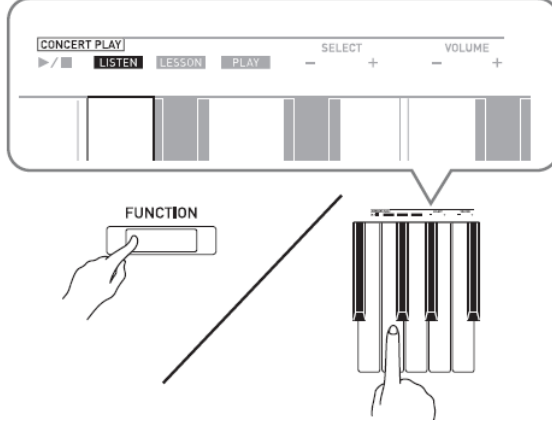

- **3.** Przytrzymując wciśnięty przycisk **FUNCTION** nacisnąć klawisz CONCERT PLAY aby uruchomić odtwarzanie.
- Odtwarzanie kończy się automatycznie po osiągnięciu końca melodii.
- **4.** Aby zatrzymać odtwarzanie, przytrzymując wciśnięty przycisk **FUNCTION** nacisnąć ponownie klawisz CONCERT PLAY ▶/■.

#### **WSKAZÓWKA**

 Jeśli Państwo chcą, możliwe jest regulowanie głośności odtwarzanej melodii. Więcej informacji na ten temat: patrz "Konfigurowanie ustawień instrumentu" na stronie 39.

## **Aby przećwiczyć partyturę pianina (LEKCJA)**

#### **PRZYGOTOWANIA**

• Jeśli Państwo chcą, tempo odtwarzania można zmienić. Więcej informacji na ten temat: patrz "Konfigurowanie ustawień instrumentu" na stronie 39.

#### **WSKAZÓWKA**

- Niektóre melodie z pakietu Concert Play charakteryzują się zmianami tempa. Z tego powodu, tempo odtwarzania może być przejściowe szybsze lub wolniejsze od dokonanego ustawienia.
- **1.** Przytrzymując wciśnięty przycisk **FUNCTION**, nacisnąć klawisz LESSON na klawiaturze instrumentu.

Powoduje to wejście w tryb Lesson, który umożliwia granie na klawiaturze instrumentu.

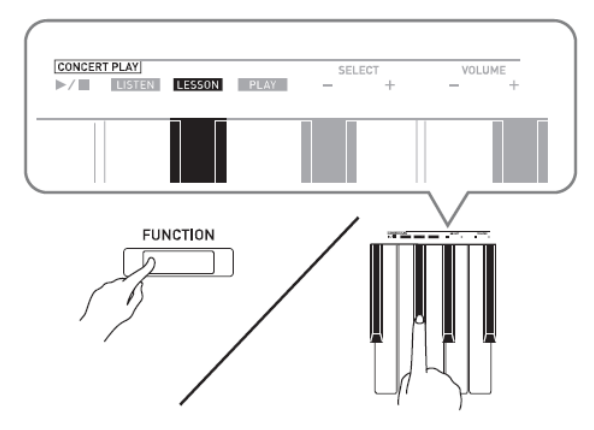

- **3.** Przytrzymując wciśnięty przycisk **FUNCTION**, nacisnąć przycisk ▶ III dla wybrania partytury która ma zostać wyłączona.
- Naciskanie przycisku powoduje cykliczne załączanie (lampka zapalona) i wyłączanie (lampka zgaszona) partytury.

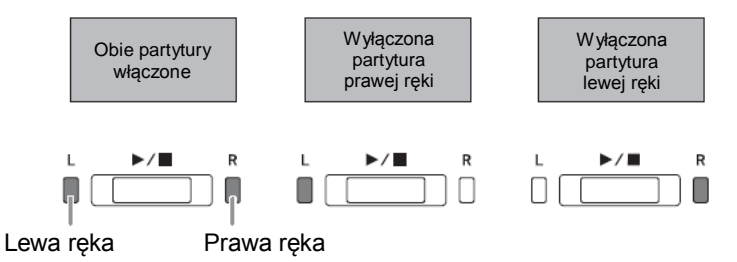

- **4.** Przytrzymując wciśnięty przycisk **FUNCTION** nacisnąć klawisz CONCERT PLAY .
- Powoduje to rozpoczęcie odtwarzania melodii bez partytury wyłączonej w kroku 2.
- **5.** Zagrać pozostałą partyturę na klawiaturze instrumentu.
- **6.** Przytrzymując wciśnięty przycisk **FUNCTION** nacisnąć ponownie klawisz CONCERT  $PLAY$  $M$ .

#### **Aby zagrać z akompaniamentem orkiestry (GRANIE)**

- **1.** Przytrzymując wciśnięty przycisk **FUNCTION**, nacisnąć klawisz PLAY na klawiaturze instrumentu.
- Powoduje to wejście w tryb Play, który odtwarza partyturę orkiestry bez partytury pianina.

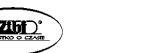

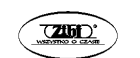

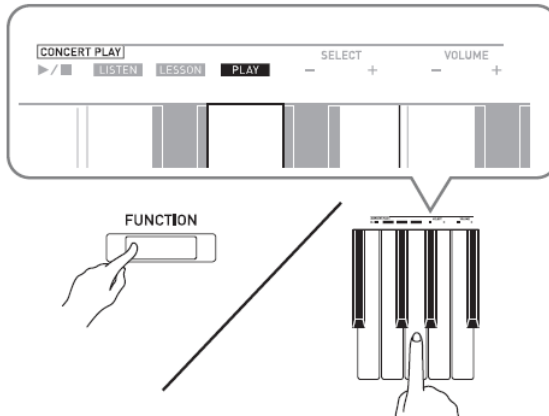

- **2.** Przytrzymując wciśnięty przycisk **FUNCTION** nacisnąć klawisz CONCERT PLAY aby uruchomić odtwarzanie.
- Tempo odtwarzania jest stałe i nie można go zmieniać podczas odtwarzania w trybie Play.
- **3.** Zagrać partyturę pianina.
- **4.** Aby zatrzymać odtwarzanie, przytrzymując wciśnięty przycisk **FUNCTION** nacisnąć ponownie klawisz CONCERT PLAY  $\blacktriangleright$ / $\blacksquare$ .

## **Biblioteka muzyczna**

Biblioteka muzyczna umożliwia odtwarzanie oraz ćwiczenie różnych melodii na pianino.

- Biblioteka muzyczna jest wyposażona w 60 melodii, ponumerowanych od 1 do 60.
- Możliwe jest również zaimportowanie do 10 melodii (\*) z komputera do pamięci instrumentu i przyporządkowanie im numerów melodii z Biblioteki Muzycznej od 61 do 70.
- Dane muzyczne można pobrać z Internetu, a następnie przetransferować je z komputera do pamięci instrumentu. Więcej informacji na ten temat jest zamieszczone w rozdziale "Transferowanie danych melodii pomiędzy instrumentem a komputerem" na stronie 70.

## **Odtwarzanie określonej melodii z biblioteki muzycznej**

- **1.** Znaleźć numer melodii na liście melodii (patrz "Lista melodii biblioteki muzycznej") na stronie 95.
- **2.** Aby przejść do innej melodii, przytrzymać wciśnięty przycisk **FUNCTION** podczas korzystania z klawiszy MUSIC LIBRARY SELECT (+, -, 0 do 9) dla wyspecyfikowania numeru melodii.
- Każde naciśnięcie klawisza "+" lub "–" powoduje zwiększenie lub zmniejszenie numeru melodii o 1.
- Aby wybrać określony numer melodii, można również skorzystać z przycisków numerycznych (0 do 9).
- Proszę pamiętać o tym, że należy wprowadzić dwie cyfry. *Przykład:* Aby wybrać melodię 5, nacisnąć klawisze 0 i 5.

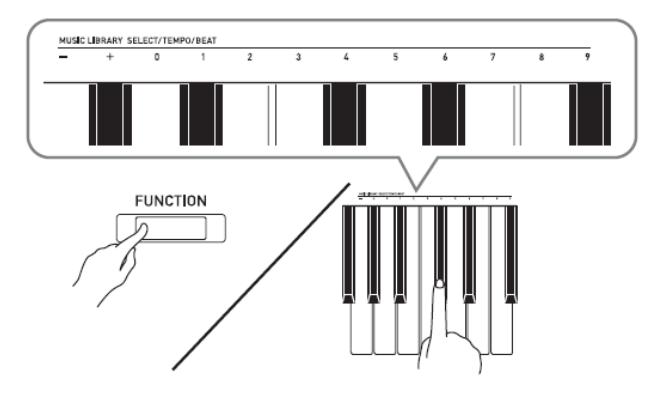

- 3. Nacisnąć przycisk  $\nu$ =.
- Powoduje to rozpoczęcie odtwarzania melodii.
- **4.** Aby zatrzymać odtwarzanie, nacisnąć ponownie przycisk ▶/■.
- Odtwarzanie zatrzyma się automatycznie po osiągnięciu końca melodii.

#### **WSKAZÓWKI**

- Naciśnięcie w kroku 2 powyższej procedury równocześnie klawiszy + i powoduje wybranie melodii o numerze 1.
- Podczas odtwarzania melodii możliwe jest zmienianie tempa i głośności. Więcej informacji na ten temat jest zamieszczone w rozdziale "Konfigurowanie ustawień instrumentu" na stronie 39.

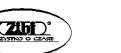

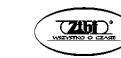

### **Ćwiczenie z melodiami z biblioteki muzycznej**

Instrument umożliwia wyłączenie partytury dla lewej lub prawej ręki i granie z akompaniamentem pozostałej partytury.

#### **WSKAZÓWKI**

- Biblioteka Muzyczna zawiera kilka duetów. Gdy wybrany jest duet, możliwe jest wyłączenie pierwszego pianina (Primo) lub drugiego pianina (Secondo) i granie z akompaniamentem melodii.
- Niektóre melodie z pakietu Concert Play charakteryzują się zmianami tempa. Z tego powodu, tempo odtwarzania może być przejściowe szybsze lub wolniejsze od dokonanego ustawienia.

#### **PRZYGOTOWANIA**

- Wybrać melodię która ma być ćwiczona i wyregulować tempo. Patrz: "Konfigurowanie ustawień instrumentu" na stronie 39.
- W przypadku kilku melodii, tempo zmienia się w ich trakcie dla stworzenia specyficznych efektów muzycznych.
- **1.** Przytrzymując wciśniety przycisk **FUNCTION** naciskać przycisk ▶ II dla wybrania partytury, która ma zostać wyłączona.
- Naciskanie przycisku powoduje cykliczne załączanie (lampka zapalona) i wyłączanie (lampka zgaszona) partytury.

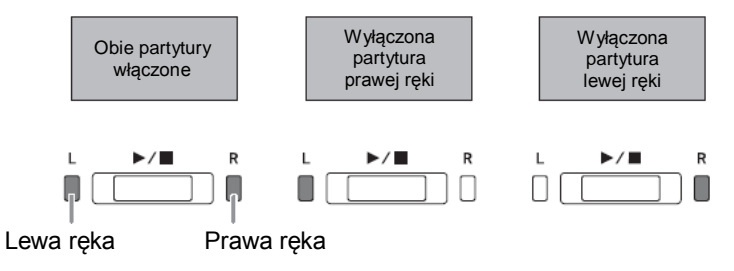

- **2.** Nacisnać przycisk ▶/■.
- Powoduje to rozpoczęcie odtwarzania melodii bez partytury wyłączonej w kroku 1.
- **3.** Zagrać pozostałą partyturę na klawiaturze instrumentu.
- **4.** Aby zatrzymać odtwarzanie nacisnąć ponownie przycisk ▶/■.

## **Odtwarzanie danych audio z pamięci USB (PX-870)**

Państwa instrument umożliwia odtwarzanie danych audio (plików WAV\*) zapisanych na ogólnie dostępnych w handlu pamięciach USB.

Więcei informacji: patrz "Pamięć USB (PX-870)" (strona 51).

\*) Rejestracja PCM liniowa, 16bit, 44,1 kHz, Stereo

#### **PRZYGOTOWANIA**

- Przygotować pamięć USB która zawiera dane zapisane za pomocą rejestratora tego instrumentu. Więcej informacji: patrz "Nagrywanie na pamięć USB (Audio Recorder) (PX-870)" (strona 34).
- Możliwe jest również korzystanie z komputera dla zapisania danych audio (plik WAV) na pamięć USB celem ich odtworzenia. Więcej informacji: patrz "Zapisywanie na pamięć USB standardowych plików audio (WAV)" (strona 52).
- Podłączyć do portu USB instrumentu pamięć USB która zawiera pliki do odtworzenia.
- **1.** Nacisnąć jeden raz lub dwa razy przycisk **AUDIO REC** tak aby zapaliła się lampka **AUDIO REC**.
- Powoduje to wejście w tryb odtwarzania.
- **2.** Przyciskając przycisk **FUNCTION** nacisnąć klawisz MUSIC LIBRARY SELECT.
- Naciskanie klawisza "+"powoduje przewijanie nazw melodii wprzód (np. TAKE01.WAV, TAKE02.WAV, itd.). Naciskanie klawisza "-"powoduje przewijanie nazw melodii wstecz.
- Możliwe jest również skorzystanie z klawiszy numerycznych (0 do 9) dla bezpośredniego wyspecyfikowania numeru pliku (od 1 do 99). Po wprowadzeniu numeru któremu nie odpowiada żaden plik, instrument generuje dźwiękowy sygnał ostrzegawczy.
- **3.** Nacisnać przycisk ►/■.
- Powoduje to rozpoczęcie odtwarzania wybranej melodii.
- **4.** Aby zatrzymać odtwarzanie melodii, nacisnąć przycisk ▶/■.

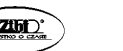

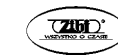

## **Nagrywanie i odtwarzanie**

Grane na klawiaturze instrumentu nuty można rejestrować za pomocą rejestratora MIDI dla ich późniejszego odtworzenia. Po wstawieniu do portu USB instrumentu ogólnie dostępnej w handlu pamięci USB, dane audio są nagrywane i odtwarzane z pamięci USB (rejestrator audio).

## **Nagrywanie do wbudowanego rejestratora MIDI**

## **Ścieżki**

Ścieżka mieści zarejestrowane dane. Każda melodia zawiera dwie ścieżki: Ścieżka 1 i Ścieżka 2. Każdą ścieżkę można nagrać osobno, po czym obie ścieżki można odtworzyć razem jako jedną melodię.

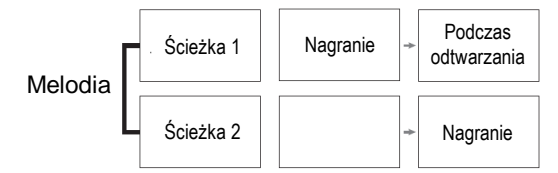

#### **Pojemność pamięci**

- W pamięci instrumentu można zarejestrować łącznie około 5.000 nut.
- Gdy pozostała pojemność pamięci wyczerpuje się, w celu ostrzeżenia zaczyna migać szybko lampka **MIDI REC**.
- Nagrywanie kończy się automatycznie, gdy liczba nut w pamięci przekroczy wartość maksymalną.

## **Rejestrowane dane**

- Grane na klawiaturze nuty
- Używane brzmienia
- Rytm (tylko ścieżka 1)
- Ustawienie tempa (tylko ścieżka 1)
- Ustawienie nałożenia brzmień (tylko ścieżka 1)
- Ustawienie trybu Duet (tylko ścieżka 1)
- Temperament (tylko ścieżka 1)
- Głośność instrumentu (tylko ścieżka 1)
- Ustawienie efektu Chorus (tylko ścieżka 1)
- Wyrazistość nut (tylko ścieżka 1)
- PX-870: Ustawienie symulatora audytorium (tylko ścieżka 1)
- PX-770: Ustawienie efektu Reverb (tylko ścieżka 1)
- PX-870: Symulator akustyczny (tylko ścieżka 1)
- PX-770: Ustawienie szumu wybrzmienia (tylko ścieżka 1)

## **Pamięć zarejestrowanych danych**

- Rozpoczęcie nowego nagrania powoduje skasowanie wszystkich danych zapisanych uprzednio w pamięci instrumentu.
- W przypadku utraty zasilania podczas nagrywania, wszystkie dane na rejestrowanej ścieżce ulegają utracie.

#### **WAŻNE !**

Firma CASIO COMPUTER CO., LTD. nie bierze odpowiedzialności za jakiekolwiek szkody, utracone zyski czy roszczenia osób trzecich, wynikłe ze skasowania zarejestrowanych danych z powodu błędnego działania instrumentu, naprawy lub jakiejkolwiek innej przyczyny.

## **Korzystanie z przycisku MIDI REC**

Naciskanie przycisku **MIDI REC** powoduje cykliczne przełączanie poszczególnych opcji rejestracji, jak poniżej:

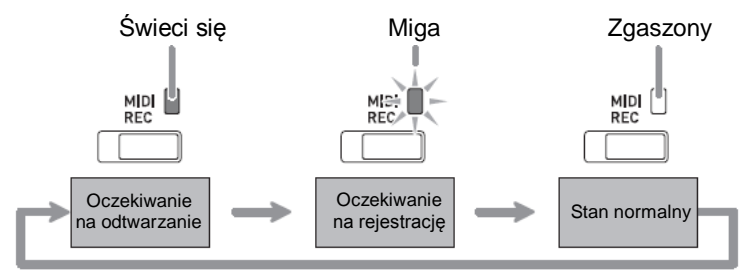

## **Nagrywanie na określoną ścieżkę**

Po dokonaniu nagrania jednej ze ścieżek melodii, możliwe jest zarejestrowanie drugiej ścieżki podczas słuchania odtwarzanej pierwszej ścieżki.

**1.** Nacisnąć przycisk **MIDI REC** jeden raz lub dwa razy, aby jego lampka zaczęła migać.

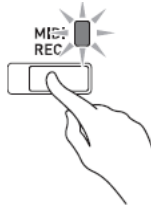

 W tym momencie zacznie migać lampka **L** dla wskazania, że instrument znajduje się w trybie oczekiwania na rejestrację na ścieżkę 1.

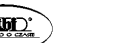

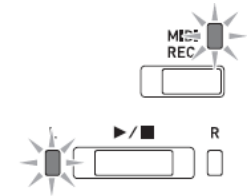

- **2.** Przytrzymując wciśniety przycisk **FUNCTION**, nacisnąć przycisk ▶ aby wybrąć ścieżkę, która ma zostać zarejestrowana.
- Upewnić się, że miga lampka wskazująca rejestrowaną ścieżkę. Ścieżka 1: lampka **L** Ścieżka 2: lampka **R**

*Przykład*: Wybrano ścieżkę 1

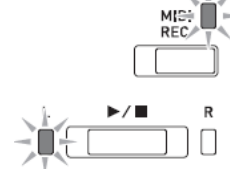

- **3.** Wybrać brzmienie i efekty (tylko ścieżka 1), które będą używane podczas nagrywania.
- Brzmienie (strona 9)
- Efekty (strona 13)

#### **WSKAZÓWKA**

- Aby słyszeć podczas rejestracji dźwięk metronomu, skonfigurować ustawienia dotyczące liczby uderzeń i tempa, po czym nacisnąć przycisk **METRONOME**. Więcej informacji na ten temat jest zamieszczone w rozdziale "Korzystanie z metronomu" na stronie 16.
- **4.** Nacisnąć przycisk ▶/■ lub zacząć grać na klawiaturze instrumentu.
- Rejestracja rozpoczyna się automatycznie.
- **5.** Aby zatrzymać nagrywanie, nacisnąć przycisk ▶/■.
- Spowoduje to zmianę stanu lampki **MIDI REC** oraz lampki rejestrowanej ścieżki, ze światła migającego na stałe.
- $\bullet$  Aby odtworzyć właśnie nagraną ścieżkę, nacisnąć przycisk  $\blacktriangleright$ / $\blacksquare$ .
- **6.** Po zakończeniu nagrania lub odtwarzania, naciskając przycisk **MIDI REC** sprawić aby jego lampka zgasła.

## **Nagrywanie na jedną ścieżkę podczas odtwarzania innej ścieżki**

**1.** Naciskając przycisk **MIDI REC** sprawić, aby jego lampka zapaliła się.

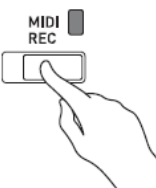

- **2.** Przytrzymując wciśniety przycisk **FUNCTION**, nacisnąć przycisk ▶■ aby wybrać ścieżkę, która ma być odtwarzana podczas rejestracji.
- **3.** Naciskając przycisk **MIDI REC** sprawić, aby jego lampka zaczęła migać.
- Spowoduje to miganie się lampki **L**.
- **4.** Przytrzymując wciśniety przycisk **FUNCTION**, nacisnąć przycisk ▶ aby wybrać ścieżkę, która ma zostać zarejestrowana.
- Upewnić się, że miga lampka wskazująca rejestrowaną ścieżkę.

*Przykład*: Aby słuchać odtwarzanej ścieżki 1 podczas nagrywania ścieżki 2.

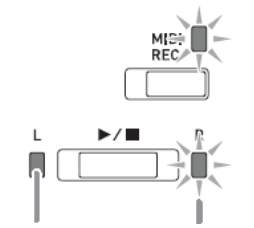

Świeci się (odtwarzanie) Miga (oczekiwanie na rejestrację)

- **5.** Wybrać brzmienie i efekty (tylko ścieżka 1), które będą używane podczas nagrywania.
- **6.** Nacisnać przycisk ►/■ lub zagrać coś na klawiaturze instrumentu.
- Spowoduje to uruchomienie odtwarzania zarejestrowanej ścieżki i rejestracji drugiej ze ścieżek.
- Jeśli podczas nagrywania chcemy rozpocząć nagranie od początku, przytrzymać wciśniety przycisk **MIDI REC** do momentu, aż instrument wygeneruje sygnał dźwiękowy. Powoduje to porzucenie aktualnie zarejestrowanych danych i wejście w tryb oczekiwania na rejestrację.
- **7.** Aby zatrzymać nagrywanie, nacisnąć przycisk ▶/■.

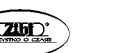

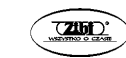

#### **Odtwarzanie z pamięci instrumentu**

**1.** Naciskając przycisk **MIDI REC** sprawić, aby jego lampka zapaliła się światłem ciągłym.

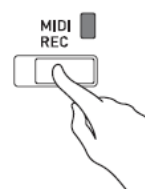

#### **WSKAZÓWKA**

- Gdy melodia ma coś zarejestrowane na obu ścieżkach, możliwe jest wyłączenie jednej ścieżki i odtworzenie tylko drugiej.
- **2.** Nacisnąć przycisk ▶/■.
- Spowoduje to rozpoczęcie odtwarzania melodii i/lub wybranych ścieżek.

#### **WSKAZÓWKI**

- Podczas odtwarzania ścieżki można zmieniać ustawienie tempa.
- Aby zatrzymać odtwarzanie, nacisnąć ponownie przycisk  $\blacktriangleright$ / $\blacksquare$ .

#### **Kasowanie zarejestrowanych danych**

Poniższa procedura powoduje skasowanie określonej ścieżki melodii.

#### **WAŻNE!**

- Poniższa procedura powoduje skasowanie wszystkich danych wybranej ścieżki. Proszę zauważyć że skasowanych danych nie można przywrócić. Przed wykonaniem poniższych kroków upewnić się, że zamieszczone w pamięci instrumentu dane rzeczywiście nie są już potrzebne.
- **1.** Nacisnąć przycisk **MIDI REC** jeden raz lub dwa razy, aby jego lampka zaczęła migać.

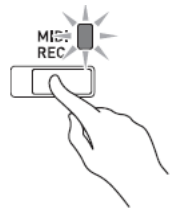

- **2.** Przytrzymując wciśniety przycisk **FUNCTION** nacisnąć przycisk ▶ aby wybrać ścieżkę, która ma zostać skasowana.
- **3.** Naciskając przycisk **MIDI REC** sprawić, aby jego lampka się zapaliła.
- Spowoduje to miganie lampki ścieżki wybranej w kroku 2.

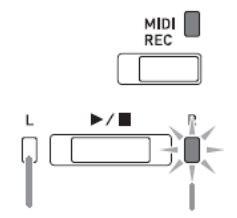

Nie świeci się Miga (oczekiwanie na skasowanie)

- 4. Jeszcze raz, przytrzymując wciśnięty przycisk **FUNCTION**, nacisnąć przycisk  $\blacktriangleright/\blacktriangleright$ .
- Spowoduje to skasowanie wybranej ścieżki i wejście w tryb oczekiwania na rejestrację.
- Aby anulować w dowolnym momencie operację kasowania, naciskając przycisk **MIDI REC** sprawić, aby jego lampka zgasła.

#### **WSKAZÓWKA**

*Przykład:* Aby skasować ścieżkę 2.

 Od kroku 3 do momentu zrealizowania operacji kasowania w kroku 4, działa tylko przycisk  $\blacktriangleright$ /■. Żadnego innego przycisku instrumentu nie można używać.

## **Nagrywanie na pamięć USB (Audio Recorder) (PX-870)**

Wszystko to co jest grane na klawiaturze instrumentu jest rejestrowane na pamięci USB jak dane audio (pliki WAV\*). Podczas grania na klawiaturze z podkładem melodii odtwarzanej z pamięci melodii instrumentu, na pamięci USB rejestrowane są zarówno melodia odtwarzana jak i grana na klawiaturze.

\* Rejestracja PCM liniowa, 16bit, 44,1 kHz, Stereo

## **Pojemność rejestracji**

- 99 plików (TAKE01.WAV do TAKE99.WAV)
- Maksymalnie około 25 minut nagrania na plik

#### **Rejestrowane dane**

- Rejestrowane jest wszystko co jest grane na klawiaturze instrumentu oraz dźwięki obsługowe (\*)
- Rejestrowanie poszczególnych partytur nie jest możliwe.
- Aby nie rejestrować dźwięków obsługowych, wyłączyć je. Patrz "(45) Dźwięki operacyjne" w rozdziale "Lista parametrów" (strony 43-49).

#### **Składowanie rejestrowanych danych**

Każdej nowej rejestracji danych audio na pamięć USB zostaje automatycznie przyporządkowana nowa nazwa pliku, tak więc istniejące dane nie zostają nadpisane.

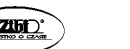

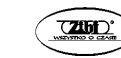

#### **Rejestrowanie gry na klawiaturze instrumentu (rejestracja audio)**

#### **PRZYGOTOWANIA**

- Przed skorzystaniem z pamięci USB sformatować ją w instrumencie. Więcej informacji na ten temat: patrz "Pamieć USB" na stronie 51.
- **1.** Wstawić do złącza USB instrumentu pamięć USB.
- W przypadku dokonywania operacji na pamięci USB lub włączenia instrumentu w czasie, gdy pamięć USB jest do niego podłączona, instrument musi najpierw wykonać sekwencję "instalacji", aby przygotować wymianę danych z pamięcią USB. W czasie. gdy sekwencja ta jest wykonywana, operacje na instrumencie mogą być tymczasowo zablokowane. Podczas instalacji migają lampki **L** i **R**. Procedura ta może trwać od 10 do 20 sekund lub nawet nieco dłużej. W czasie realizowania przez instrument sekwencji instalacji pamięci USB (gdy migają lampki **L** i **R**), nie próbować dokonywania żadnych operacji na instrumencie. Procedura instalacji pamięci USB jest dokonywana za każdym razem po podłączeniu do cyfrowego instrumentu.
- **2.** Nacisnąć przycisk **AUDIO REC** jeden raz lub dwa razy, aby jego lampka zaczęła migać.

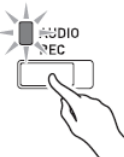

**3.** Aby rozpocząć rejestrację, nacisnąć przycisk ▶ III lub zacząć grać coś na klawiaturze instrumentu.

Powoduje to rozpoczęcie rejestracji na pamięć USB.

- Rejestrację można uruchomić również poprzez nadepnięcie pedału lub wykonanie innej operacji.
- Jeśli podczas nagrywania chcemy rozpocząć nagranie od początku, przytrzymać wciśnięty przycisk **AUDIO REC** do momentu, aż instrument wygeneruje sygnał dźwiękowy. Powoduje to porzucenie aktualnie zarejestrowanych danych i wejście w tryb oczekiwania na rejestrację.

## **WSKAZÓWKA**

- W czasie gdy lampka przycisku **AUDIO REC** miga, nie rozłączać pamięci USB od instrumentu. W przeciwnym wypadku może dojść do uszkodzenia danych z powodu przerwania rejestracji.
- **4.** Aby zatrzymać rejestracje, nacisnąć przycisk ▶/■ lub AUDIO REC.
- Aby kontynuować rejestrację, wykonać operacje od kroku 2 tej procedury. Aby odtworzyć właśnie nagrany materiał, wykonać operacje od kroku 3 z rozdziału "Odtwarzanie danych zarejestrowanych na pamięci USB" (strona 36). Aby wyjść z rejestratora audio, naciskając przycisk **AUDIO REC** sprawić, aby jego lampka zgasła.

## **Rejestrowanie gry na klawiaturze instrumentu podczas odtwarzania danych nagranych za pomocą rejestratora MIDI (rejestracja audio)**

**1.** Nacisnąć przycisk **MIDI REC** jeden raz lub dwa razy, aby jego lampka zapaliła się światłem ciągłym.

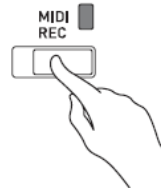

- **2.** Przytrzymując wciśniety przycisk **FUNCTION**, nacisnąć przycisk ▶■ aby wybrać ścieżkę do odtwarzania.
- **3.** Nacisnąć przycisk **AUDIO REC** jeden raz lub dwa razy, aby jego lampka zaczęła migać.

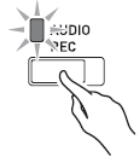

- **4.** Aby rozpocząć rejestrację, nacisnąć przycisk ▶ III lub zacząć grać coś na klawiaturze instrumentu.
- Powoduje to równocześnie uruchomienie odtwarzania zawartości nagranej za pomocą rejestratora MIDI oraz nagrywanie na pamięć USB.
- **5.** Aby zatrzymać odtwarzanie i rejestrację, nacisnąć przycisk ▶/■.
- Aby kontynuować rejestrację, wykonać operacje od kroku 2 procedury "Rejestrowanie gry na klawiaturze instrumentu (rejestracja audio)" (strona 35). Aby odtworzyć właśnie nagrany materiał, wykonać operacje od kroku 3 z rozdziału "Odtwarzanie danych zarejestrowanych na pamięci USB" (strona 36). Aby wyjść z rejestratora audio, naciskając przycisk **AUDIO REC** sprawić, aby jego lampka zgasła.

## **Odtwarzanie danych zarejestrowanych na pamięci USB**

**1.** Naciskając przycisk **AUDIO REC** sprawić, aby jego lampka zapaliła się światłem ciagłym.

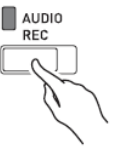

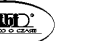

- **2.** Wybrać melodię do odtworzenia. Aby odtworzyć właśnie nagrany plik, przeskoczyć bezpośrednio do kroku 3.
- **Aby wybrać poprzednią melodię**

Przytrzymując wciśnięty przycisk **FUNCTION**, nacisnąć przycisk Select Music Library Song  $-$ ".

Każde naciśnięcie klawisza powoduje przeskoczenie do poprzedniej melodii.

**Aby wybrać następną melodię**

Przytrzymując wciśnięty przycisk **FUNCTION**, nacisnąć przycisk Select Music Library Song  $+$ ".

Każde naciśniecie klawisza powoduje przeskoczenie do nastepnej melodii.

 **Aby wyspecyfikować numer pliku** Skorzystać z klawiszy numerycznych (0 do 9) Select Music Library Song aby wybrać żądany numer pliku (1-99) (TAKE01.WAV, TAKE02.WAV, itd.).

Po wprowadzeniu numeru któremu nie odpowiada żaden plik, instrument generuje dźwiękowy sygnał ostrzegawczy.

- **3.** Aby rozpocząć odtwarzanie, nacisnąć przycisk ▶/■.
- **4.** Aby zatrzymać odtwarzanie melodii, nacisnąć przycisk ▶/■.

## **Regulowanie poziomu głośności rejestratora audio**

Poniższa procedura umożliwia regulowanie poziomu głośności danych audio nagrywanych na pamięć USB.

- **1.** Przytrzymując wciśnięty przycisk **FUNCTION**, skorzystać z klawiszy Audio Recorder Volume dla wyregulowania poziomu głośności.
- Szczegóły korzystania z klawiszy klawiatury dla dokonywania ustawień: patrz "Klawisze instrumentu używane do konfigurowania ustawień" (strona 41).
- Każde naciśniecie klawisza ...+" lub ...-" powoduje podniesienie / obniżenie głośności o wartość 1

## **WSKAZÓWKA**

 $\bullet$  Aby przywrócić ustawienie standardowe, nacisnąć równocześnie klawisze  $\cdot$ +" i  $\cdot$ -".

## **Kasowanie pliku audio z pamięci USB**

Pliki można kasować wyłącznie pojedynczo.

## **WAŻNE !**

 Poniższa procedura powoduje skasowanie wszystkich danych z wybranej ścieżki. Proszę zauważyć że skasowanych danych nie można przywrócić. Przed wykonaniem poniższych kroków upewnić się, że zamieszczone w pamięci instrumentu dane rzeczywiście nie są już potrzebne.

**1.** Naciskając przycisk **AUDIO REC** sprawić, aby jego lampka zapaliła się światłem ciągłym.

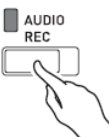

- **2.** Wybrać melodię do skasowania. Aby skasować właśnie nagrany plik, przeskoczyć bezpośrednio do kroku 3.
- **Aby wybrać poprzednią melodię**

```
Przytrzymując wciśnięty przycisk FUNCTION, nacisnąć przycisk Select Music Library 
Song -".
```
Każde naciśnięcie klawisza powoduje przeskoczenie do poprzedniej melodii.

 **Aby wybrać następną melodię** Przytrzymując wciśnięty przycisk **FUNCTION**, nacisnąć przycisk Select Music Library Song  $+$ ".

Każde naciśnięcie klawisza powoduje przeskoczenie do następnej melodii.

**Aby wyspecyfikować numer pliku**

Skorzystać z klawiszy numerycznych (0 do 9) Select Music Library Song aby wybrać żądany numer pliku (1-99) (TAKE01.WAV, TAKE02.WAV, itd.).

Po wprowadzeniu numeru któremu nie odpowiada żaden plik, instrument generuje dźwiękowy sygnał ostrzegawczy.

- **3.** Naciskając przycisk **AUDIO REC** sprawić, aby lampka AUDIO REC zaczęła migać.
- **4.** Przytrzymać wciśnięty przycisk **AUDIO REC** do momentu aż zaczną migać obie lampki **L** i **R**.
- **5.** Jeszcze raz, przytrzymując wciśnięty przycisk **FUNCTION**, nacisnąć przycisk .
- Aby anulować w dowolnym momencie operację kasowania, naciskając przycisk **AUDIO REC** sprawić, aby jego lampka zgasła.

## **WSKAZÓWKA**

 Po nagraniu nowego pliku, zostaje mu przyporządkowany następny nowy numer pliku w sekwencji plików znajdujących się aktualnie na pamięci USB, nawet wtedy, gdy poprzedni numer nie jest używany (ponieważ plik został skasowany). Na przykład, jeśli pamięć USB zawiera pliki ponumerowane jako 01, 02, 04, 07, 08, następnemu plikowi zapisanemu na pamięci USB zostanie przyporządkowany numer 09.

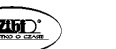

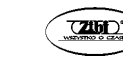

## **Konfigurowanie ustawień instrumentu**

Dodatkowo w stosunku do wybierania brzmień i melodii (Concert Play lub Music Library), z przycisku **FUNCTION** można korzystać również w połączeniu z klawiszami klawiatury instrumentu dla konfigurowania efektów, czułości klawiatury i innych ustawień.

## **Aby skonfigurować ustawienia instrumentu**

- **1.** Skorzystać z tabeli na stronie 41 aby znaleźć ustawienie do skonfigurowania i zanotować jego szczegóły.
- **2.** Skorzystać z opisu zamieszczonego w rozdziale "Klawisze instrumentu używane do konfigurowania ustawień" na stronie 41 aby znaleźć klawisz (klawisze) odpowiedzialny za żądane ustawienie.
- **3.** Przytrzymując wciśnięty przycisk **FUNCTION** nacisnąć klawisz instrumentu dla ustawienia które ma zostać skonfigurowane.
- Skonfigurowanie ustawienia powoduje wygenerowanie przez instrument krótkiego sygnału dźwiękowego.

*Przykład: Aby* obniżyć głośność melodii z pakietu Concert Play, nacisnąć klawisz CONCERT PLAY VOLUME minus (-).

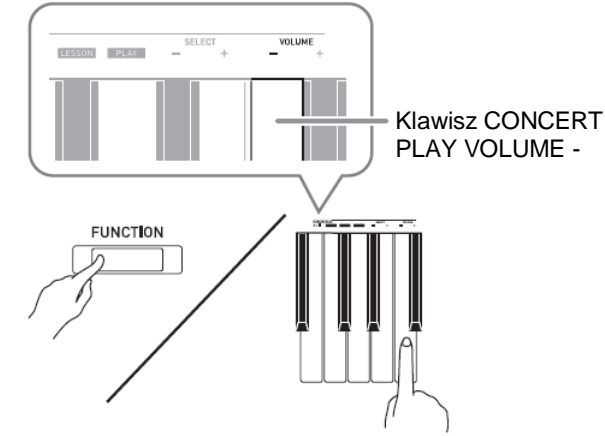

**4.** Zwolnić przycisk **FUNCTION** aby zakończyć procedurę ustawiania.

#### **WSKAZÓWKA**

 Instrument można skonfigurować w taki sposób, aby w kroku 3 nie generował sygnału dźwiękowego. Szczegóły: patrz "(45) Dźwięki obsługowe" na "Liście parametrów" (strona 43).

## **Typy operacji związanych z dokonywaniem ustawień**

Podczas dokonywania ustawień z wykorzystaniem klawiszy instrumentu można korzystać z czterech typów operacji: typ A, typ B, typ C i typ D.

#### **Typ A: Bezpośrednie wprowadzanie**

*Przykład:* Naciśnięcie klawisza JAZZ ORGAN dla wybrania brzmienia JAZZ ORGAN

#### **Typ B: Zwiększanie lub zmniejszanie ustawienia z wykorzystaniem klawiszy + i –**

- Dłuższe przytrzymanie wciśniętego przycisku powoduje szybsze zmienianie wartości.
- Aby przywrócić ustawienie standardowe, nacisnąć równocześnie oba przyciski / klawisze.

#### **Typ C: Wprowadzanie wartości z wykorzystaniem przycisków numerycznych (0 do 9)**

 Aby wprowadzić liczbę dwucyfrową, nacisnąć po kolei przyciski 2 i 0. Aby wprowadzić liczbę trzycyfrową, nacisnąć po kolei przyciski 0, 2 i 0.

#### **Typ D: Cykliczne przełączanie ustawień poprzez naciśnięcie klawisza na klawiaturze instrumentu**

- Po naciśnięciu klawisza, instrument generuje sygnał dźwiękowy dla zasygnalizowania które ustawienie jest wybrane.
- Długi sygnał dźwiękowy oznacza, że dane ustawienie jest wyłączone.

*Przykład:* Gdy efekt Chorus jest wyłączony, dwukrotne naciśnięcie klawisza Chorus spowoduje wygeneruje przez instrument dwóch sygnałów, co sygnalizuje wybranie ustawienia *Medium Chorus*.

#### **WSKAZÓWKA**

 To jaki typ operacji dotyczy poszczególnych ustawień można sprawdzić w kolumnie Typ operacii" tabeli "Lista parametrów" (strony 43-49).

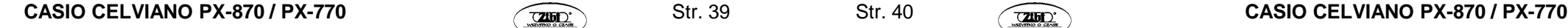

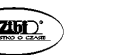

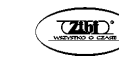

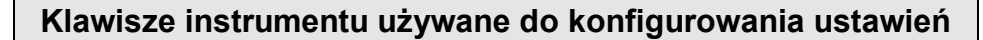

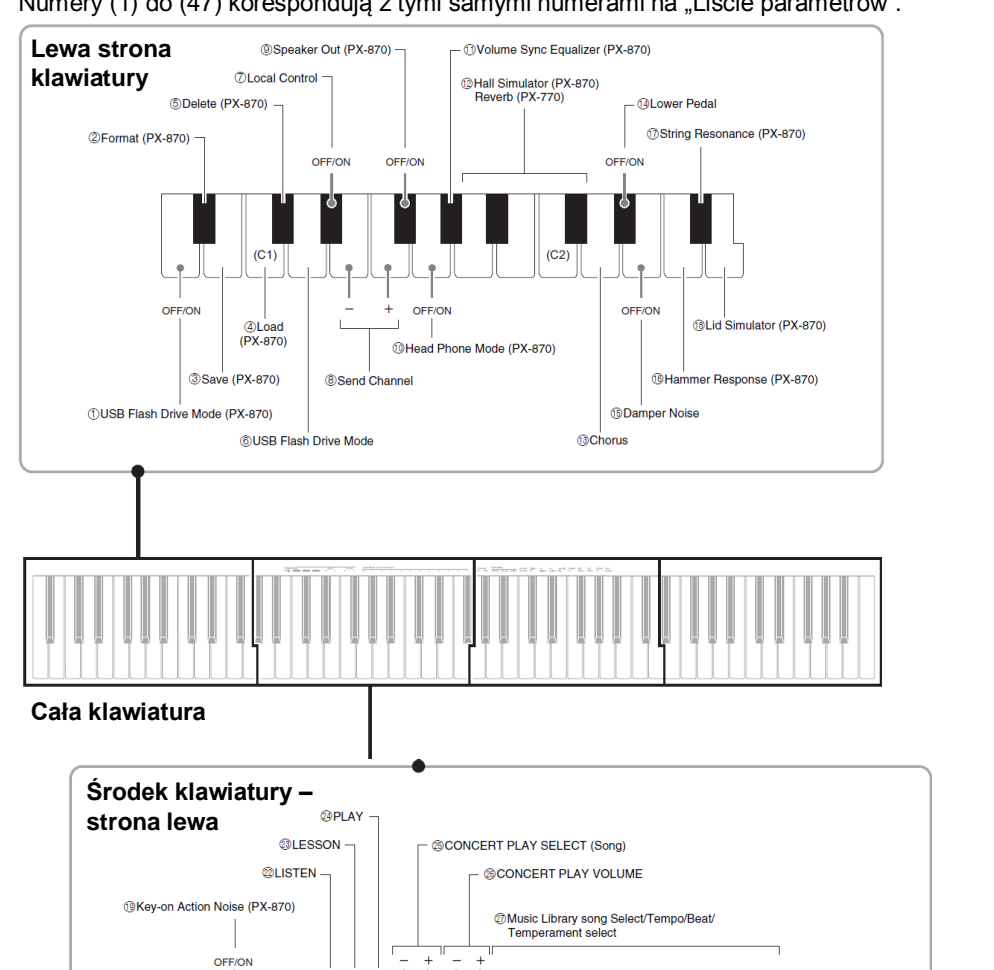

Numery (1) do (47) korespondują z tymi samymi numerami na "Liście parametrów".

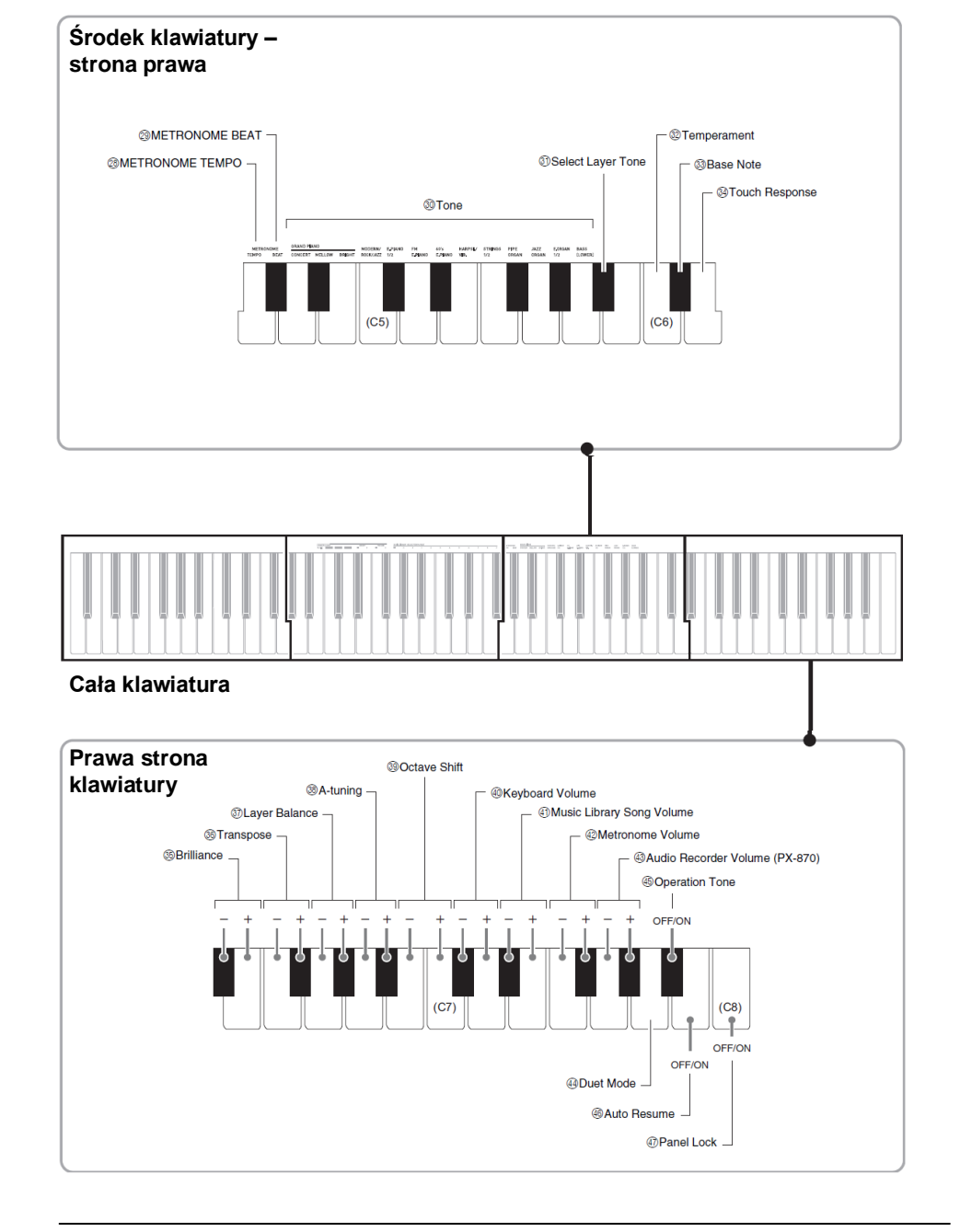

OFF/ON

 $(C3)$ 

- @Key-off Action Noise (PX-870)

└ @CONCERT PLAY ▶/■ (Song)

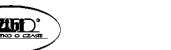

# **Lista parametrów**

#### **Brzmienia**

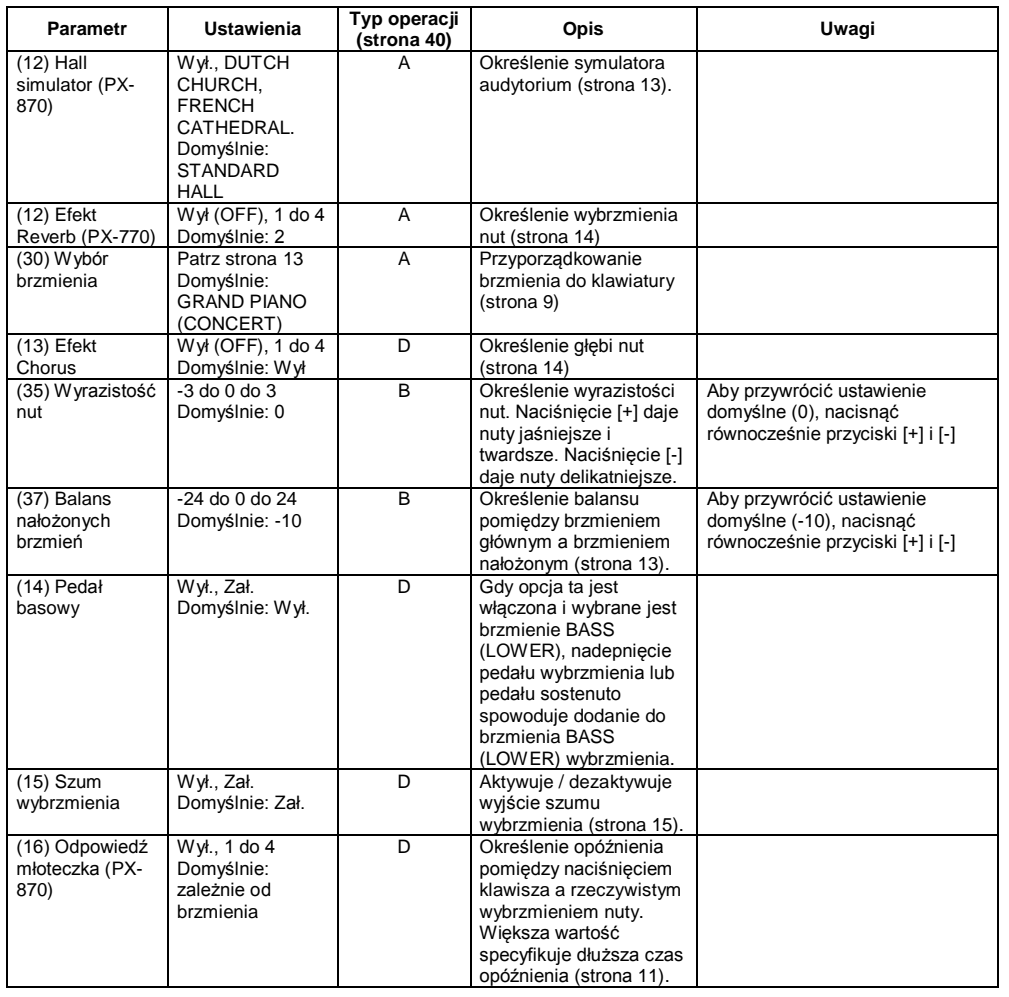

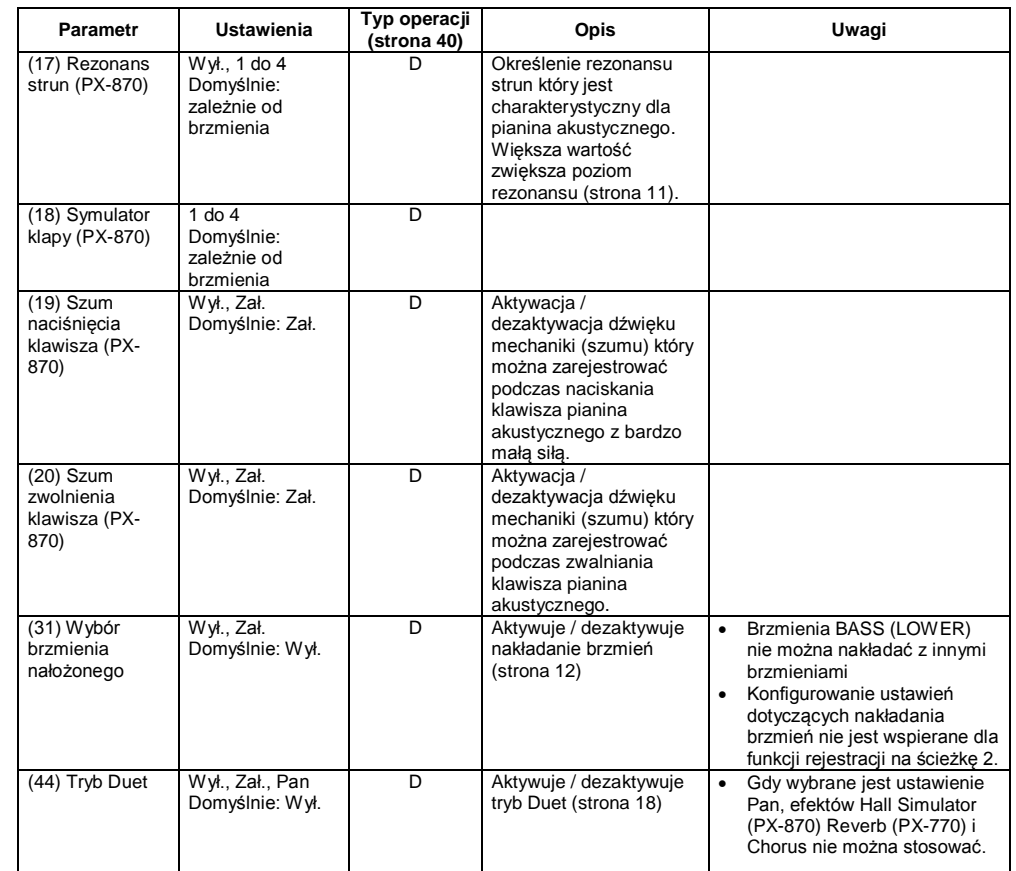

**CASIO CELVIANO PX-870 / PX-770 CASIO CELVIANO PX-870 / PX-770 CASIO CELVIANO PX-870 / PX-770** 

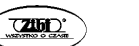

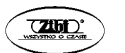

#### **Melodie / metronom**

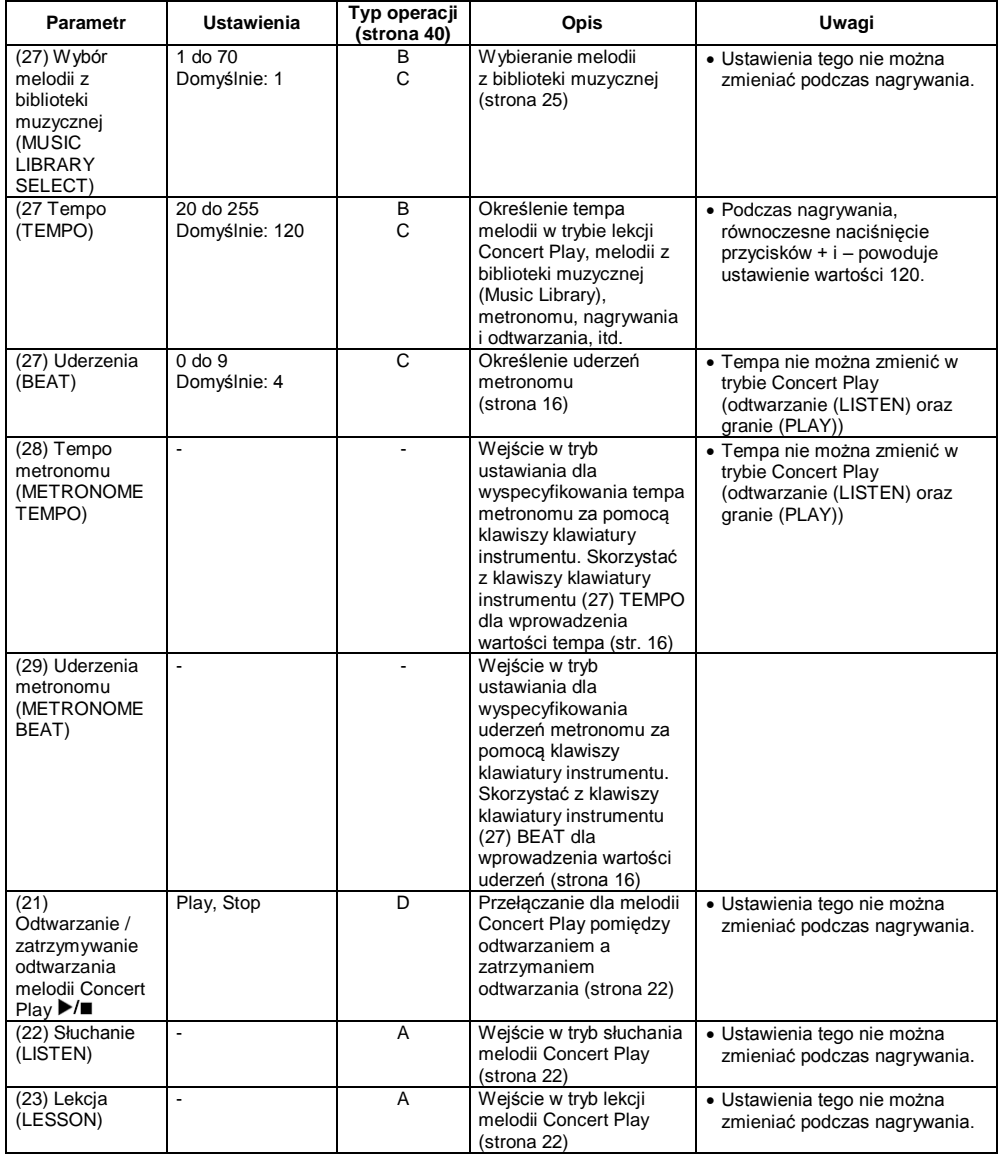

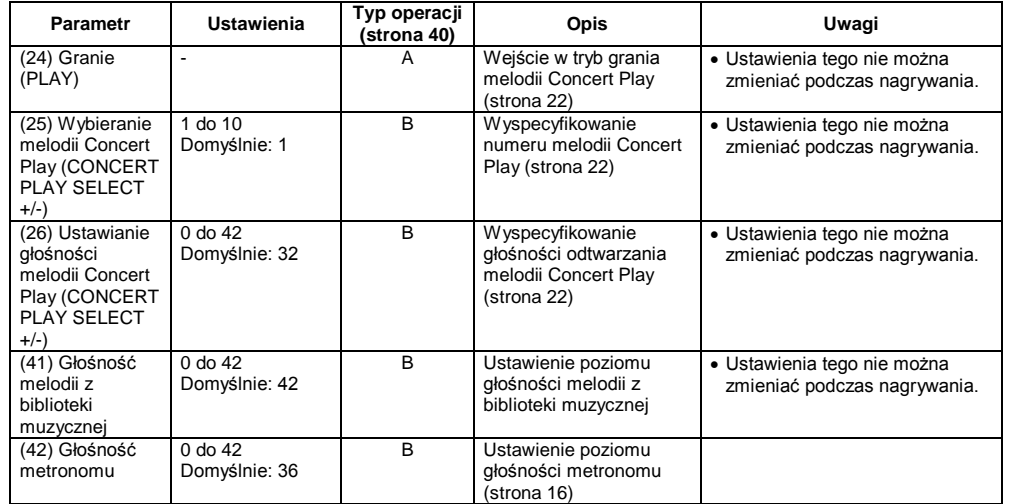

## **Klawiatura**

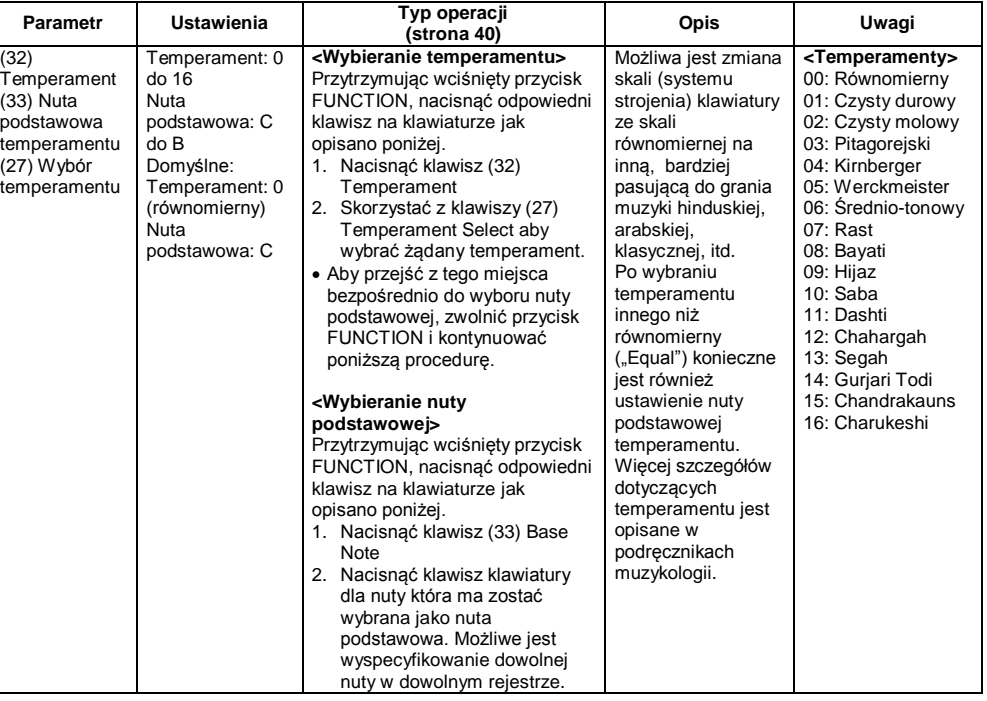

**CASIO CELVIANO PX-870 / PX-770 CASIO CELVIANO PX-870 / PX-770 CASIO CELVIANO PX-870 / PX-770** 

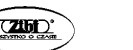

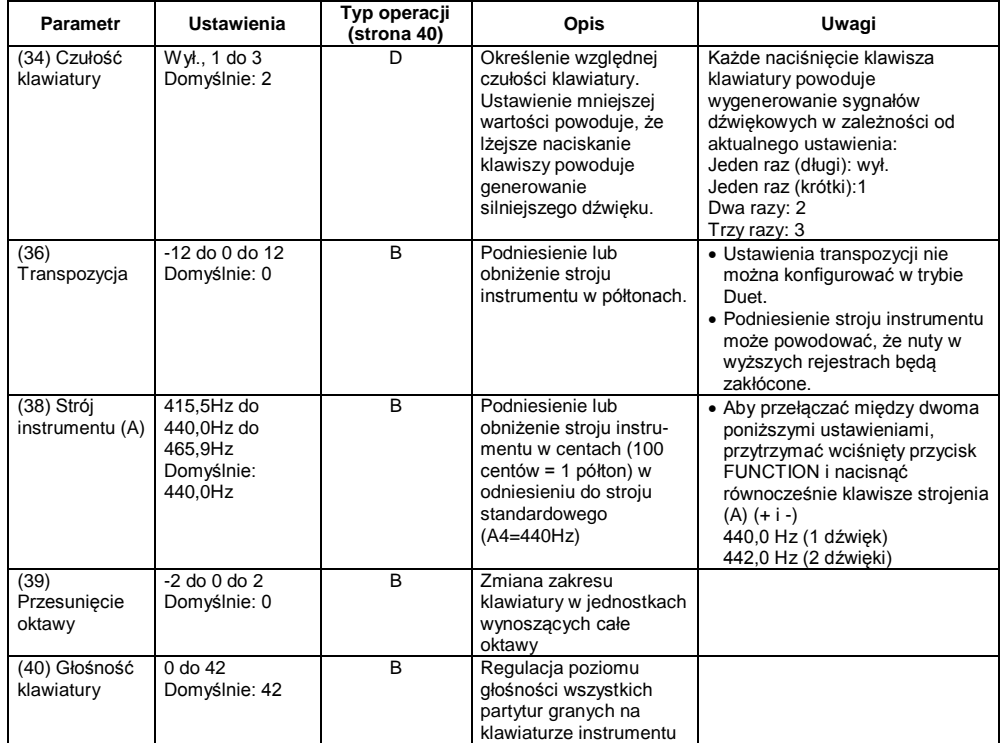

## **MIDI i inne ustawienia**

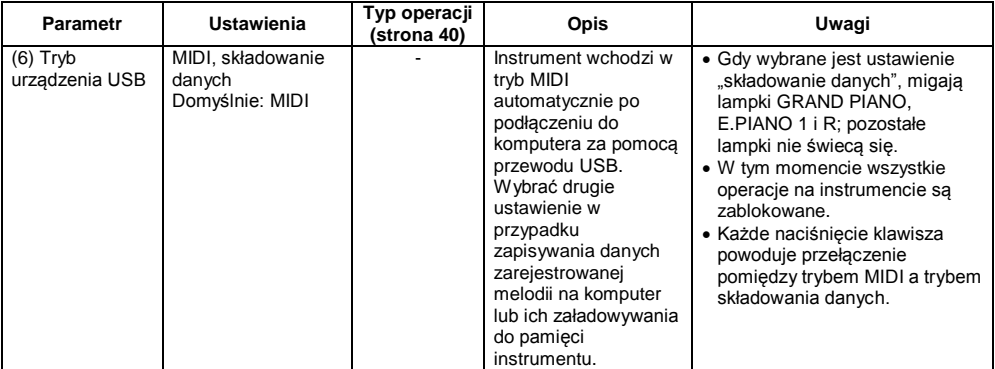

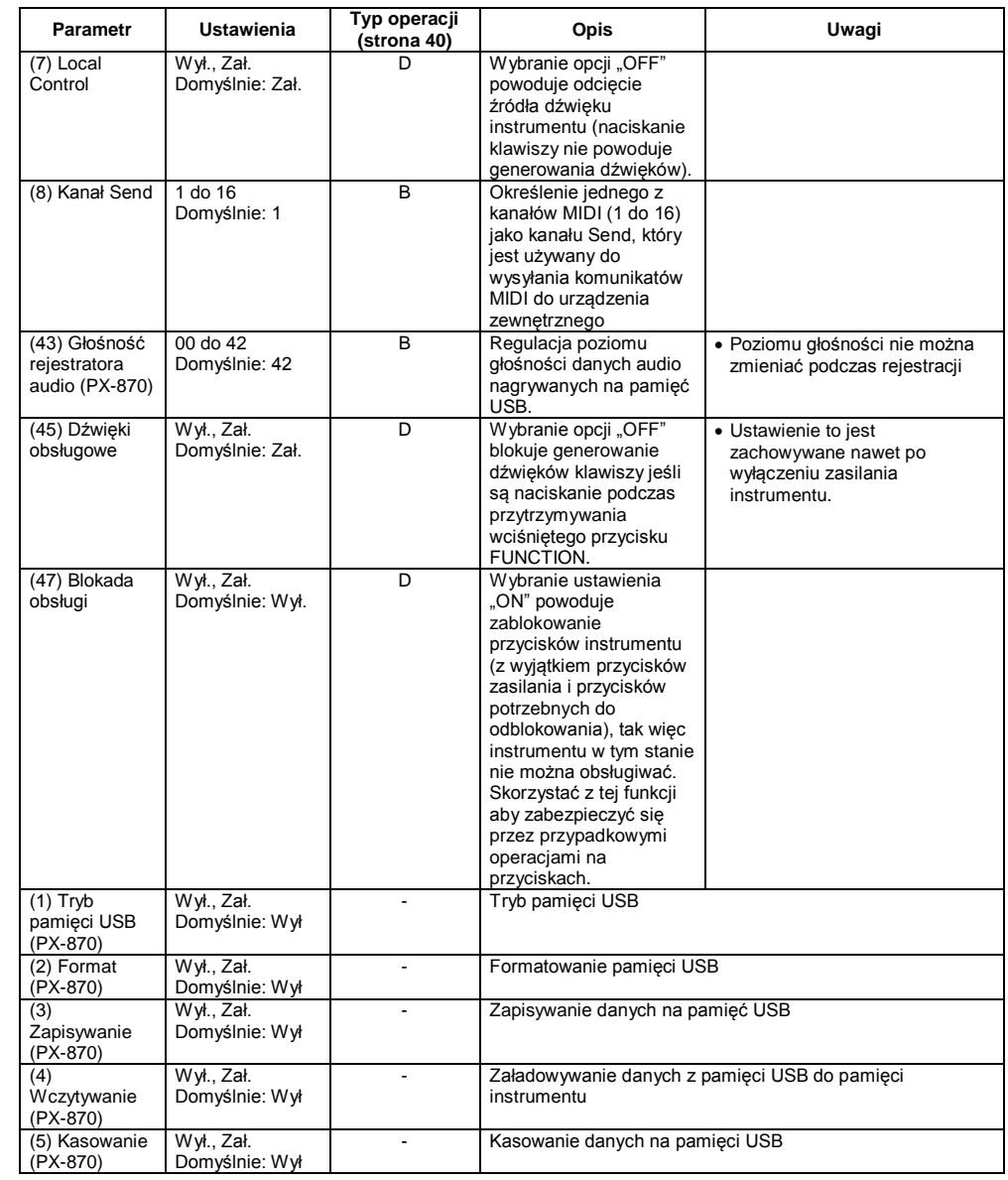

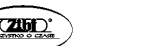

Str. 48

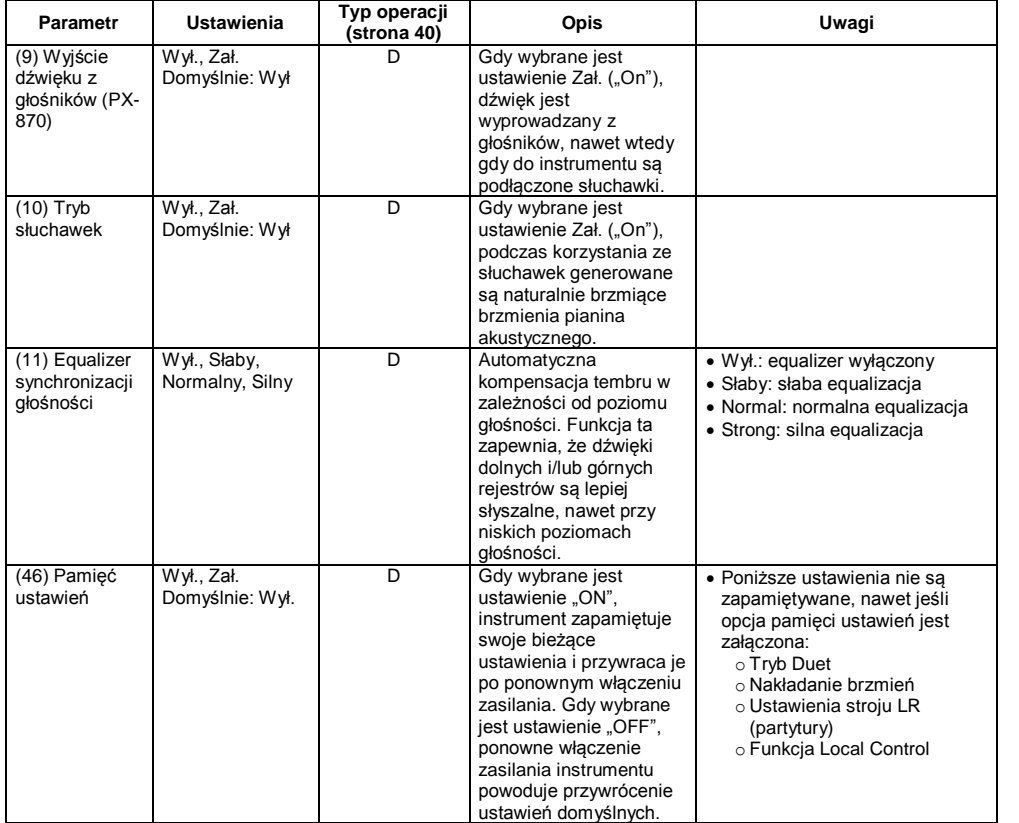

## **Połączenie z aplikacją (funkcja APP)**

Państwa instrument można połączyć ze smartfonem, tabletem, itp. Dostępna jest specjalna aplikacja wyświetlająca i przewijająca nuty.

## **Pobieranie aplikacji**

Przejść na poniższą stronę aby aplikację i zainstalować ją na smartfonie lub tablecie.

<http://web.casio.com/app/en/>

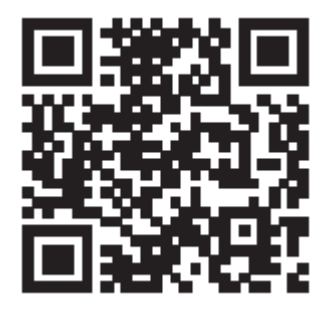

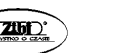

## **Pamięć USB (PX-870)**

Państwa instrument umożliwia korzystanie z pamięci USB dla realizowania następujących operacji.

- Bezpośrednie nagrywanie muzyki granej na klawiaturze instrumentu na pamięć USB jako pliki audio (.WAV).
- o Patrz: "Nagrywanie na pamięć USB (Audio Recorder) (PX-870)", strona 34
- Bezpośrednie odtwarzanie plików audio (.WAV) zapisanych na pamięci USB.
	- o Patrz: "Zapisywanie na pamięć USB standardowych plików audio (pliki WAV)" (strona 52) oraz "Odtwarzanie danych audio z pamięci USB (PX-870)" (strona 28).
- Korzystanie z rejestratora melodii dla zapisania nagranej melodii (.MID) na pamięć USB.
	- o Patrz: "Zapisywanie zarejestrowanej melodii na pamięć USB" (strona 57).
- Załadowanie danych melodii (.MID, .CM2) zapisanych na pamięci USB do pamięci instrumentu (pod numerem melodii użytkownika.
	- o Patrz "Załadowywanie danych melodii z pamięci USB do pamięci instrumentu" (strona 59).
- Bezpośrednie odtwarzanie danych melodii (.MID, .CM2) z pamięci USB. o Patrz: "Proste odtwarzanie melodii z pamięci USB (strona 65).
- Patrz "Formatowanie pamięci USB" (strona 54).
- Patrz "Kasowanie danych z pamięci USB" (strona 63).

## ■ Wspierane typy pamięci USB

Zalecana jest pojemność pamięci 32 GB lub mniejsza.

#### **WAŻNE !**

- Działanie powyższego typu pamięci zostało potwierdzone, ale nie gwarantuje to poprawności działania.
- Korzystać z pamięci sformatowanych w systemie plików FAT (FAT32).
- Korzystanie z pamięci USB rozpoznawanych jako większa liczba dysków może uniemożliwiać prawidłowe działanie.
- Korzystanie z pamięci USB rozpoznawanych jako CD-ROM może uniemożliwiać prawidłowe działanie.
- Korzystanie z pamięci USB wyposażonych w oprogramowanie antywirusowe i/lub funkcje bezpieczeństwa może sprawiać problemy.

## ■ **Typy danych wspierane przez instrument**

- .MID: Mogą być przechowywane w pamięci komputera, na pamięci USB lub na komputerze (podłączonym za pomocą łącza USB).
- .CM2: Mogą być przechowywane w pamięci komputera, na pamięci USB lub na komputerze (podłączonym za pomocą łącza USB).
- .CSR: Mogą być przechowywane w pamięci komputera lub na komputerze (podłączonym za pomocą łącza USB).
- WAV: Mogą być przechowywane na pamięci USB.

## **CASIO CELVIANO PX-870 / PX-770 CASIO CELVIANO PX-870 / PX-770**

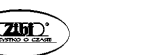

#### ■ **Formaty zapisywanych i wczytywanych danych**

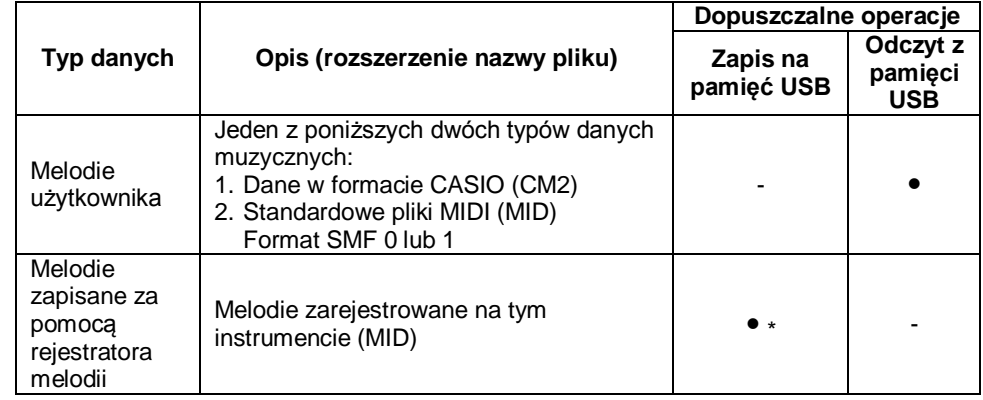

\*) Można przekonwertować na standardowy plik MIDI (SMF, format 0, rozszerzenie nazwy pliku .MID) i zapisać.)

## **WSKAZÓWKA**

Ponieważ dane audio można bezpośrednio nagrywać i odtwarzać z pamięci USB, nie ma potrzeby ich przechowywania w pamięci instrumentu.

## **Zapisywanie na pamięć USB standardowych plików audio (WAV)**

Wykonanie nagrania za pomocą rejestratora audio Państwa instrumentu powoduje utworzenie na pamięci USB foldera o nazwie "AUDIO". Pliki WAV są zapisywane w folderze AUDIO, z automatycznie przyporządkowywanymi nazwami od TAKE01.WAV do TAKE99.WAV. Możliwe jest również podłączenie pamięci USB do komputera i zmiana nazwy pliku audio na "TAKEXX.WAV" (\*), a następnie przeniesienie go do foldera AUDIO, co umożliwia odtwarzanie plików na instrumencie.

\*) XX = 01 do 99

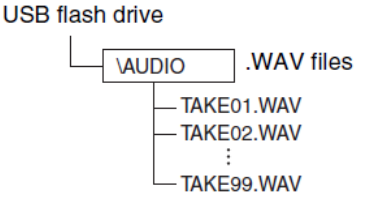

Informacje dotyczące odtwarzania: patrz "Odtwarzanie danych audio z pamięci USB (PX-870)" (strona 28).

## **Środki ostrożności dotyczące pamięci USB oraz złącza USB**

#### **WAŻNE!**

- Podczas korzystania z pamięci USB, proszę przestrzegać wszystkich środków ostrożności opisanych w jej instrukcji obsługi.
- Unikać korzystania z pamięci USB i ich przechowywania w wymienionych poniżej obszarach. Opisane warunki mogą spowodować uszkodzenie znajdujących się na pamięci USB danych.
	- Miejsca narażone na wysoką temperaturę, wilgotność i powodujące korozję gazy.
	- Miejsca narażone na silne pola elektrostatyczne oraz cyfrowe szumy.
- W żadnym wypadku nie wyciągać pamięci USB podczas operacji zapisywania lub wczytywania danych. Postępowanie takie może spowodować uszkodzenie danych na pamięci USB oraz złącza USB.
- W żadnym wypadku nie wstawiać do złącza USB żadnych innych przedmiotów niż pamięć USB. Postępowanie takie może spowodować uszkodzenie instrumentu.
- Dłuższe korzystanie z wstawionej do złącza pamięci USB może spowodować jej dość silne nagrzanie. Jest to objaw normalny, nie wskazujący na błędne działanie pamięci USB lub instrumentu.
- Wstawienie do złącza naelektryzowanej pamięci USB może spowodować błędne działanie instrumentu. W przypadku wystąpienia takiej sytuacji, wyłączyć zasilanie instrumentu i włączyć je ponownie.

#### **Prawa autorskie**

Z nagrań można korzystać dla prywatnego użytku. Jakiekolwiek reprodukowanie pliku audio lub pliku muzycznego, bez pozwolenia właściciela praw autorskich, jest ściśle zabronione na mocy przepisów dotyczących praw autorskich oraz umów międzynarodowych. Również udostępnianie tych plików w internecie lub dystrybuowanie ich do osób trzecich, odpłatnie lub nieodpłatnie, jest ściśle zabronione na mocy przepisów dotyczących praw autorskich oraz umów międzynarodowych. Firma CASIO COMPUTER CO., LTD nie może zostać pociągnięta do odpowiedzialności za jakiekolwiek użycie tego instrumentu które jest niezgodne z prawem.

## **Podłączanie pamięci USB i jej odłączanie od instrumentu**

#### **WAŻNE !**

- W żadnym wypadku nie wstawiać do portu USB żadnych innych przedmiotów niż pamięć USB. Postępowanie takie może spowodować uszkodzenie portu USB.
- Po wstawieniu pamięci USB, instrument musi najpierw "zainstalować" pamięć USB i przygotować ją do wymiany danych. Proszę zauważyć, że podczas realizowania sekwencji instalacji pamięci USB, działanie instrumentu jest tymczasowo zablokowane. Podczas instalacji pamięci USB migają lampki L/R, co może trwać 10 do sekund, lub nawet dłużej. W tym czasie nie próbować wykonywania żadnej operacji na

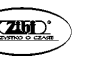

Str. 53

instrumencie. Pamięć USB musi zostać zainstalowana każdorazowo po podłączeniu do instrumentu.

#### ■ Aby wstawić pamieć USB

- **1.** Jak pokazano na poniższej ilustracji, wstawić pamięć USB do portu USB instrumentu.
- Delikatnie wcisnąć pamięć USB do samego końca. Podczas wstawiania pamięci USB nie używać nadmiernej siły.

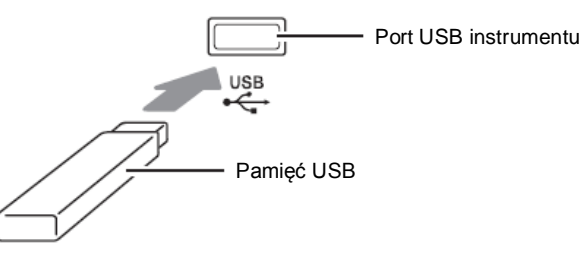

#### ■ **Aby wyciągnąć pamięć USB**

**1.** Upewnić się, że na pamięci USB nie są realizowane żadne operacje wymiany danych, po czym wyciągnąć pamięć USB z portu USB prostym ruchem.

## **Formatowanie pamięci USB**

#### **WAŻNE !**

- Przed pierwszym użyciem pamięci USB, należy ją sformatować w tym instrumencie.
- Przed sformatowaniem pamięci USB upewnić się, że nie zawiera ona żadnych danych, które mogą być jeszcze potrzebne.
- Operacja formatowania, która jest realizowana przez instrument to tzw. formatowanie szybkie. Żeby dokonać pełnej operacji formatowania pamięci USB należy ją wykonać za pomocą komputera lub innego urządzenia.

#### **<Wspierane pamięci USB>**

Państwa instrument umożliwia korzystanie z pamięci USB sformatowanych w systemie plików FAT32. Jeśli Państwa pamięć USB jest sformatowana w innym systemie plików, skorzystać z funkcji Format systemu operacyjnego Windows aby ją przeformatować na FAT32. Nie korzystać z opcji szybkiego formatowania.

## ■ **Diagram struktury folderów pamięci USB**

Sformatowanie pamięci USB w instrumencie powoduje utworzenie na niej następujących folderów:

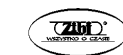

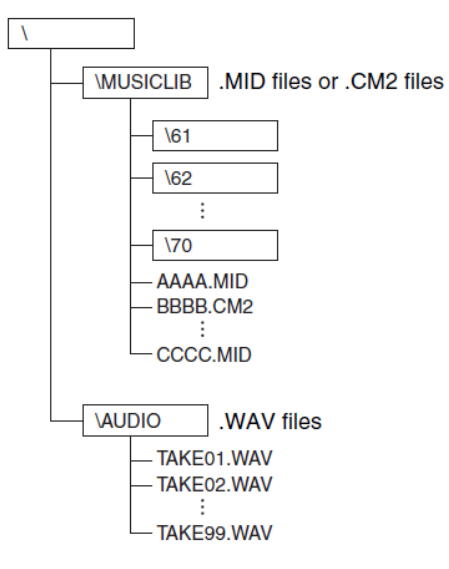

- **1.** Wstawić do portu USB pamięć USB która ma zostać sformatowana.
- **2.** Przytrzymując wciśnięty przycisk **FUNCTION** nacisnąć ten klawisz klawiatury, który koresponduje z trybem pamięci USB.
- Spowoduje to miganie lampek L/R.

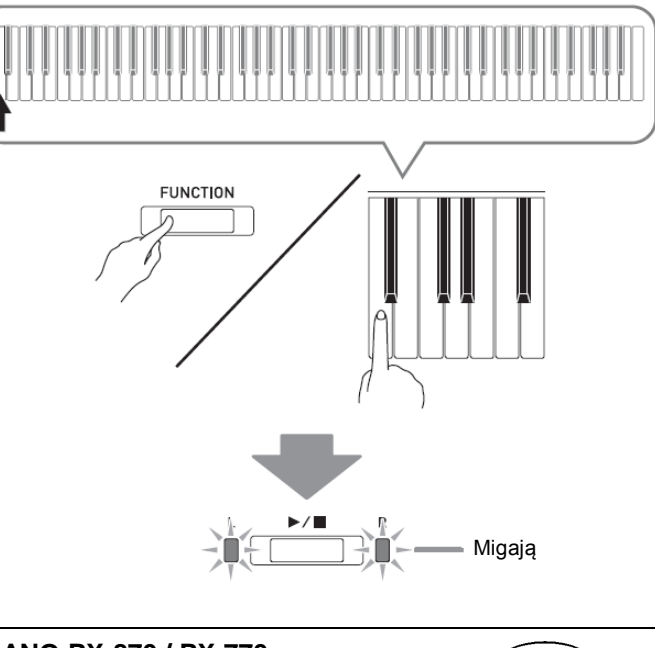

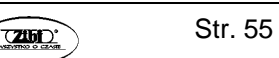

**3.** Przytrzymując wciśnięty przycisk **FUNCTION** nacisnąć klawisz klawiatury formatowania pamięci USB.

Spowoduje to zaświecenie się lampki **AUDIO REC**.

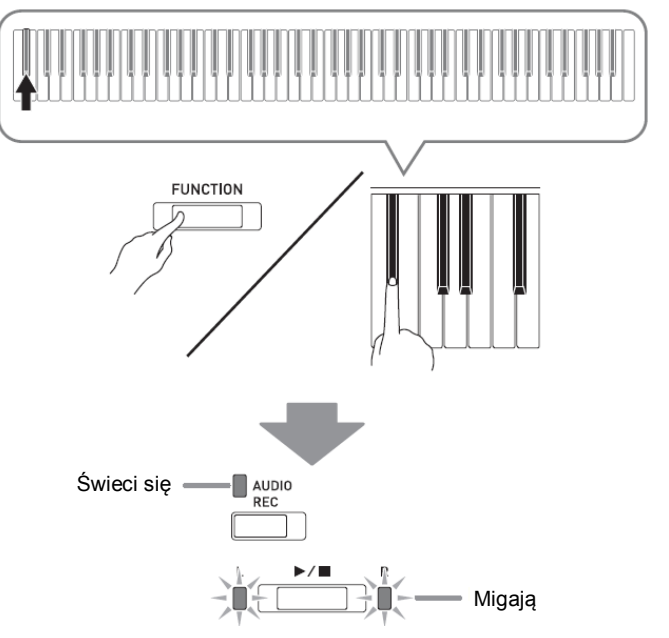

- Aby anulować operację formatowania, przytrzymując wciśnięty przycisk **FUNCTION** nacisnąć ten klawisz klawiatury, który koresponduje z trybem pamięci USB.
- **4.** Nacisnać przycisk ►/■.
- Powoduje to rozpoczęcie formatowania.
- Po zakończeniu formatowania, lampki L/R gasną i instrument wychodzi z operacji formatowania.

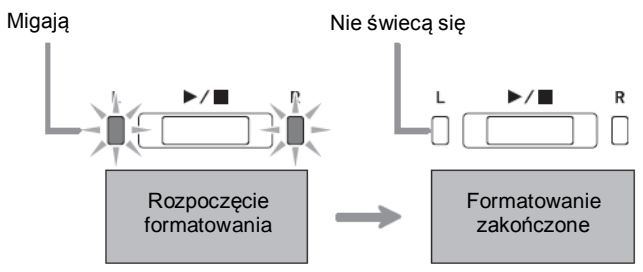

#### **WSKAZÓWKA**

Migają **Europa – Albert Luccester automobilisty pojemności może trwać kilka minut.**<br>• Formatowanie pamięci USB o dużej pojemności może trwać kilka minut.

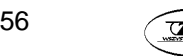

## **Zapisywanie zarejestrowanej melodii na pamięć USB**

Skorzystać z poniższej procedury dla zapisania danych zarejestrowanych na instrumencie na pamięć USB jako plik MIDI (SMF format 0).

- **1.** Wstawić do portu USB pamięć USB.
- **2.** Przytrzymując wciśnięty przycisk **FUNCTION** nacisnąć ten klawisz klawiatury, który koresponduje z trybem pamięci USB.
- Spowoduje to miganie lampek L/R.

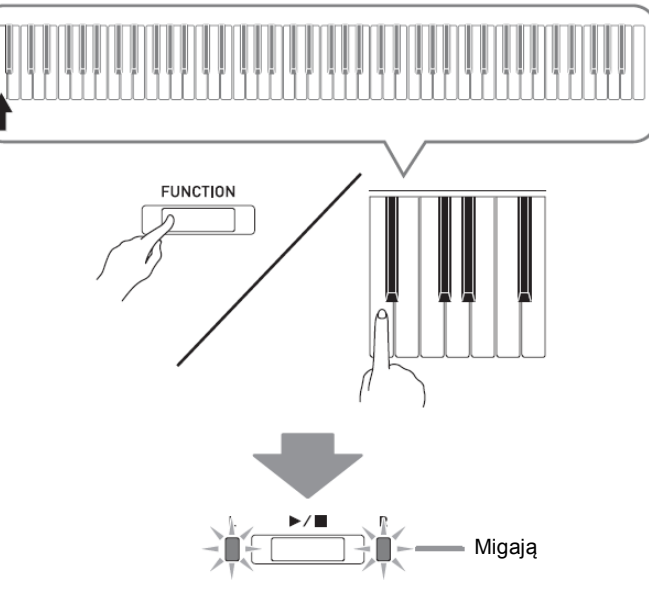

- **3.** Przytrzymując wciśnięty przycisk **FUNCTION** nacisnąć klawisz zapisu (Save) pamięci USB.
- Spowoduje to zaświecenie się lampki **MIDI REC**.

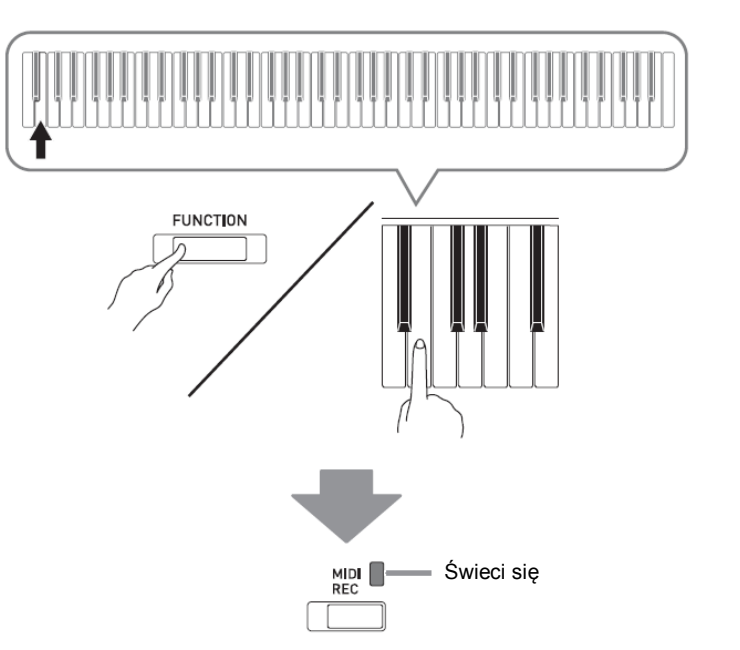

- Aby anulować operację zapisu, przytrzymując wciśnięty przycisk **FUNCTION** nacisnąć ten klawisz klawiatury, który koresponduje z trybem pamięci USB.
- **4.** Przytrzymując wciśnięty przycisk **FUNCTION** skorzystać z klawisza MUSIC LIBRARY SELECT dla wybrania numeru melodii (61 do 70).

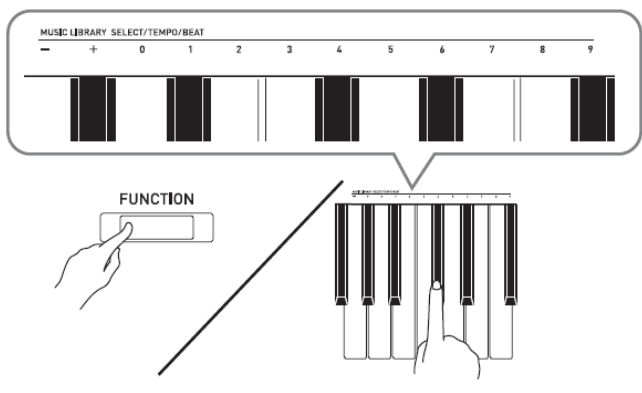

 Po wyspecyfikowaniu prawidłowego numeru melodii, instrument generuje krótki sygnał dźwiękowy. W przypadku błędnego numeru melodii, instrument generuje długi sygnał dźwiękowy.

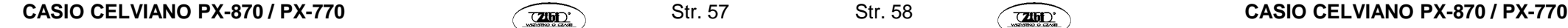

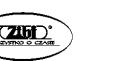

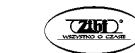

- **5.** Nacisnąć przycisk  $\rightharpoonup$ /**n**.
- Powoduje to rozpoczęcie zapisu danych.
- Po zakończeniu zapisu, lampki L/R gasną i instrument wychodzi z operacji zapisu.

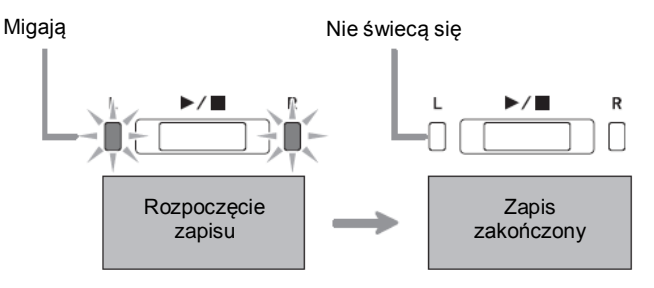

#### ■ **Lokalizacja danych na pamięci USB**

Powyższa procedura zapisuje dane instrumentu na pamięci USB w folderze MUSICLIB.

- Folder MUSICLIB jest tworzony automatycznie po sformatowaniu pamięci USB na instrumencie (strona 54).
- Prosze zauważyć, że pliki które nie znajdują się w folderze MUSICLIB nie mogą być załadowywane ani kasowane przez ten instrument.
- Folder MUSICLIB zawiera podfoldery nazwane od "61" do "70". Dane są zapisywane w podfolderze, którego nazwa koresponduje z numerem melodii wybranym w kroku 4 powyższej procedury.

## **Wczytywanie danych melodii z pamięci USB do pamięci instrumentu**

Procedura ta umożliwia załadowywanie danych melodii użytkownika z pamięci USB do biblioteki muzycznej instrumentu (numery melodii od 61 do 70). Następnie, melodię użytkownika można odtwarzać lub skorzystać z niej dla przeprowadzenia lekcji.

#### **WSKAZÓWKA**

 Załadowanie danych melodii z pamięci USB powoduje przyporządkowanie jej do odpowiedniego numeru melodii użytkownika. Na przykład, załadowanie danych melodii 61 z pamięci USB spowoduje jej przyporządkowanie do melodii użytkownika 61 w pamięci instrumentu. Następnie będzie można wybrać melodię poprzez wybranie melodii użytkownika 61 (z biblioteki muzycznej).

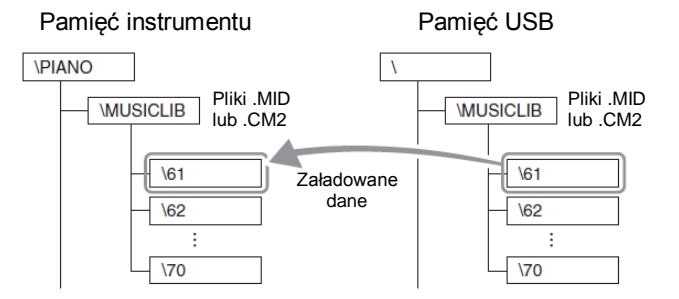

- **1.** Na komputerze, skopiować plik który ma zostać załadowany do jednego z ponumerowanych podfolderów (61 do 70) wewnątrz foldera "MUSICLIB na pamięci USB.
- Nazwy liczbowe podfolderów odpowiadają numerom melodii użytkownika instrumentu (61 do 70).
- **2.** Wstawić do portu USB pamięć USB.
- **3.** Przytrzymując wciśnięty przycisk **FUNCTION** nacisnąć ten klawisz klawiatury, który koresponduje z trybem pamięci USB.
- Spowoduje to miganie lampek L/R.

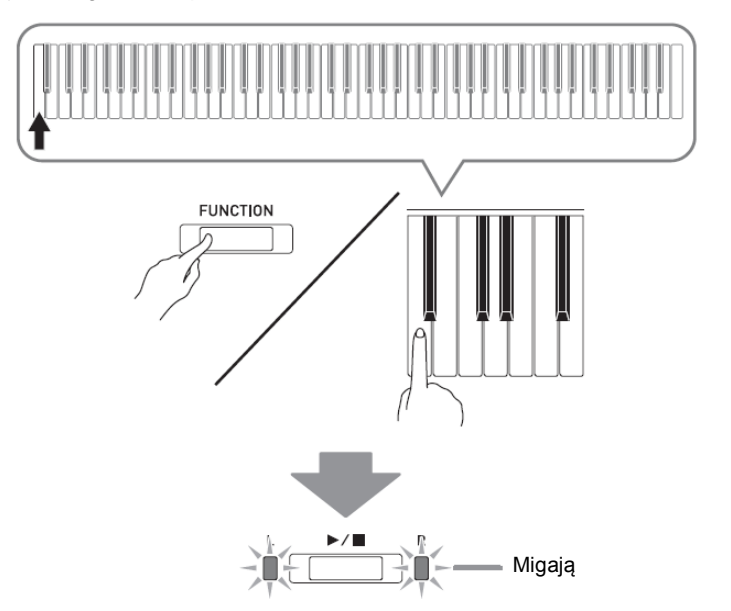

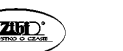

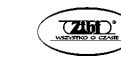

- **4.** Przytrzymując wciśnięty przycisk **FUNCTION** nacisnąć klawisz wczytywania (Load) pamięci USB.
- Spowoduje to zaświecenie się lampki **GRAND PIANO**.

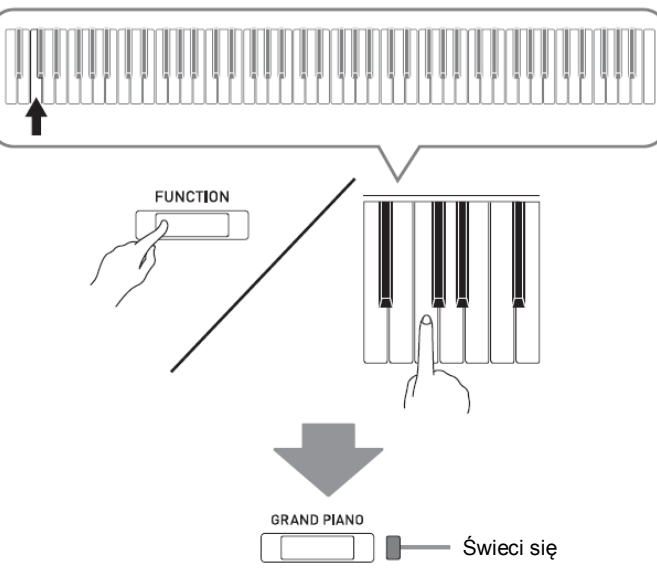

- Aby anulować operację załadowywania danych, przytrzymując wciśnięty przycisk **FUNCTION** nacisnąć ten klawisz klawiatury, który koresponduje z trybem pamięci USB.
- **5.** Przytrzymując wciśnięty przycisk **FUNCTION** skorzystać z klawisza MUSIC LIBRARY SELECT dla wybrania numeru melodii (61 do 70).

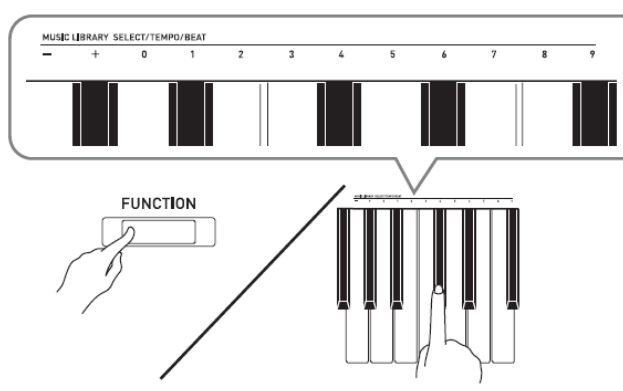

 Po wyspecyfikowaniu prawidłowego numeru melodii, instrument generuje krótki sygnał dźwiękowy. W przypadku błędnego numeru melodii, instrument generuje długi sygnał dźwiękowy.

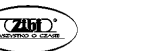

 $Str<sub>61</sub>$ 

$$
\mathcal{L}^{\mathcal{L}}(\mathcal{L})
$$

$$
\begin{pmatrix} \boxed{200} \\ \end{pmatrix}
$$

- Wybranie numeru melodii 00 spowoduje wczytanie do pamięci instrumentu 10 melodii od 61 do 70.
- **6.** Nacisnać przycisk ►/■.
- Powoduje to rozpoczęcie wczytywania danych.
- Po zakończeniu wczytywania danych, lampki L/R gasną i instrument wychodzi z operacji załadowywania danych.

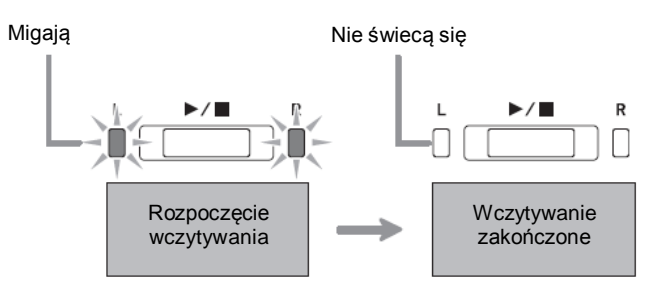

 Aby odtworzyć załadowane dane melodii, wyjść (wyłączyć) z trybu pamięci USB, po czym nacisnąć przycisk $\blacktriangleright$ / $\blacksquare$ .

## **Kasowanie danych z pamięci USB**

Procedura ta umożliwia skasowanie danych melodii użytkownika z foldera "MUSICLIB" na pamięci USB.

- **1.** Wstawić do portu USB pamięć USB.
- **2.** Przytrzymując wciśnięty przycisk **FUNCTION** nacisnąć ten klawisz klawiatury, który koresponduje z trybem pamięci USB.
- Spowoduje to miganie lampek L/R.

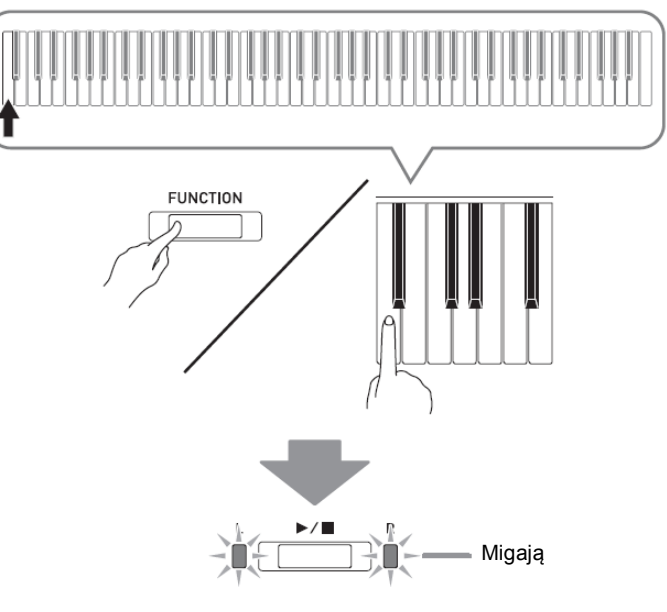

- **3.** Przytrzymując wciśnięty przycisk **FUNCTION** nacisnąć klawisz kasowania (Delete) pamięci USB.
- Spowoduje to zaświecenie się lampki **E.PIANO 1**.

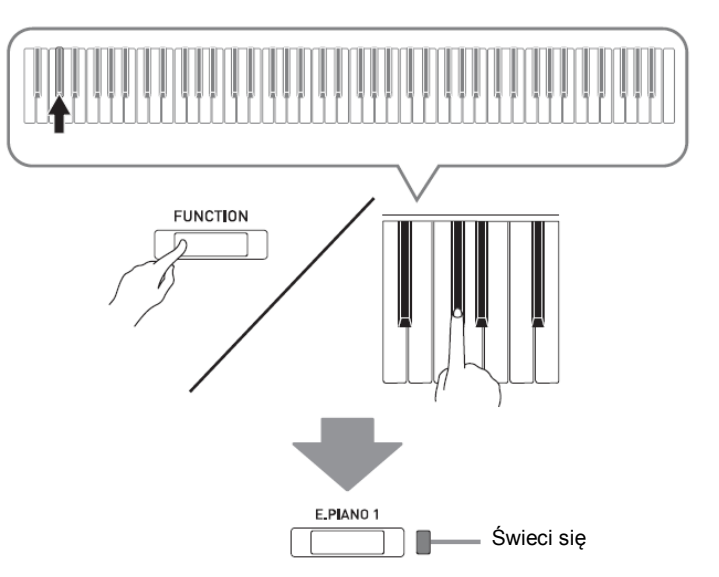

- Aby anulować operację kasowania, przytrzymując wciśnięty przycisk **FUNCTION** nacisnąć ten klawisz klawiatury, który koresponduje z trybem pamięci USB.
- **4.** Przytrzymując wciśnięty przycisk **FUNCTION** skorzystać z klawisza MUSIC LIBRARY SELECT dla wybrania numeru melodii (61 do 70).

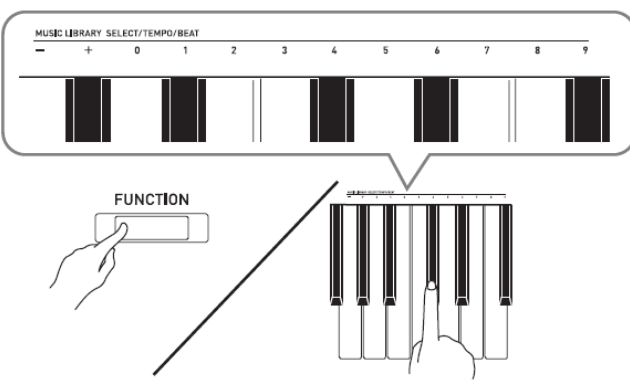

- Po wyspecyfikowaniu prawidłowego numeru melodii, instrument generuje krótki sygnał dźwiękowy. W przypadku błędnego numeru melodii, instrument generuje długi sygnał dźwiękowy.
- **5.** Nacisnać przycisk ►/■.
- Powoduje to rozpoczęcie kasowania danych.
- Po zakończeniu kasowania danych, lampki L/R gasną i instrument wychodzi z trybu pamięci USB.

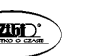

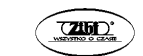

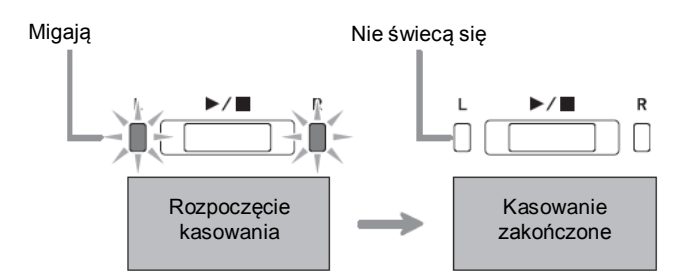

## **Proste odtwarzanie melodii z pamięci USB**

Poniższa procedura umożliwia odtwarzanie melodii użytkownika zapisanych na pamięci USB bez załadowywania melodii do pamięci instrumentu (numery melodii od 61 do 70).

- **1.** Na komputerze, skopiować plik który ma zostać odtworzony na instrumencie do foldera "MUSICLIB na pamięci USB.
- Możliwe jest wybranie do odtwarzania dowolnego z numerów melodii od 00 do 99.
- **2.** Wstawić do portu USB pamięć USB.
- **3.** Przytrzymując wciśnięty przycisk **FUNCTION** nacisnąć ten klawisz klawiatury, który koresponduje z trybem pamięci USB.
- Spowoduje to miganie lampek L/R.
- **4.** Nacisnąć przycisk ▶/■.
- Powoduje to odtwarzanie danych melodii.
- Nacisnąć ponownie przycisk  $\blacktriangleright$ / $\blacktriangleright$  aby zatrzymać odtwarzanie.
- **5.** Aby przejść do innej melodii, przytrzymując wciśnięty przycisk **FUNCTION** skorzystać z klawiszy MUSIC LIBRARY SELECT (+) i (-) aby przejść do innej melodii.
- Naciskanie klawiszy (+) i (-) powoduje przewijanie poszczególnych nazw plików.
- Możliwe jest również wprowadzenie wartości od 0 do 9 dla wyspecyfikowania numeru melodii z biblioteki muzycznej.
- Jako numer melodii należy wprowadzić dwie cyfry. Przykład: aby wyspecyfikować numer melodii 5, nacisnąć klawisze 0 i 5.
- **6.** Aby wyjść z trybu odtwarzania pamięci USB, przytrzymując wciśnięty przycisk **FUNCTION** nacisnąć ten klawisz klawiatury, który koresponduje z trybem pamięci USB.

## **Wskaźniki błędów**

Poniżej przedstawiono w jaki sposób lampki wskazują typ błędu w przypadku jego wystąpienia w sytuacji błędu transferu danych lub z innego powodu,

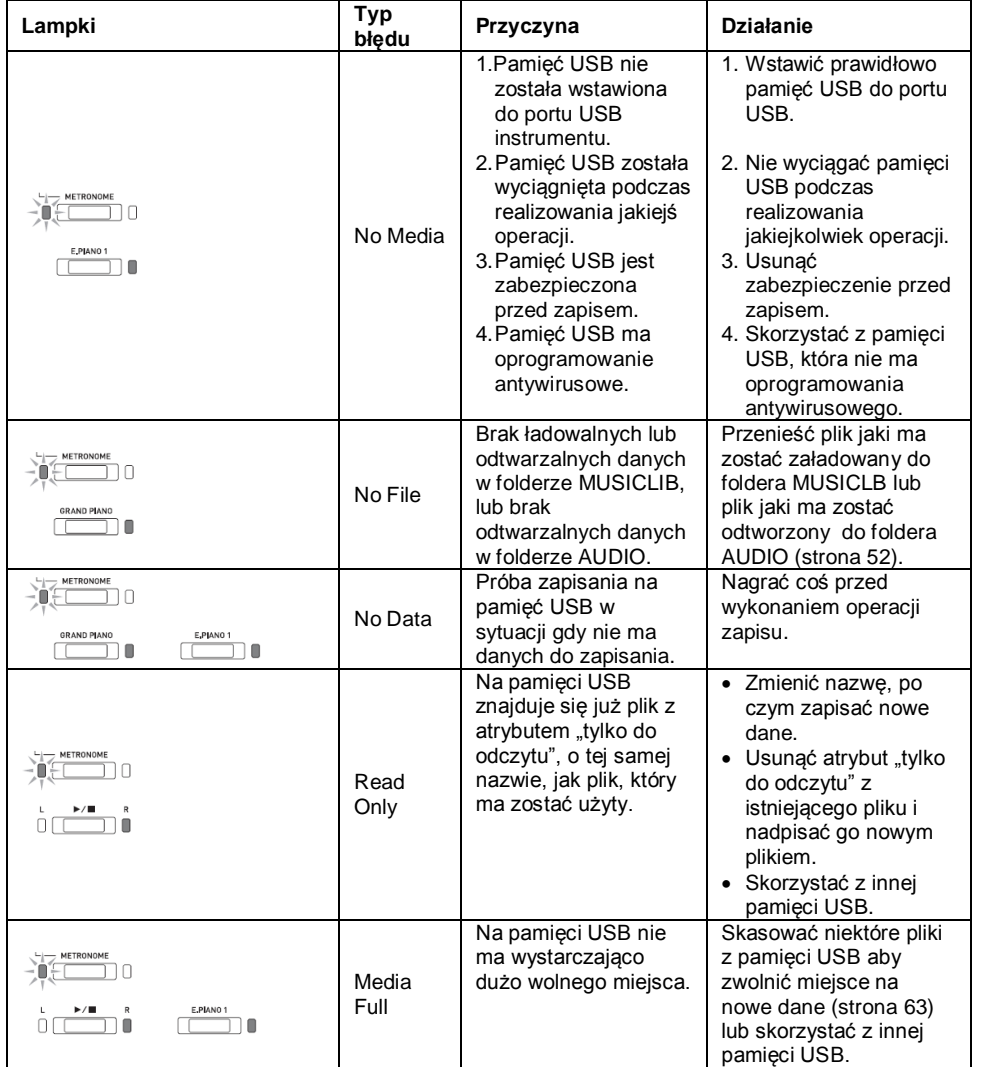

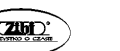

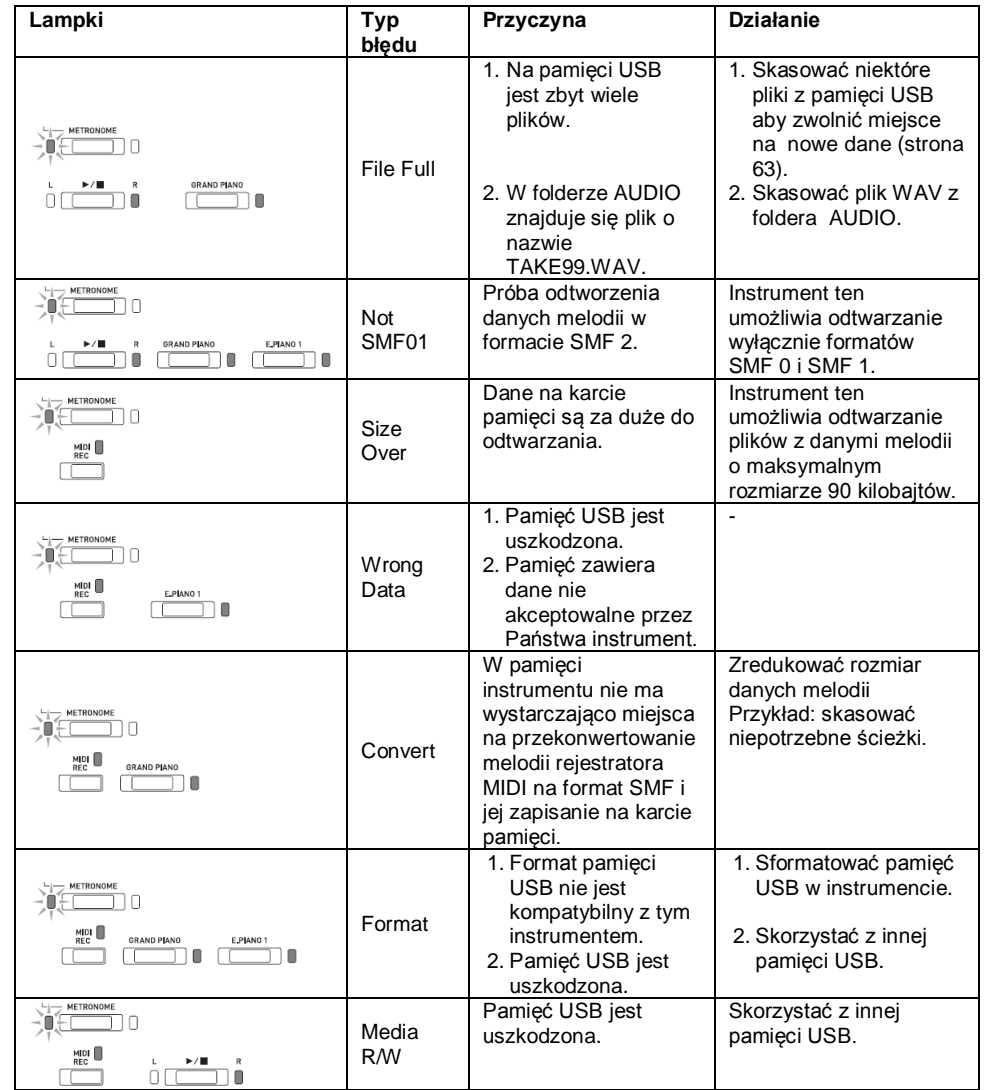

## **Podłączanie instrumentu do komputera**

Instrument można podłączyć do komputera, w celu wymiany z nim danych MIDI. Możliwe jest wysyłanie danych muzycznych granych melodii z instrumentu do oprogramowania muzycznego uruchomionego na komputerze, albo wysyłanie danych MIDI z komputera na instrument celem ich odtworzenia.

#### **Minimalne wymagania systemowe komputera**

Poniżej pokazano minimalne wymagania systemowe komputera dla wysyłania i odbierania danych MIDI. Upewnić się, że komputer spełnia te wymagania, przed podłączeniem do niego instrumentu.

**System operacyjny**

Windows Vista \*1 Windows 7 \*2 Windows 8.1 \*3

Windows 10 \*4

macOS (OS X / Mac OS X) (10.7, 10.8, 10.9, 10.10, 10.11, 10.12)

- \*1: Windows Vista (32-bit)
- \*2: Windows 7 (32-bit, 64-bit)
- \*3: Windows 8.1 (32-bit, 64-bit)
- \*4: Windows 10 (32-bit, 64-bit)
- **Port USB**

#### **WAŻNE !**

 W żadnym wypadku nie podłączać instrumentu do komputera, który nie spełnia powyższych wymagań. Postępowanie takie może spowodować problemy z komputerem.

#### **Podłączanie instrumentu do komputera**

#### **WAŻNE !**

- Upewnić się, że kroki poniższej procedury zrealizowano dokładnie. Błędne podłączenie instrumentu do komputera może uniemożliwić wysyłanie i odbieranie danych.
- 1. Wyłączyć zasilanie instrumentu, po czym uruchomić komputer.
- Nie uruchamiać jeszcze oprogramowania muzycznego na komputerze!

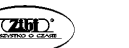

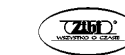

2. Po uruchomieniu komputera, skorzystać z ogólnie dostępnego w handlu przewodu USB do jego podłączenia do instrumentu.

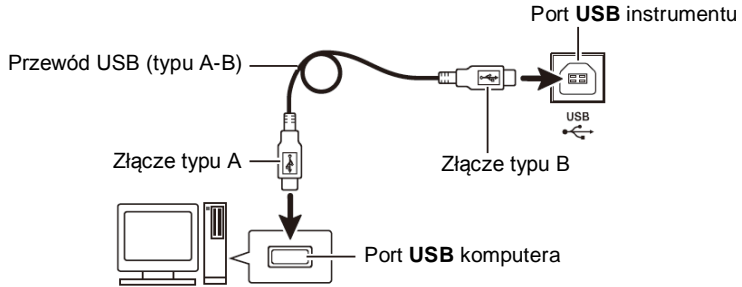

- 3. Włączyć zasilanie instrumentu.
- Jeśli jest to pierwsze podłączenie instrumentu do komputera, na komputerze zostanie zainstalowany automatycznie sterownik wymagany dla prawidłowego wysyłania i odbierania danych.
- 4. Uruchomić oprogramowanie muzyczne na komputerze.
- 5. Skonfigurować ustawienia oprogramowania muzycznego dla wybrania jako urządzenie MIDI opcii "CASIO USB-MIDI".
- Informacje dotyczące tego, w jaki sposób wybrać urządzenie MIDI, są przedstawione w dokumentacji użytkownika stanowiącej wyposażenie używanego oprogramowania muzycznego.

#### **WAŻNE !**

 Przed uruchomieniem oprogramowania muzycznego na komputerze, najpierw włączyć zasilanie instrumentu.

#### **WSKAZÓWKI**

- Jeśli podłączenie instrumentu do komputera zakończyło się powodzeniem, pozostawienie podłączonego przewodu USB podczas włączania/wyłączania instrumentu lub komputera nie stanowi problemu.
- Szczegółowe informacje dotyczące danych technicznych i podłączeń dotyczących wysyłania i odbierania danych MIDI przez ten instrument są zamieszczone na stronie: [http://world.casio.com](http://world.casio.com/)

## **Korzystanie z MIDI**

## **Co to jest MIDI?**

Litery MIDI to skrót pochodzący od określenia "Musical Instrument Digital Interface", co stanowi uznawany na całym świecie standard sygnałów cyfrowych oraz złącz, umożliwiających wymianę danych muzycznych pomiędzy instrumentami muzycznymi i komputerami wyprodukowanymi przez różnych producentów.

#### **WSKAZÓWKA**

Szczegółowe informacje dotyczące specyfikacji MIDI tego instrumentu są zamieszczone na stronie: [http://world.casio.com](http://world.casio.com/) (dokument "MIDI Implementation").

**CASIO CELVIANO PX-870 / PX-770 CASIO CELVIANO PX-870 / PX-770 CASIO CELVIANO PX-870 / PX-770** 

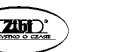

Str. 69

Patrz również: "Kanał Send" i "Local control" na stronie 48.

## **Transferowanie danych melodii pomiędzy instrumentem a komputerem**

Skorzystać z opisanych w poniższym rozdziale procedur dla transferowania danych z pamięci rejestratora do komputera (celem ich składowania) oraz dla załadowywania melodii do pamięci melodii użytkownika (Biblioteka Muzyczna 61 do 70).

#### **WAŻNE !**

- Wyłączenie instrumentu w czasie zapisywania lub załadowywania danych może spowodować skasowanie wszystkich danych w pamięci instrumentu (zarejestrowane melodie, itp.). Proszę uważać, aby nie wyłączyć zasilania przypadkowo podczas operacji zapisywania lub załadowywania danych. Jeśli dane zostaną skasowane, po ponownym włączeniu zasilania instrument potrzebuje więcej czasu na pełne uruchomienie.
- 1. Wykonać kroki od 1 do 3 procedury opisanej w rozdziale "Podłączanie instrumentu do komputera" (strona 68).
- **2.** Zmienić tryb urządzenia USB instrumentu na składowanie danych.

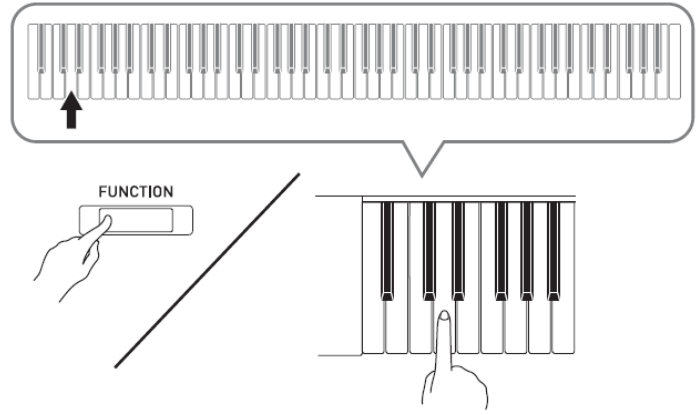

- Przytrzymując wciśnięty przycisk **FUNCTION** nacisnąć ten klawisz klawiatury, który koresponduje z trybem urządzenia USB.
- Po zmianie ustawienia, migają lampki **GRAND PIANO**, **E.PIANO 1** i R; wszystkie pozostałe lampki są zgaszone.
- Więcej informacji: patrz "Tryb urządzenia USB" na stronie 47.
- **3.** Z poziomu komputera wykonać żądaną operację dla wyświetlenia pamięci masowych komputera.

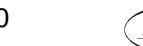

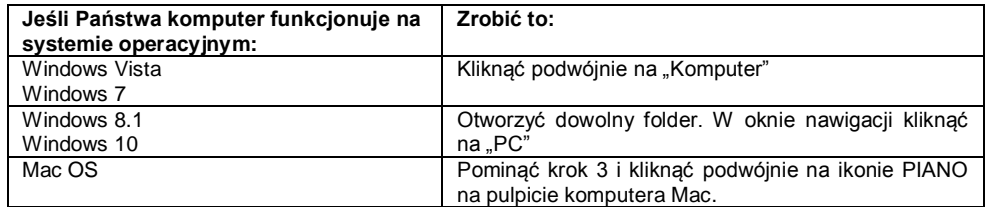

- Pamięć instrumentu pojawi się jako "PIANO" na liście "Urządzeń z wymiennymi nośnikami pamięci".
- **4.** Kliknać podwójnie na ikonie "PIANO".
- . "PIANO" zawiera foldery o nazwach "MUSICLIB" i "RECORDER".

#### **Pamięć instrumentu**

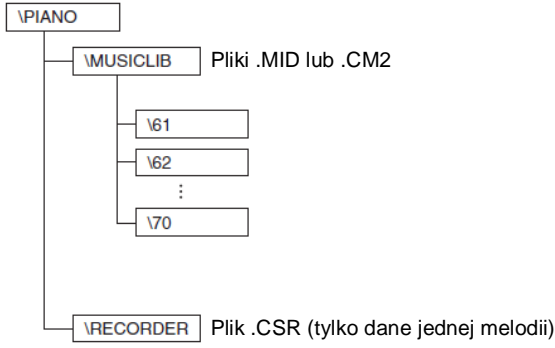

- Aby przenieść melodię użytkownika z komputera na instrument, otworzyć folder "MUSICLIB" i umieścić melodię w jednym z podfolderów (od 61 do 70). Każdy podfolder koresponduje z numerem Biblioteki Muzycznej: podfolder 61 z Biblioteką Muzyczną 61, itd.
- Na przykład, zapisanie danych melodii w podfolderze 61 spowoduje że bedą one traktowane przez instrument jako melodia 61 biblioteki muzycznej.
- Aby zapisać na komputerze melodie rejestratora (.CSR) skopiować plik .CSR w folderze RECORDER na komputer. Aby przywrócić zapisaną melodię (.CSR) do pamięci instrumentu, skopiować ją do foldera RECORDER.

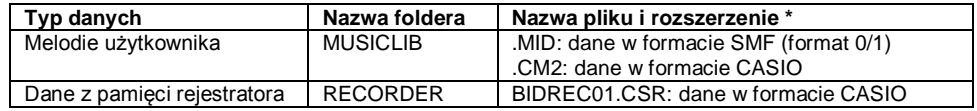

\*) Przed rozpoczęciem operacji zapisywania lub załadowywania danych, najpierw sprawdzić rozszerzenie nazwy pliku, aby się upewnić, że odpowiada jednemu z powyższych.

W przypadku melodii nagranej za pomoca funkcji rejestratora tego instrumentu, zmienić nazwę i rozszerzenie jej pliku na jedne z powyższych.

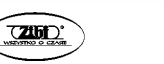

Str. 71

#### **WAŻNE !**

- Domyślnym ustawieniem w systemach operacyjnych Windows Vista, Windows 7, Windows 8.1 i Windows 10 jest ukrywanie rozszerzeń nazw plików. Aby wyświetlić nazwy plików, wykonać na komputerze jedną z poniższych operacji.
- **Aby wyświetlić rozszerzenia nazw plików w systemie operacyjnym Windows Vista lub Windows 7**
- 1. Otworzyć opcje folderów poprzez kliknięcie przycisku [Start], kliknięcie [Panel sterowania], kliknięcie [Wygląd i personalizacja], a następnie kliknięcie [Opcje folderów].
- 2. Kliknąć zakładkę [Widok]. Na liście [Ustawienia zaawansowane] wyczyścić okienko wyboru przy [Ukryj rozszerzenia znanych nazw plików].
- 3. Kliknąć przycisk [OK].

#### **Aby wyświetlić rozszerzenia nazw plików w systemie operacyjnym Windows 8.1 lub Windows 10**

- 3. Otworzyć dowolny folder.
- 4. Kliknąć menu [Widok], po czym wybrać okienko wyboru "Rozszerzenia nazw plików" w grupie "Pokazywanie/Ukrywanie".
- **Aby załadować melodię do pamięci melodii użytkownika (Biblioteka Muzyczna, melodie 61 do 70)**
- 1. Otworzyć folder MUSICLIB.
- 2. Skopiować plik melodii (.MID lub .CM2) do podfoldera o nazwie od 61 do 70, którego nazwa odpowiada numerowi lokalizacji Biblioteki Muzycznej, do której ma zostać załadowana melodia.
- Jeśli w folderze MUSICLIB znajdują się dwa pliki o rozszerzeniach nazw .MID i .CM2, do pamięci melodii użytkownika zostanie załadowany tylko plik .MID.

#### **Aby przetransferować dane z pamięci rejestracji pomiędzy instrumentem a komputerem**

Aby przetransferować na komputer dane z pamięci rejestracji instrumentu, skopiować na komputer zawartość foldera RECORDER.

Aby przywrócić dane rejestracji zapisane uprzednio na komputer z powrotem do pamięci rejestracji, skopiować je z powrotem do foldera RECORDER (zamieniają tym samym bieżącą zawartość foldera RECORDER).

#### **5. Po zakończeniu operacji kopiowania, przywrócić ustawienie trybu urządzenia USB na MIDI.**

- W przypadku korzystania z komputera Macintosh, wykonać operację usunięcia (przeciągnięcia do kosza).
- Przytrzymując wciśnięty przycisk **FUNCTION** nacisnąć odpowiedni klawisz na klawiaturze instrumentu. Więcej informacji na ten temat jest zamieszczone w punkcie "Tryb urządzenia USB" (strona 47).
- Przywrócenie trybowi urządzenia USB ustawienia MIDI powoduje załadowanie zawartości foldera MUSICLIB do pamięci melodii użytkownika, a zawartości foldera RECORDER do pamięci rejestracji.

#### **WAŻNE !**

 Błąd konwersji danych jest sygnalizowany świeceniem lampek przycisków **GRAND PIANO**, **E.PIANO 1**, **L/R**. Pozostałe lampki nie świecą się.

## **Prawa autorskie**

**Prawa twórców i właścicieli praw autorskich muzyki, obrazów, programów komputerowych, baz danych i innych danych są chronione przez prawo autorskie. Użytkownik może reprodukować takie dzieła dla osobistego lub niekomercyjnego użytku. Dla jakiekolwiek innego celu, wszelkiego typu reprodukowanie (włącznie z konwersją formatu danych), modyfikowanie, transferowanie, dystrybucja przez sieć lub jakiekolwiek inne użycie bez zgody właściciela praw autorskich wystawia użytkownika na roszczenia w aspekcie szkód i złamania praw autorskich. Reprodukcja i jakiekolwiek inne użycie dzieł chronionych prawem autorskim mogą być realizowane wyłącznie w zgodzie z odpowiednim prawem.**

## **Przygotowania**

## **Montaż stojaka**

- Przed rozpoczęciem montażu stojaka upewnić się, że w opakowaniu znajdują się wszystkie pokazane poniżej elementy.
- W wyposażeniu stojaka nie ma żadnych narzędzi potrzebnych do jego zmontowania. Proszę się wyposażyć w duży wkrętak krzyżowy.

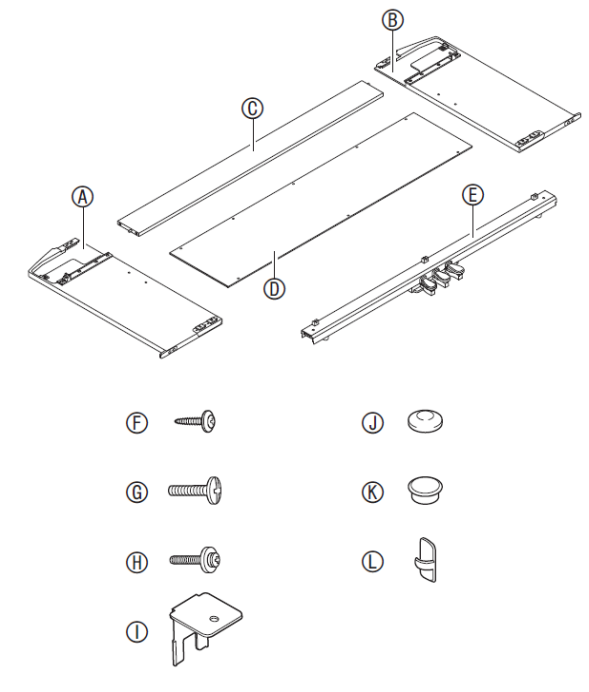

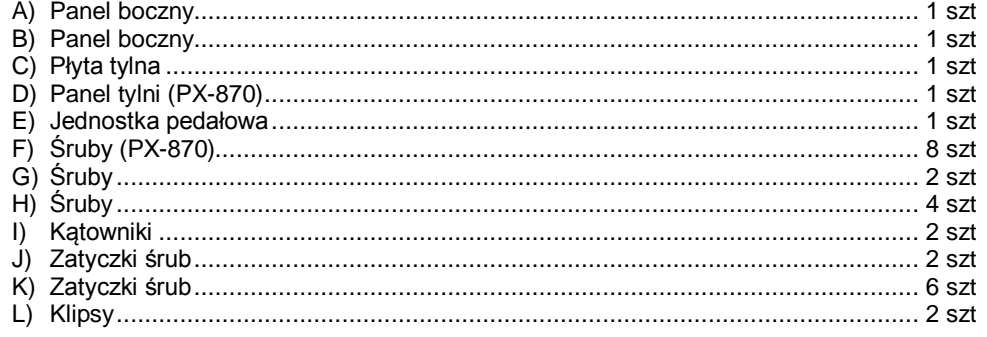

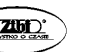

**Str. 73** 

## **CASIO CELVIANO PX-870 / PX-770 CASIO CELVIANO PX-870 / PX-770 CASIO CELVIANO PX-870 / PX-770**

#### **WAŻNE !**

- Nie usuwać taśmy zabezpieczającej pokrywę klawiatury do momentu całkowitego zakończenia montażu. Usunięcie taśmy może spowodować otwieranie się i zamykanie pokrywy klawiatury podczas montażu, stwarzające niebezpieczeństwo przycięcia palców.
- Nie używać jakichkolwiek innych śrub niż te, które się znajdują w wyposażeniu stojaka. Postępowanie takie może spowodować uszkodzenie stojaka i/lub instrumentu.
- Śruby są umieszczone w foliowym woreczku wewnątrz opakowania transportowego.
- Jeśli czegokolwiek brakuje, skontaktować się ze sprzedawcą instrumentu.

## **ŚRODKI OSTROŻNOŚCI**

- Stojak powinien być montowany przez z najmniej 2 współpracujące ze sobą osoby.
- Proszę uważać aby nie przyciąć sobie palców pomiędzy różnymi częściami stojaka podczas jego montowania.
- W momencie ustawiania instrumentu na podłodze, nie stawiać go bezpośrednio na podłodze, lecz na czymś miękkim (koc, dywan, itp.).

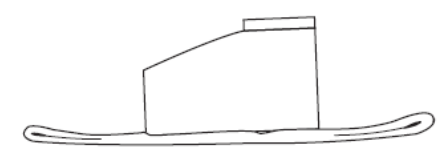

#### **WSKAZÓWKA**

Podczas mocowania stojaka postępować dokładnie zgodnie z instrukcją obsługi.

#### **PRZYGOTOWANIA**

Wyciągnąć przewód jednostki pedałowej z poprzeczki (E).

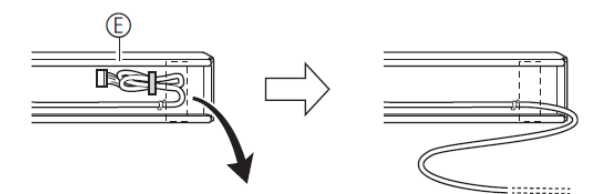

**1.** Wykręcić cztery śruby (po dwie na obu końcach) z płyty tylnej (C).

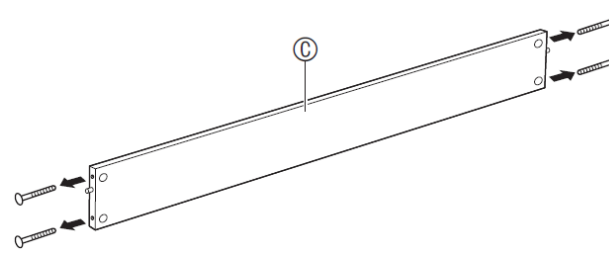

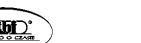

$$
\boxed{\textbf{2002}}
$$

**2.** Przymocować panele boczne (A) i (B) do płyty tylnej (C). Zabezpieczyć panele boczne (A) i (B) za pomocą śrub wykręconych w kroku 1.

## **WAŻNE !**

#### **PX-870:**

Upewnić się, że brzeg płyty tylnej (C) z linią otworów jest skierowany w dół.

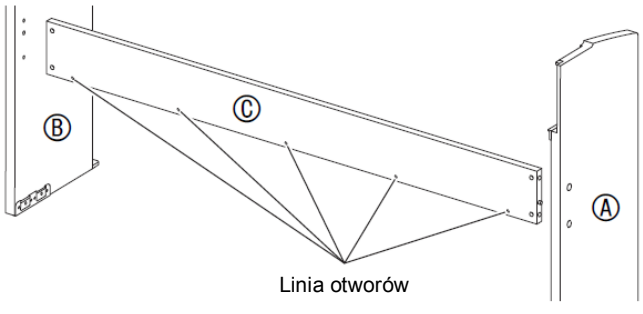

- Przymocować panele boczne w taki sposób, aby bok płyty tylnej (C) ze złączami był skierowany w stronę tyłu stojaka.
- W przypadku problemów z umieszczeniem śrub w otworach złącz, skorzystać z wkrętaka dla wyregulowania złącza poprzez jego obrócenie.

## **WAŻNE !**

otworu.

#### **Złącza**

Podczas wstawiania śruby do złącza, przytrzymywać palec na otworze złącza z tyłu płyty tylnej (C) aby złącze nie wypadło z

**3.1.** Jeśli instrument na stojaku nie ma być ustawiony przy ścianie, konieczne jest wydłużenie konsolek zabezpieczających przed przewróceniem, znajdujących się u podstawy paneli bocznych (A) i (B). Wykręcić dwie śruby (na zewnętrznych stronach paneli bocznych) które przytrzymują mocowania, po czym przesunąć mocowania jak pokazano na ilustracji. Po wydłużeniu konsolek zabezpieczających przed przewróceniem, wkręcić z powrotem śruby które je przytrzymują na miejscu, jednak nie dokręcać jeszcze śrub do końca.

#### **[Wewnątrz bocznych paneli]**

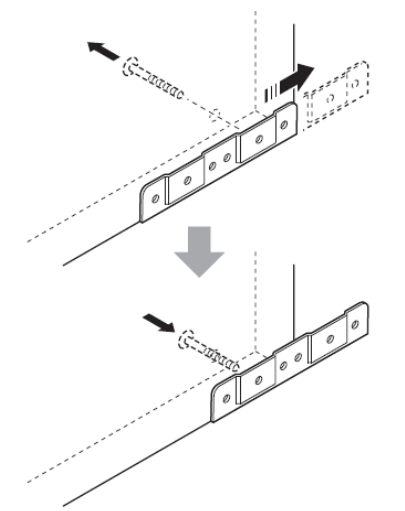

- **3.2.** Jeśli instrument na stojaku ma być ustawiony przy ścianie, poluzować dwie śruby (po stronie zewnętrznej panela bocznego), które zabezpieczają mocowania. Śrub nie trzeba usuwać całkowicie w tym wypadku.
	-

4. Wsunąć kątowniki (I) w szczeliny pomiędzy konsolkami zabezpieczającymi przed przewróceniem a panelami bocznymi.

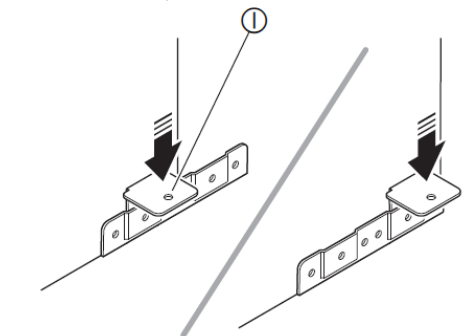

5. Od zewnątrz bocznych paneli (A) i (B), tymczasowo dokręcić śruby poluzowane w powyższym kroku 3.

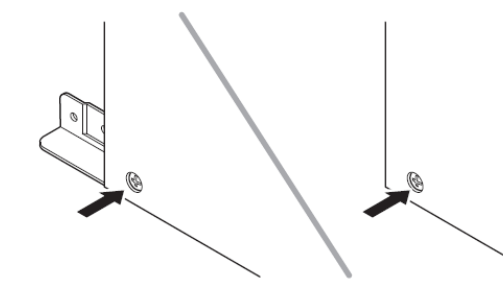

6. Umieścić dwa końce jednostki pedałowej (E) na kątownikach (I) i zabezpieczyć je śrubami (G). Następnie skorzystać z zatyczek (J).

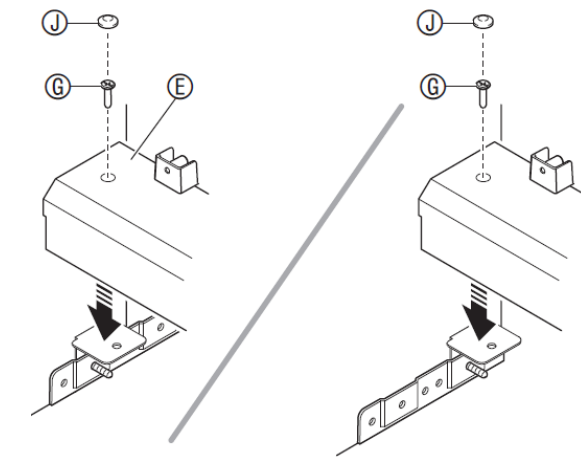

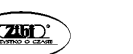

7. Naciskając jednostkę pedałową w kierunku podłogi, dokręcić mocno śruby przykręcone wstępnie w kroku 5.

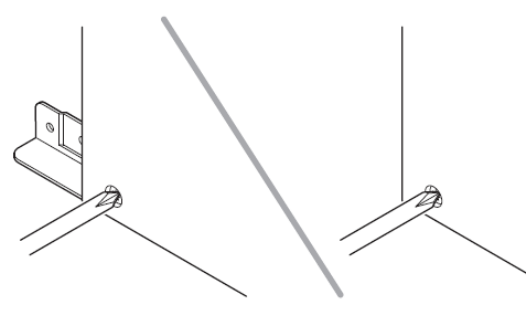

#### **(tylko PX-870)**

- 8. Przykręcić tylni panel (D) do płyty tylnej (C).
- Umieścić tylni panel (D) na jednostce pedałowej (E) w taki sposób, aby znajdował się on z przodu trzech wypustów jednostki pedałowej.
- Wkręcić śruby (F) w pięć otworów na panelu tylnym (D).

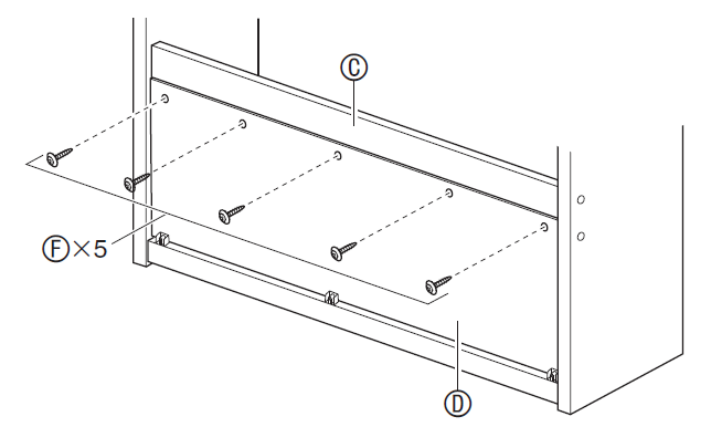

Przejść na przód instrumentu i wkręcić trzy śruby pokazane na poniższej ilustracji.

- 9. Od tyłu zmontowanego stojaka, wsunąć instrument w szczeliny paneli bocznych (A) i (B).
- Proszę zauważyć, że w tym momencie nic nie mocuje instrumentu do stojaka. Proszę zachować ostrożność aby instrument nie wypadł ze stojaka.

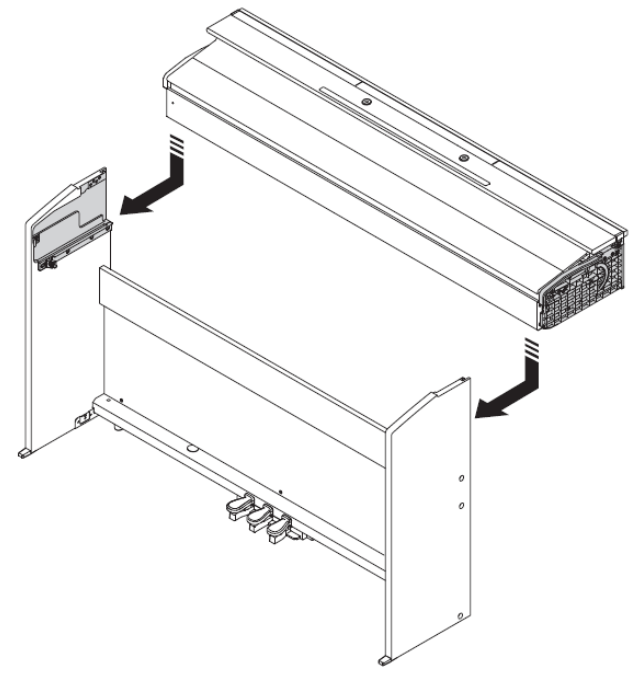

10. Skorzystać ze śrub (H) aby przymocować instrument do stojaka z przodu i z tyłu.

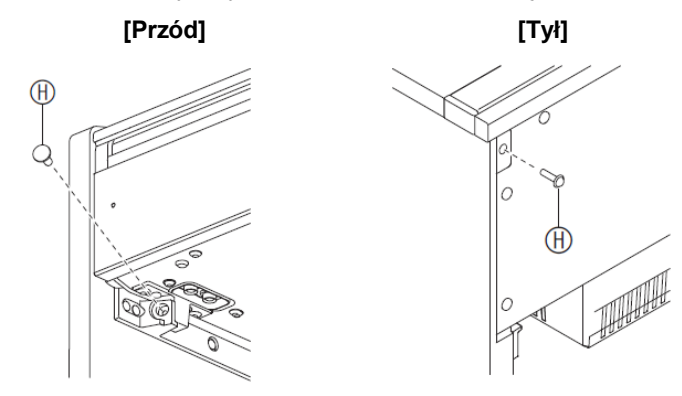

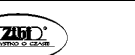

11. Po upewnieniu się, że śruby (6 sztuk) mocujące panele boczne (A) i (B) są do końca Po upewnieniu się, że śruby (6 sztuk) mocujące panele boczne (A) i (B) są do końca<br>wkręcone, zaryć ich główki zatyczkami (K). **Jak podłączyć przewody** 

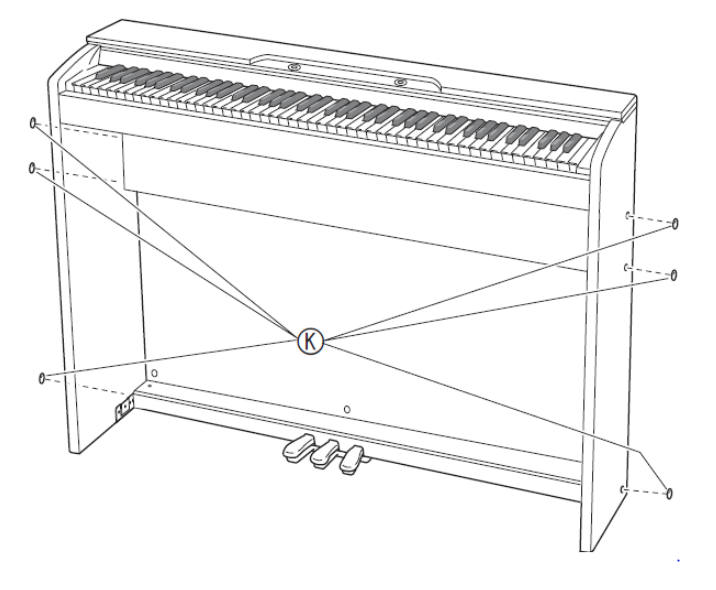

- **1.** Ustawiając wtyczkę przewodu pedałów jak pokazano na ilustracji, podłączyć ją do złącza pedałów w spodu instrumentu.
	- a) Wcisnąć wtyczkę do końca.
	- b) Korzystając z klipsa (L) przymocować przewód pedałów w dwóch miejscach do panelu bocznego (B).

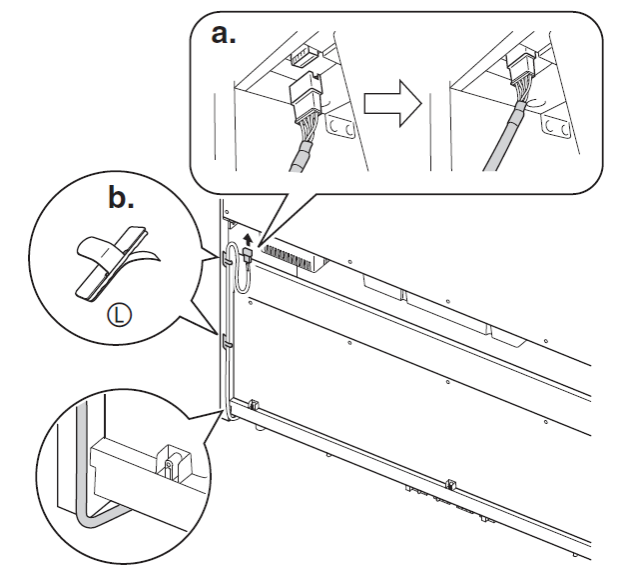

**2.** Podłączyć wtyczkę zasilacza znajdującego się w wyposażeniu instrumentu do złącza zasilania (PX-870: 24VDC, PX-770: 12VDC).

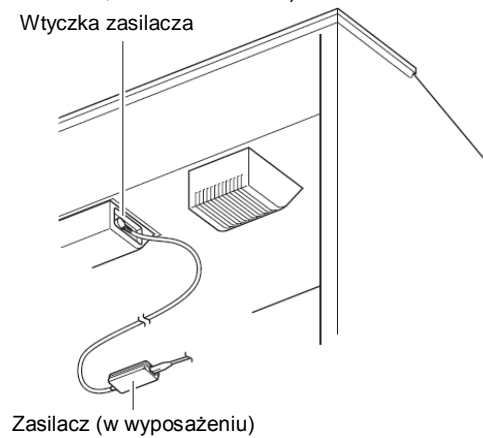

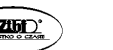

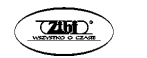

- **3.** Podłączyć przewód zasilający znajdującego się w wyposażeniu instrumentu zasilacza **Jak zamocować podpórkę do nut**<br>do gniazda domowej sieci elektrycznej, jak pokazano na poniższej ilustracji.
	- Gniazdo domowej sieci elektrycznej ا آ Zasilacz Przewód zasilania

#### **PX-870**

**1.** Zamocować podpórkę poprzez wstawienie jej kołków do otworów u góry instrumentu.

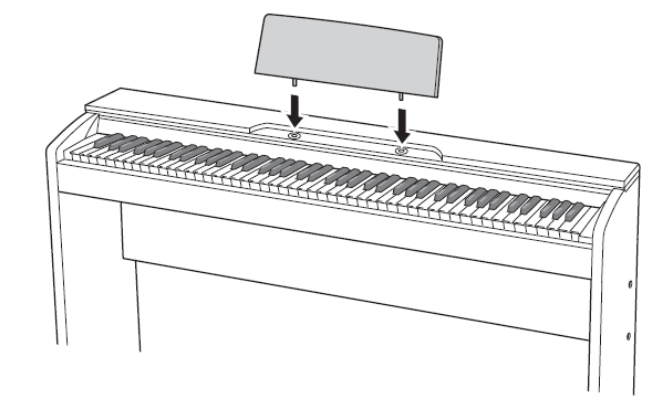

#### **PX-770**

**1.** Wsunąć podpórkę pod dwa bolce u góry instrumentu, po czym je dokręcić.

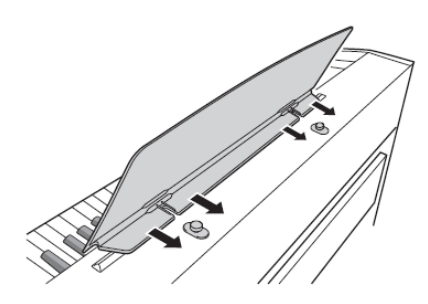

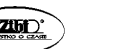

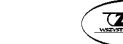

## **Zdejmowanie z klawiatury taśmy ochronnej**

Przednia krawędź klawiatury jest zabezpieczona taśmą ochronną. Zdjąć tą taśmę przed rozpoczęciem korzystania z instrumentu.

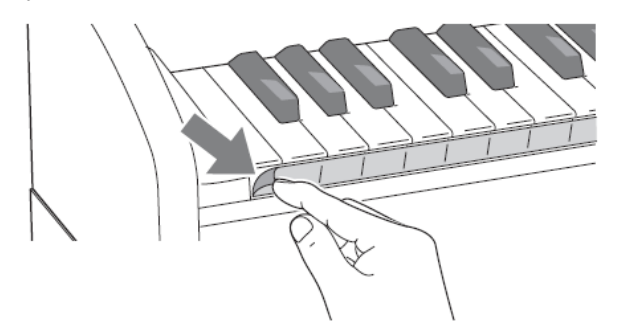

Zdjąć taśmę ostrożnie poprzez jej pociągnięcie, jak pokazano na poniższej ilustracji.

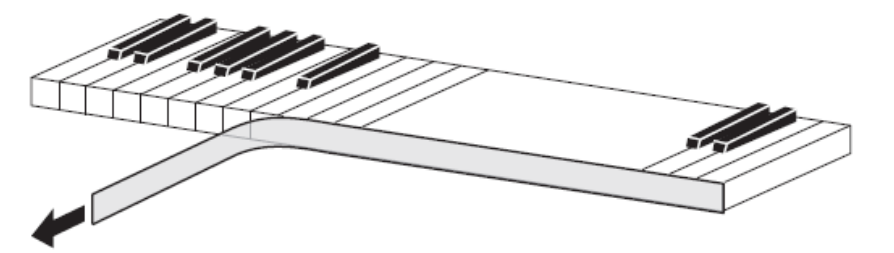

 Jeśli jakieś klawisze wydają się być podniesione po usunięciu taśmy, nacisnąć je aby wróciły na swoje miejsce.

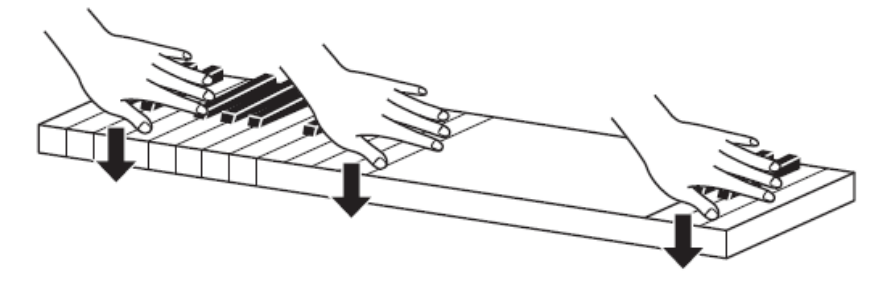

#### **Podłączanie słuchawek**

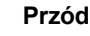

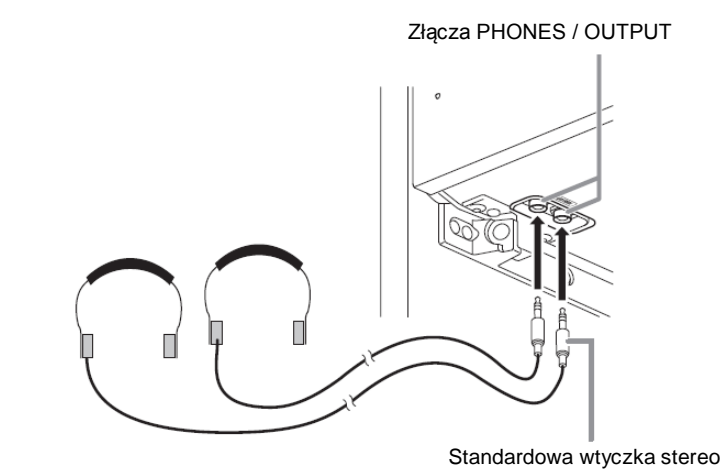

Podłączyć ogólnie dostępne w handlu słuchawki do złącz **PHONES / OUTPUT** instrumentu. Powoduje to odcięcie wyprowadzania dźwięku przez głośniki, co oznacza możliwość ćwiczenia nawet w nocy, bez przeszkadzania innym domownikom. Proszę pamiętać, aby podczas korzystania ze słuchawek nie ustawiać głośności na zbyt wysoki poziom (w celu uchronienia słuchu przed uszkodzeniem).

#### **WSKAZÓWKI**

- Proszę się upewnić, że wtyczka słuchawek została wstawiona do samego końca złącz **PHONES / OUTPUT**. W przeciwnym wypadku istnieje możliwość, że dźwięk instrumentu będzie słyszalny tylko w jednej słuchawce.
- Jeśli wtyczka używanych słuchawek nie pasuje do złącz **PHONES / OUTPUT**, skorzystać z ogólnie dostępnego w handlu adaptera.
- W przypadku korzystania ze słuchawek, które wymagają korzystania z adaptera, po rozłączeniu słuchawek rozłączyć również adapter. W przeciwnym wypadku, granie na klawiaturze instrumentu nie będzie powodowało wyprowadzania dźwięku.

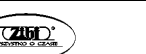

#### **Podłączanie wyposażenia audio lub wzmacniacza**

Podłączenie instrumentu do wzmacniacza zapewnia uzyskanie przez zewnętrzne głośniki silniejszego i czystszego dźwięku.

#### **WAŻNE !**

- Podczas podłączania do instrumentu urządzenia zewnętrznego, najpierw skorzystać z pokrętła **VOLUME** dla ustawienia głośności na niskim poziomie. Głośność można ustawić na wymagany poziom po dokonaniu podłączenia.
- Podczas podłączania do instrumentu urządzenia zewnętrznego, proszę się zapoznać z jego instrukcją obsługi.

Do jednego ze złącz **PHONES / OUTPUT**

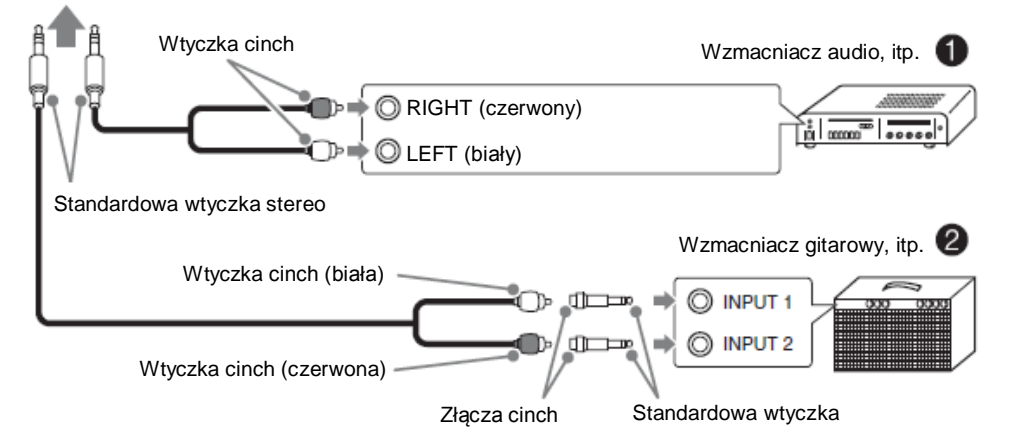

## **Podłączanie instrumentu do wyposażenia audio (1)**

Skorzystać z ogólnie dostępnych przewodów (standardowa wtyczka stereo x 1, wtyczki cinch x 2) dla dokonania podłączenia jak pokazano na ilustracji 1. Upewnić się, że końcówka przewodu podłączanego do instrumentu jest wyposażona w standardową wtyczkę stereo. Podłączenie standardowej wtyczki mono da w rezultacie wyprowadzenie dźwięku z tylko jednego kanału stereo. Przełącznik wejścia ustawia się normalnie na złącze, do którego podłączony jest przewód od instrumentu (oznaczone AUX IN lub podobnie). W celu wyregulowania głośności dźwięku skorzystać z pokrętła **VOLUME** instrumentu.

## **Podłączanie instrumentu do wzmacniacza dla instrumentów muzycznych (2)**

Podłączyć przewód połączeniowy (\*) do jednego z typów wzmacniaczy pokazanych na ilustracji 2. W celu wyregulowania głośności dźwięku skorzystać z pokrętła **VOLUME** instrumentu.

**CASIO CELVIANO PX-870 / PX-770 CASIO CELVIANO PX-870 / PX-770 CASIO CELVIANO PX-870 / PX-770** 

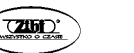

Str. 87

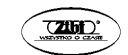

(\*) Instrument: Standardowa wtyczka stereo

Wzmacniacz: Wprowadzane są sygnały dla obu kanałów (lewego i prawego). Nie podłączenie jednej z wtyczek daje w rezultacie wyprowadzanie dźwięku z tylko jednego kanału stereo.

#### **Akcesoria w wyposażeniu i opcjonalne**

Korzystać wyłącznie z akcesoriów i wyposażenia opcjonalnego wyspecyfikowanego dla tego instrumentu.

Korzystanie z nieautoryzowanych urządzeń, przewodów itp. stwarza ryzyko pożaru, porażenia prądem elektrycznym i obrażeń ciała.

#### **WSKAZÓWKA**

• Informacia o akcesoriach opcjonalnych do tego produktu firmy CASIO jest dostępna w formie katalogu u sprzedawcy instrumentu oraz na stronie http://world.casio.com/

# **Dodatkowe wskazówki**

# **Rozwiązywanie problemów**

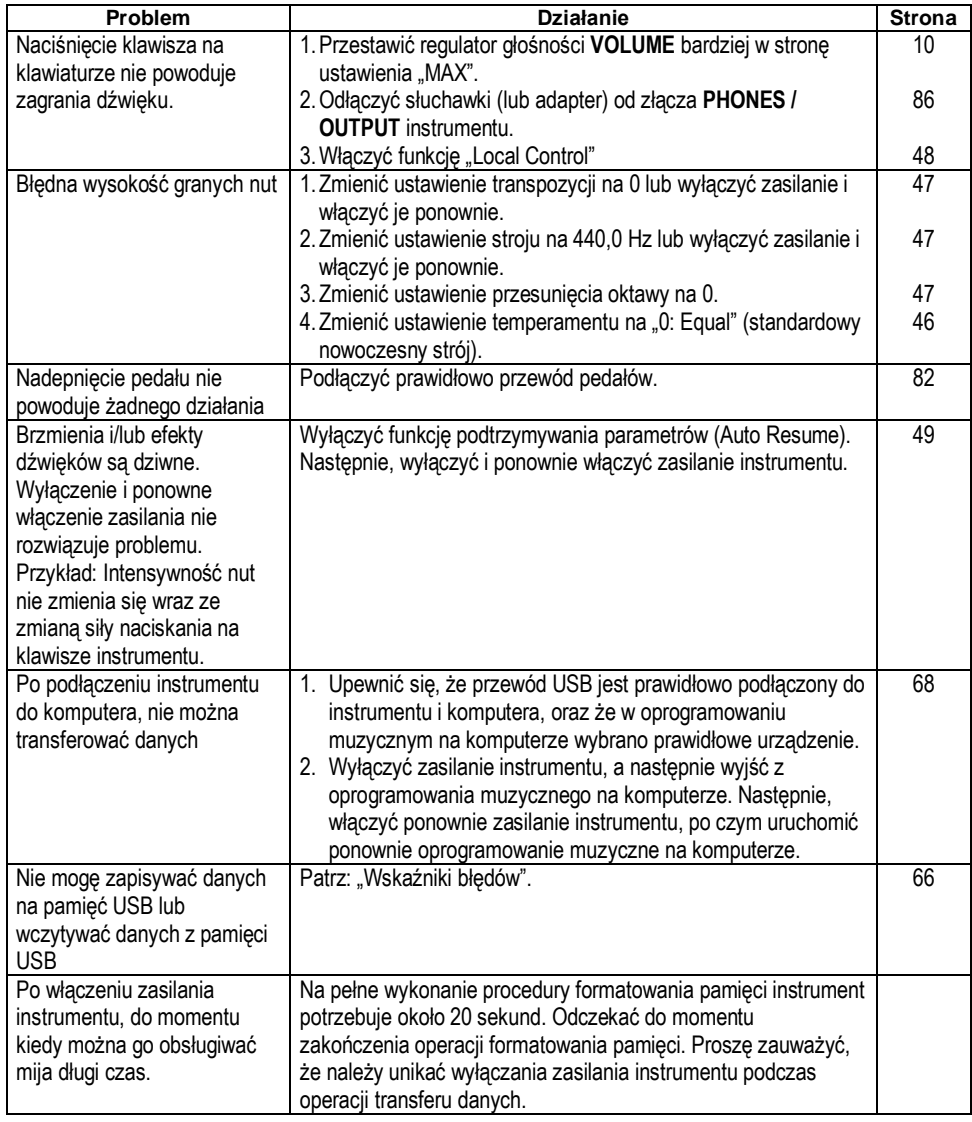

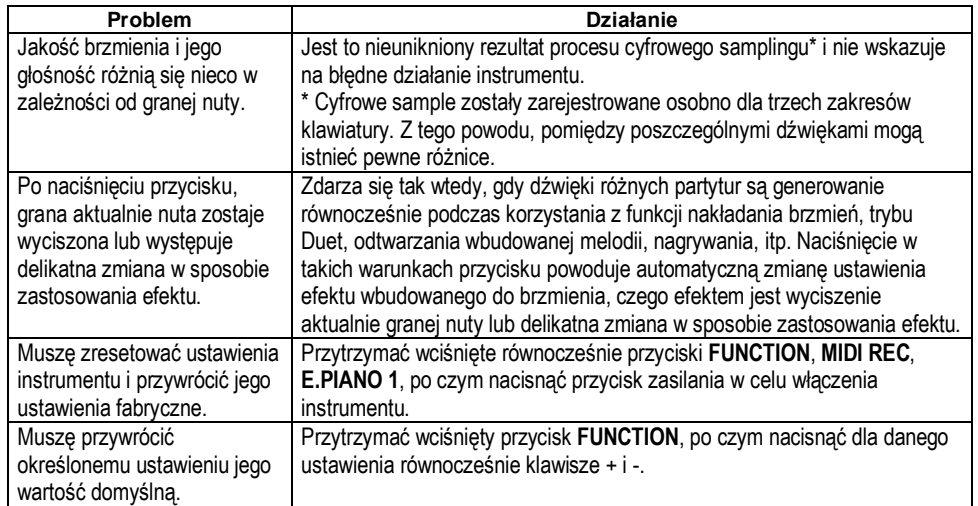

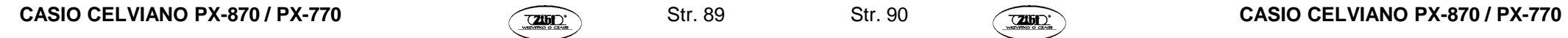

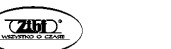

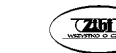

## **Dane techniczne**

#### **PX-870BK / PX-870BN / PX-870WE:**

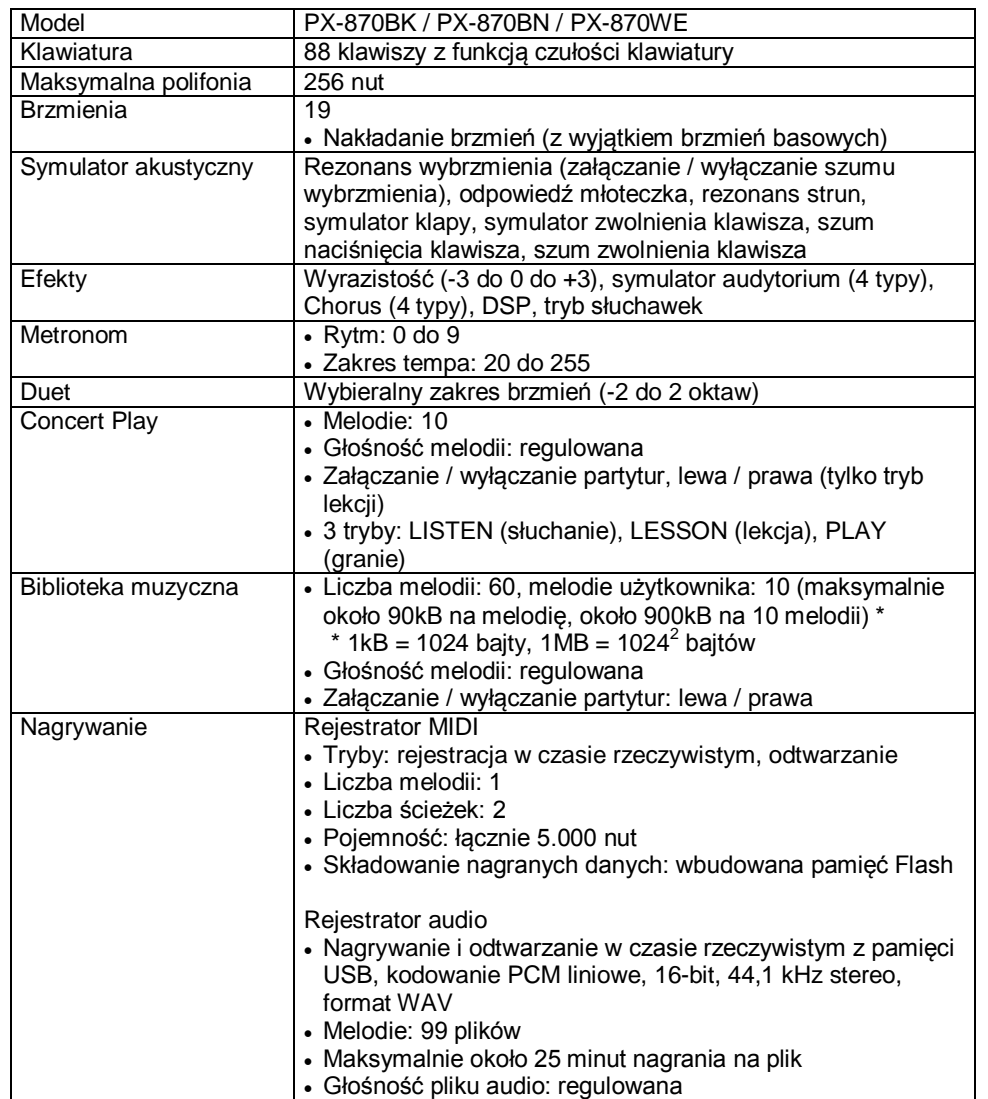

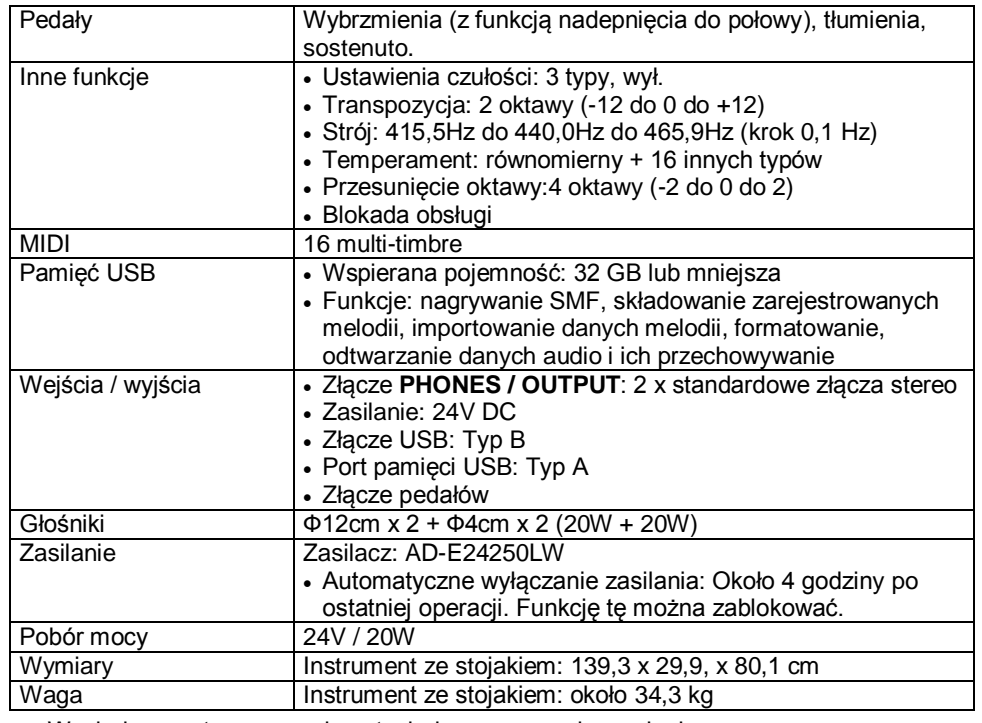

Wygląd zewnętrzny oraz dane techniczne mogą ulec zmianie.

#### **PX-770BK / PX-770BN / PX-770WE:**

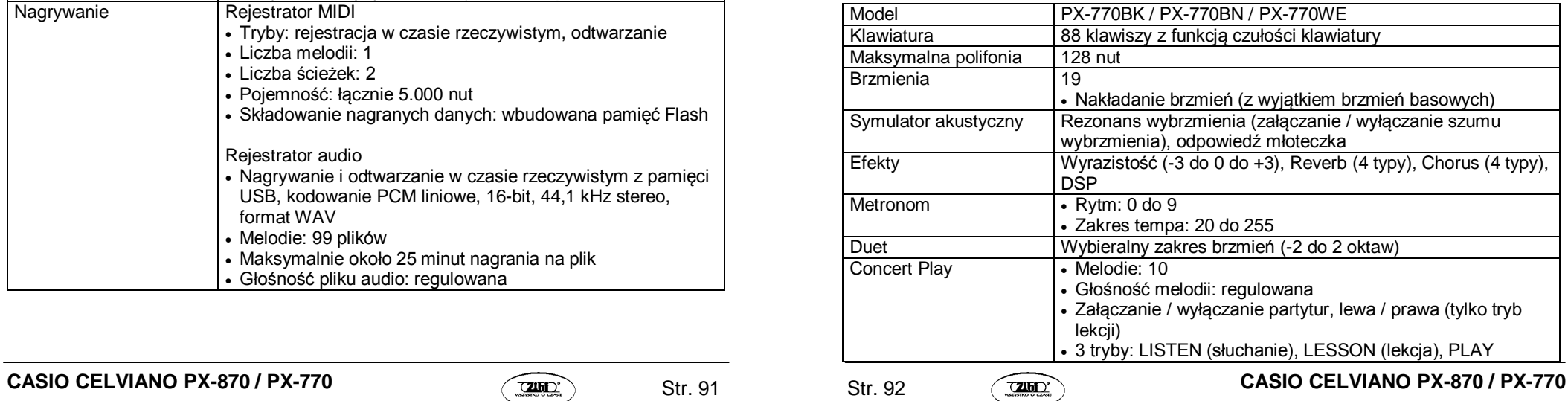

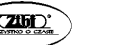

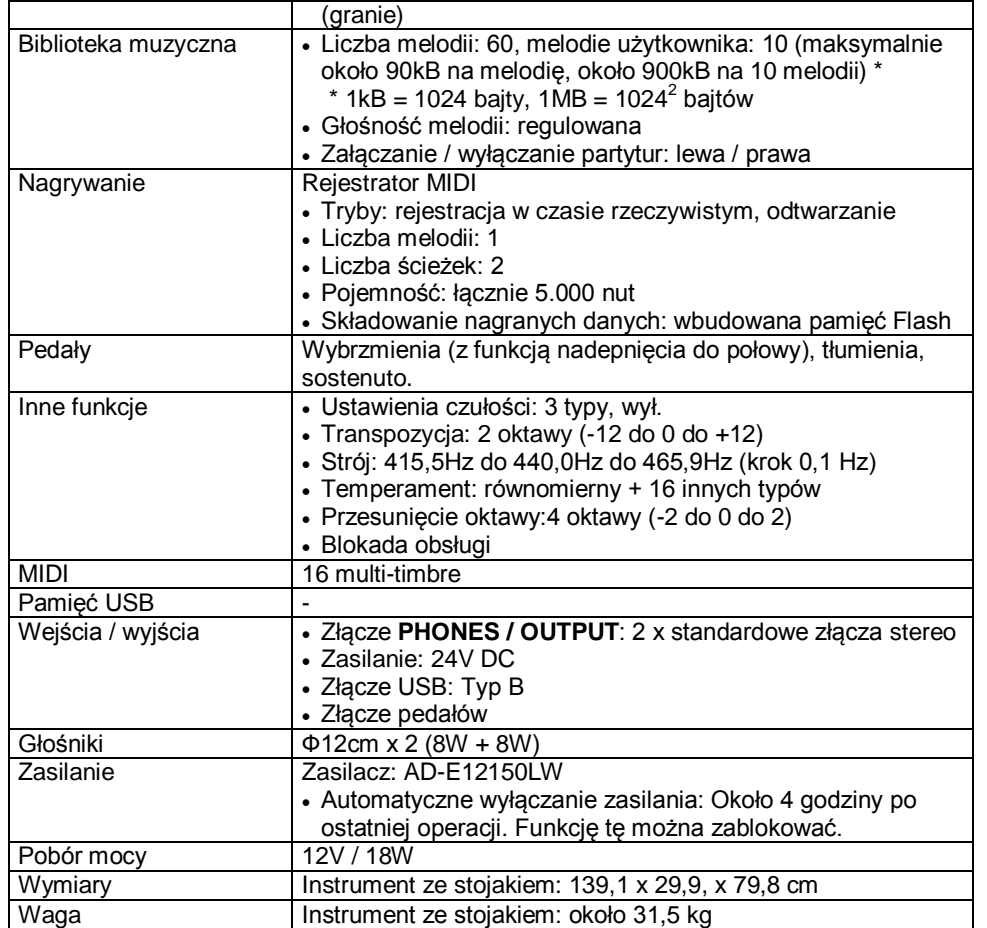

Wygląd zewnętrzny oraz dane techniczne mogą ulec zmianie.

# **Załącznik**

## **Lista brzmień**

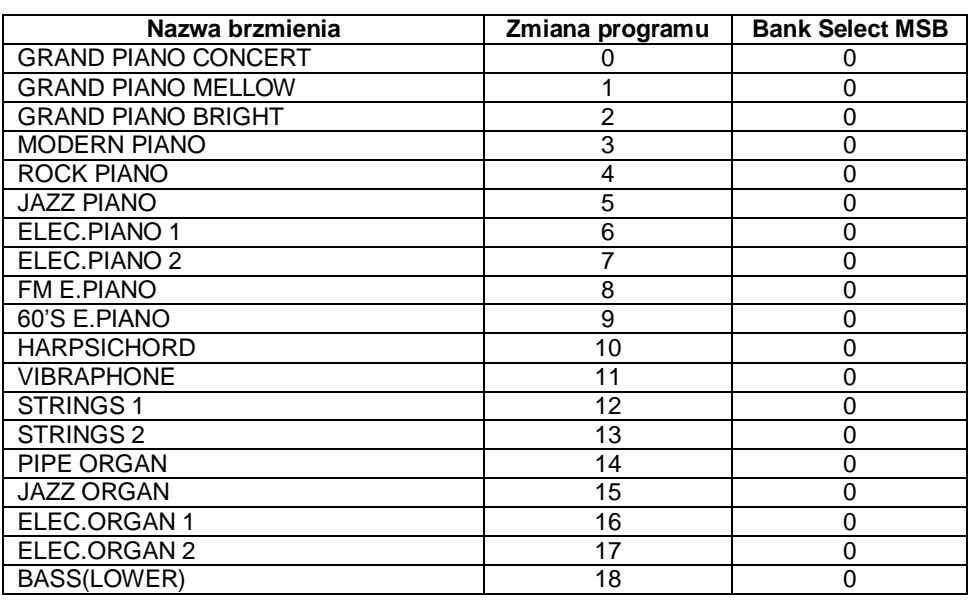

# **Lista melodii koncertowych**

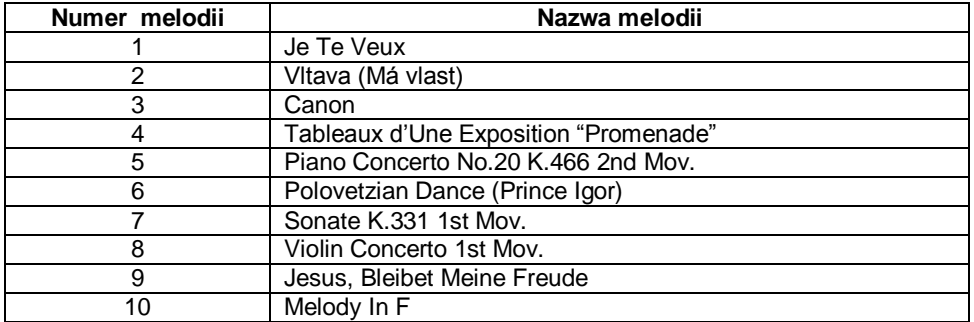

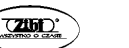

# **Lista melodii biblioteki muzycznej**

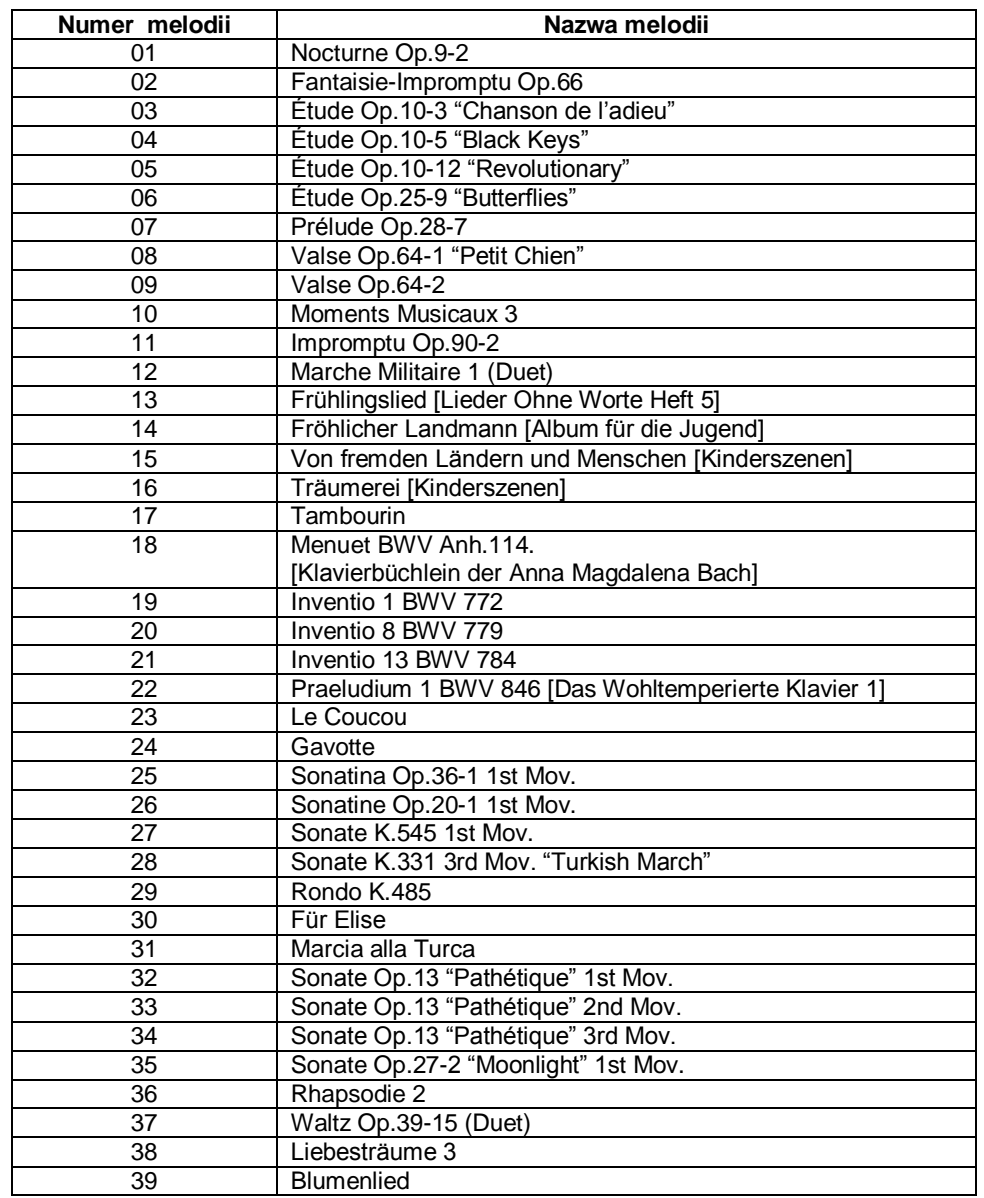

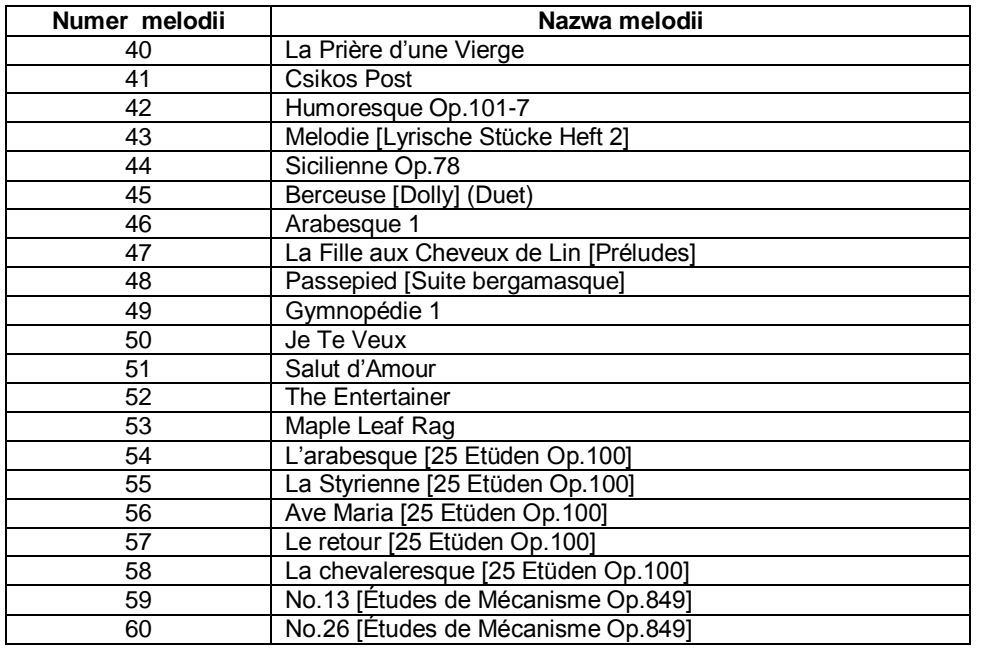

**CASIO CELVIANO PX-870 / PX-770 CASIO CELVIANO PX-870 / PX-770 CASIO CELVIANO PX-870 / PX-770** 

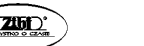

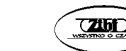

# **Tabela implementacji MIDI**

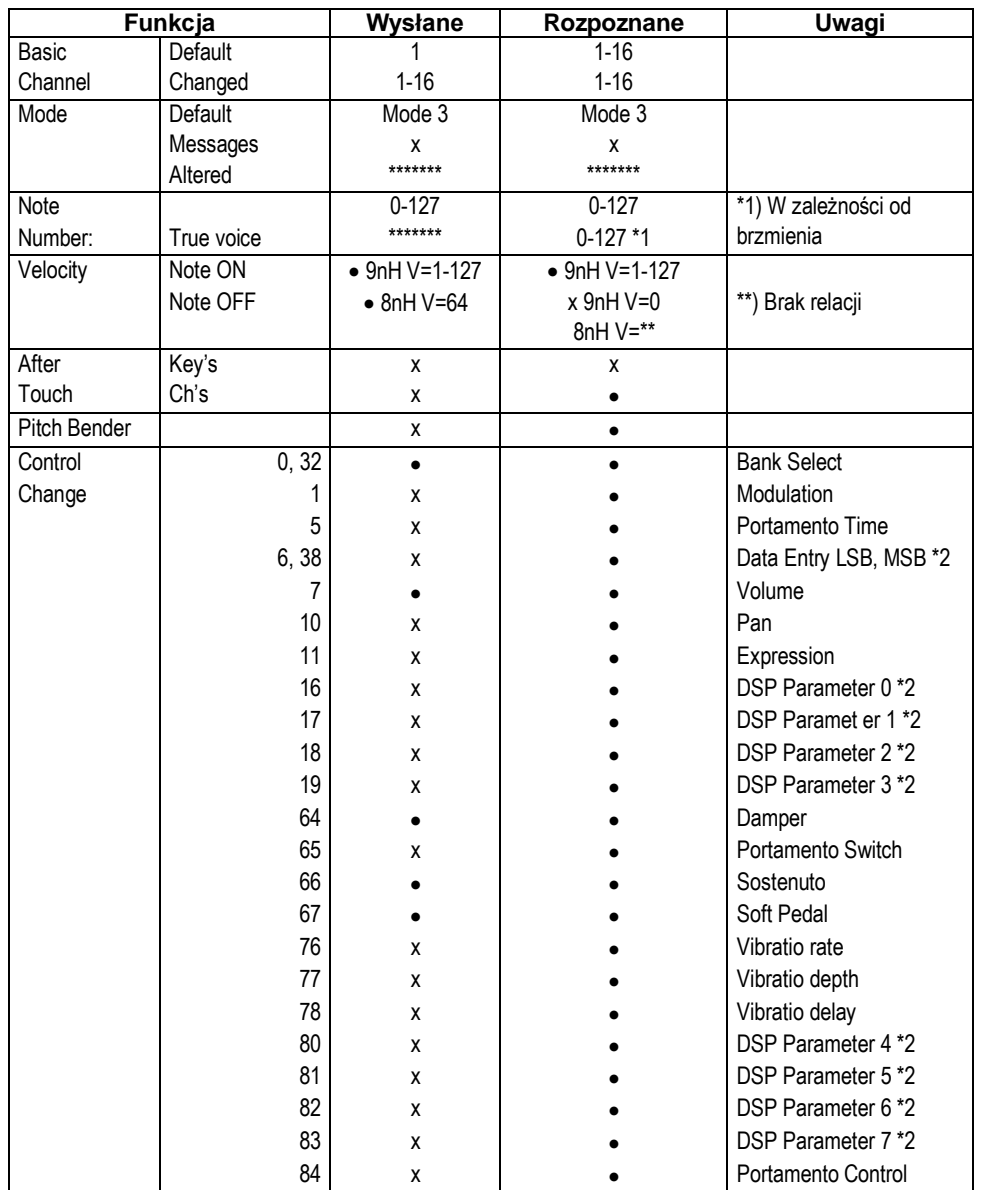

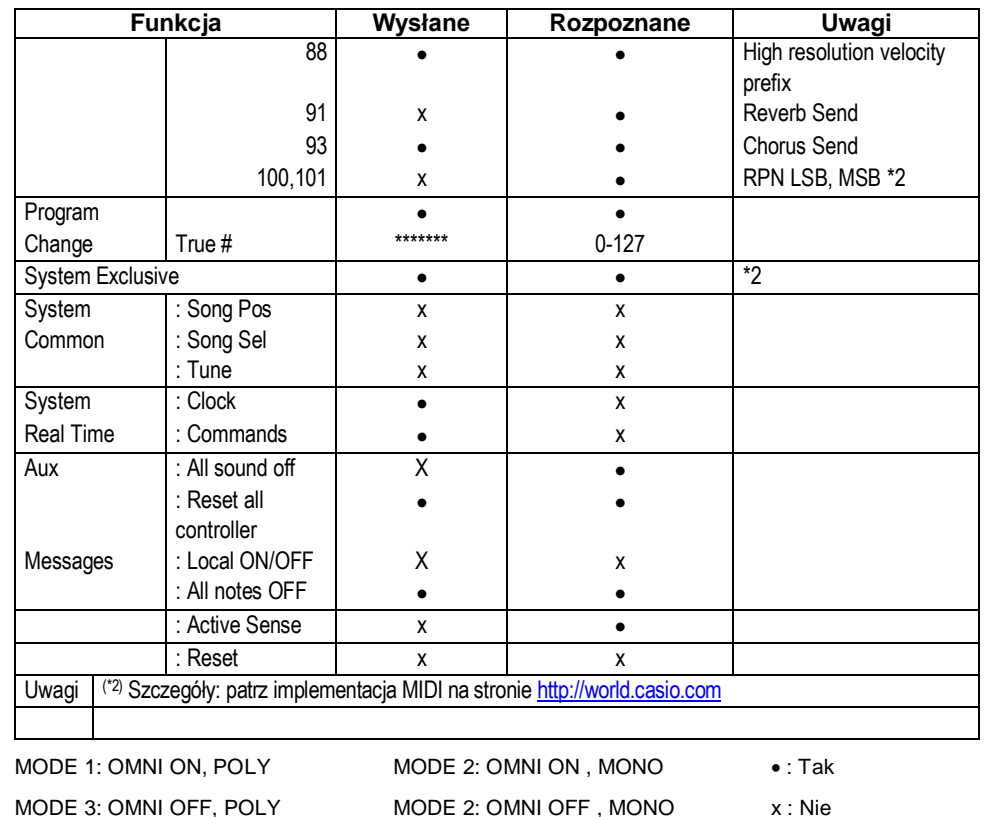